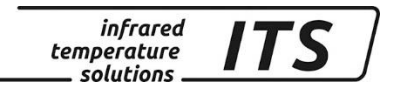

# **Pyrometer CellaPort PT 14x, 15x, 16x** Ident.-Nr.: 106 1066 10/2018

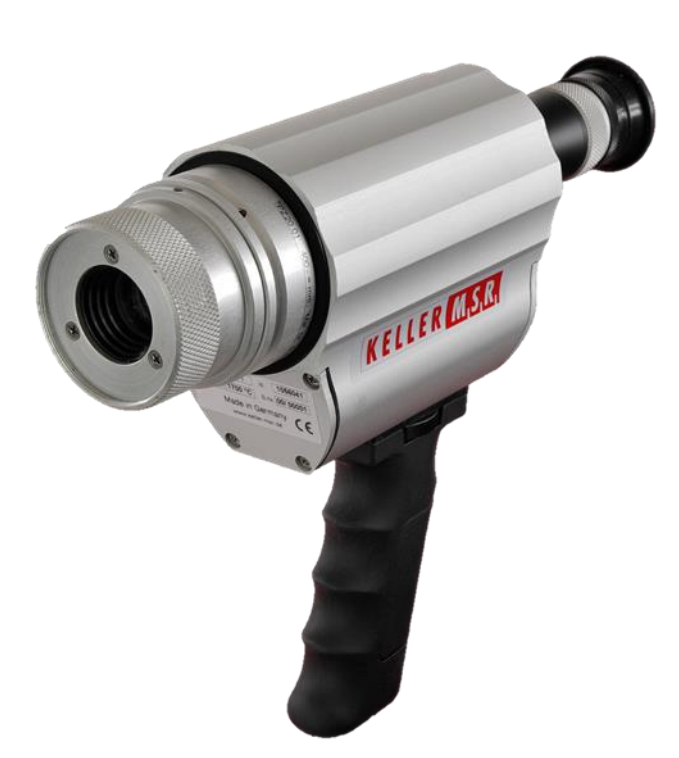

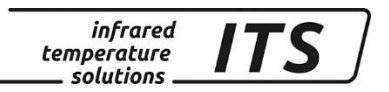

Die Vervielfältigung und Übertragung einzelner Textabschnitte, Zeichnungen oder Bilder, auch für Zwecke der Unterrichtsgestaltung, gestattet das Urheberrecht nur, wenn sie vorher vereinbart wurden. Das gilt auch für die Vervielfältigung durch alle Verfahren einschließlich Speicherung und jede Übertragung auf Papier, Transparente, Filme, Bänder, Platten und andere Medien.

#### **Hinweis!**

Soweit auf den einzelnen Seiten dieser Bedienungsanleitung nichts anderes vermerkt ist, bleiben technische Änderungen, insbesondere die dem Fortschritt dienen, vorbehalten.

 2013 KELLER HCW GmbH Carl - Keller - Straße 2 - 10 D - 49479 Ibbenbüren – Laggenbeck **Germany** [www.keller.de/its](http://www.keller.de/its)

830-hm / 810-het PT\_183\_de.doc 09.10.2018

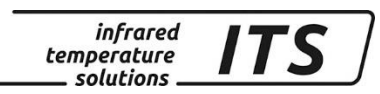

## **Inhaltsverzeichnis**

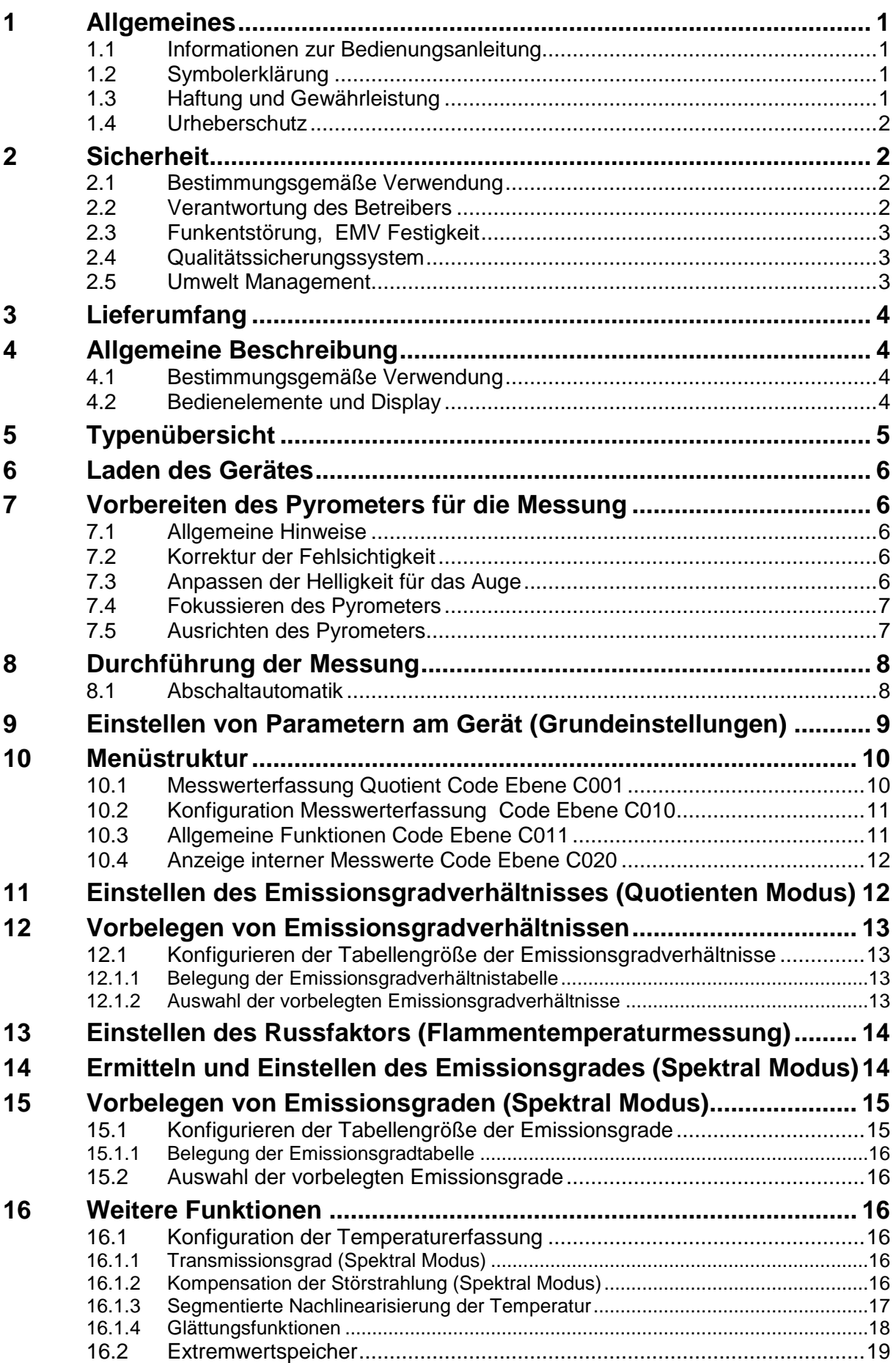

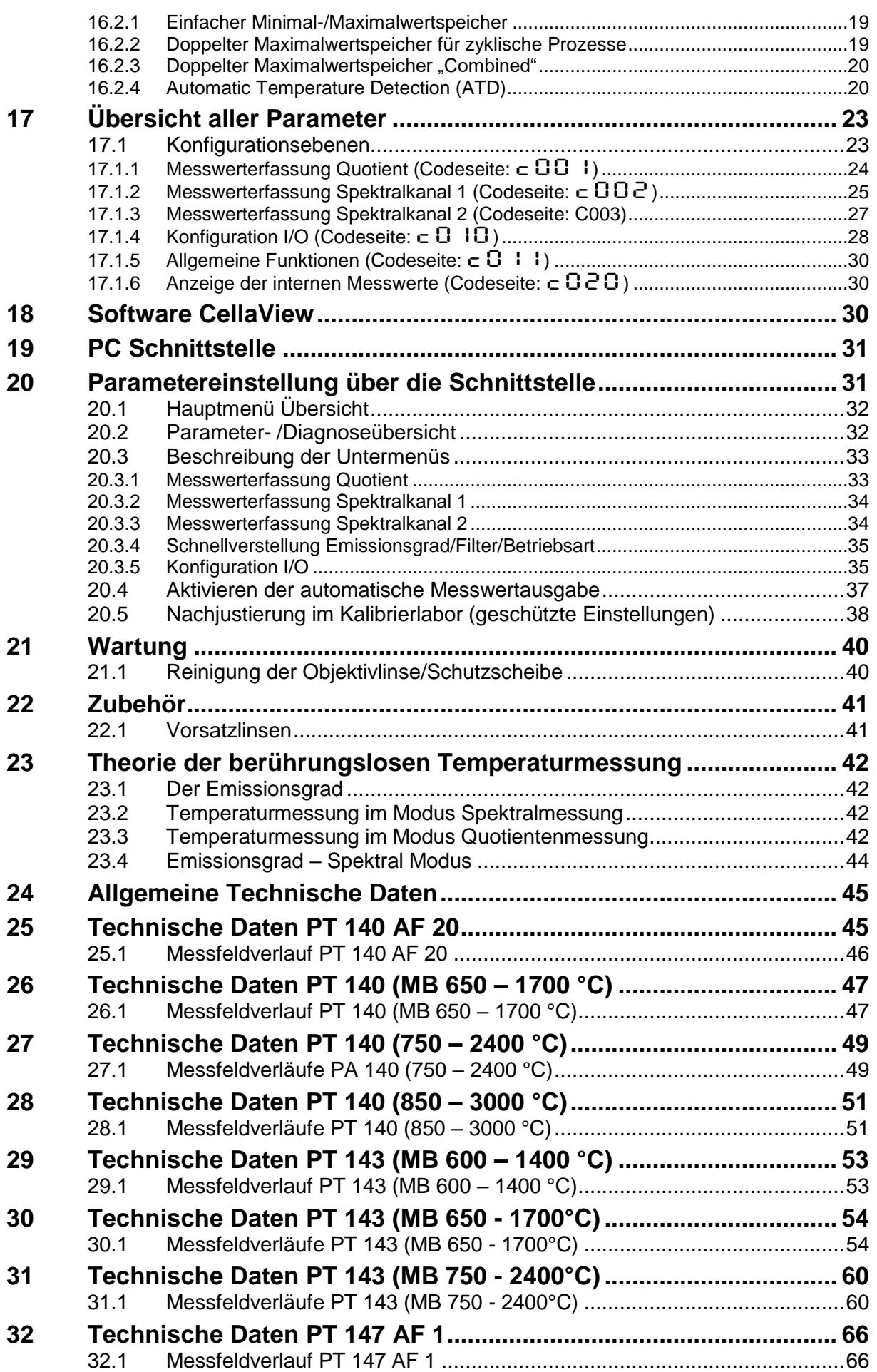

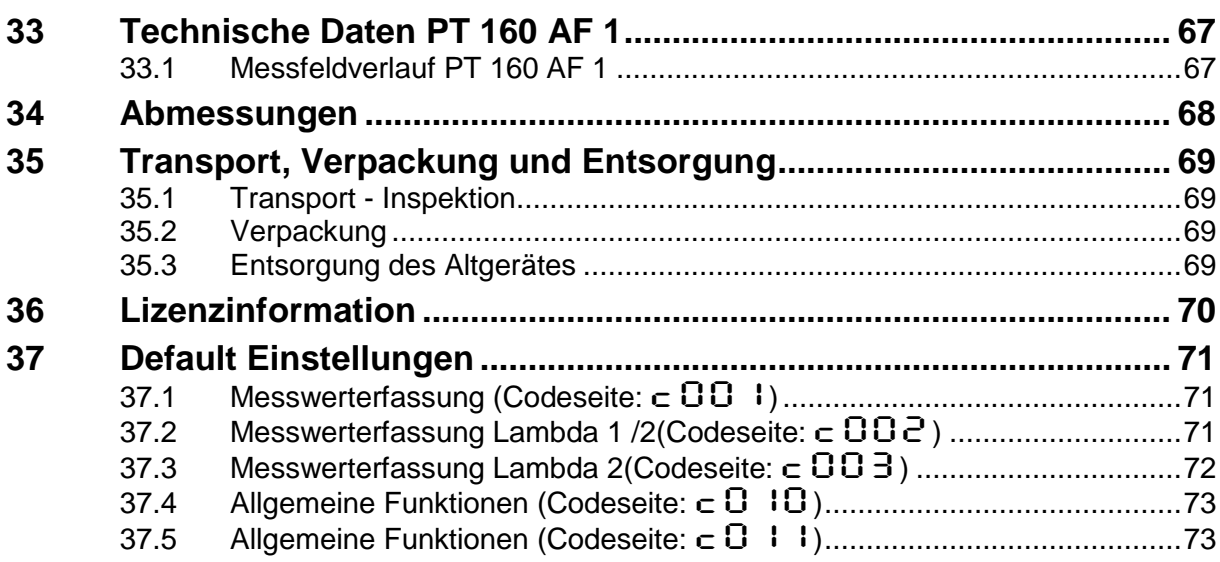

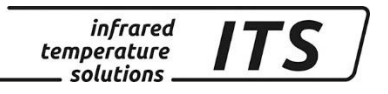

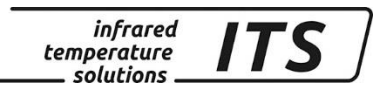

## <span id="page-6-0"></span>**1 Allgemeines**

#### <span id="page-6-1"></span>**1.1 Informationen zur Bedienungsanleitung**

Diese Bedienungsanleitung soll den Anwender in die Lage versetzen, das Pyrometer sachgerecht in Betrieb zu nehmen.

Vor Beginn der Inbetriebnahme ist die Bedienungsanleitung, insbesondere das Kapitel Sicherheit, vollständig zu lesen und zu verstehen! Die Bedienungsanleitung mit den Sicherheitshinweisen sowie die für den Einsatzbereich gültigen UV-Vorschriften sind unbedingt zu beachten!

#### <span id="page-6-2"></span>**1.2 Symbolerklärung**

Wichtige Hinweise in dieser Bedienungsanleitung sind durch Symbole gekennzeichnet.

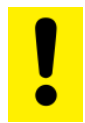

**Dieses Symbol kennzeichnet Hinweise, deren Nichtbeachtung Beschädigungen, Fehlfunktionen und/oder ein Ausfall des Gerätes zur Folge haben kann.**

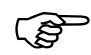

*Dieses Symbol hebt Tipps und Informationen hervor, die für eine effiziente und störungsfreie Bedienung des Gerätes zu beachten sind.*

#### <span id="page-6-3"></span>**1.3 Haftung und Gewährleistung**

Alle Angaben und Hinweise in dieser Bedienungsanleitung wurden unter Berücksichtigung der geltenden Vorschriften, des aktuellen ingenieurtechnischen Entwicklungsstandes sowie unserer langjährigen Erkenntnisse und Erfahrungen zusammengestellt.

**REA** 

*Diese Bedienungsanleitung ist vor Beginn aller Arbeiten am und mit dem Gerät, insbesondere vor der Inbetriebnahme, sorgfältig durchzulesen! Für Schäden und Störungen, die sich aus der Nichtbeachtung der Bedienungsanleitung ergeben, übernimmt der Hersteller keine Haftung.*

Die Bedienungsanleitung ist für alle Personen, die mit dem Gerät arbeiten, aufzubewahren.

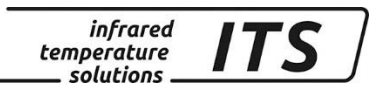

#### <span id="page-7-0"></span>**1.4 Urheberschutz**

Die Bedienungsanleitung ist vertraulich zu behandeln. Sie ist ausschließlich für die mit dem Gerät beschäftigten Personen bestimmt. Die Überlassung der Bedienungsanleitung an Dritte ohne schriftliche Zustimmung des Herstellers ist nicht zulässig. Bei Erfordernis wenden Sie sich bitte an den Hersteller.

*Die inhaltlichen Angaben, Texte, Zeichnungen, Bilder und sonstige Darstellungen sind urheberrechtlich geschützt und unterliegen weiteren gewerblichen Schutzrechten. Jede missbräuchliche Verwendung ist strafbar.*

Vervielfältigungen in jeglicher Art und Form - auch auszugsweise - sowie die Verwertung und/oder Mitteilung des Inhaltes sind ohne schriftliche Freigabeerklärung des Herstellers nicht gestattet. Zuwiderhandlungen verpflichten zu Schadenersatz. Weitere Ansprüche bleiben vorbehalten.

## <span id="page-7-1"></span>**2 Sicherheit**

Dieser Abschnitt gibt einen Überblick über alle wichtigen Sicherheitsaspekte für einen optimalen Schutz des Personals sowie über den sicheren und störungsfreien Betrieb des Gerätes.

#### <span id="page-7-2"></span>**2.1 Bestimmungsgemäße Verwendung**

Das Pyrometer ist ausschließlich zum Gebrauch der in dieser Bedienungsanleitung aufgeführten Verwendungsmöglichkeit bestimmt. Die Betriebssicherheit ist nur bei bestimmungsgemäßer Verwendung des Gerätes gewährleistet.

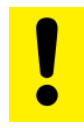

**REP** 

**Jede über die bestimmungsgemäße Verwendung hinausgehende und/oder andersartige Verwendung des Gerätes ist untersagt und gilt als nicht bestimmungsgemäß.**

**Nur für Schäden, die während einer bestimmungsgemäßer Verwendung entstehen, übernimmt der Hersteller eine Haftung. Vorausgesetzt für jegliche Haftung ist jedoch, dass die Ursache für den Schaden durch ein fehlerhaftes Produkt begründet ist und der Fehler im Produkt durch den Hersteller verursacht wurde.**

#### <span id="page-7-3"></span>**2.2 Verantwortung des Betreibers**

Das Gerät darf nur in technisch einwandfreiem und betriebssicheren Zustand betrieben werden.

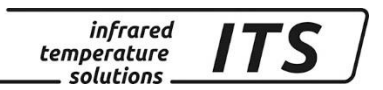

#### <span id="page-8-0"></span>**2.3 Funkentstörung, EMV Festigkeit**

Die Geräte entsprechen den wesentlichen Schutzanforderungen der EG-Richtlinie 2014/30/EU über elektromagnetische Verträglichkeit (EMV-Gesetz).

#### <span id="page-8-1"></span>**2.4 Qualitätssicherungssystem**

Das KELLER HCW Qualitätssicherungssystem entspricht der Norm DIN EN ISO 9001 für Konstruktion, Herstellung Reparatur und Service berührungsloser Infrarot-Temperaturmessgeräte.

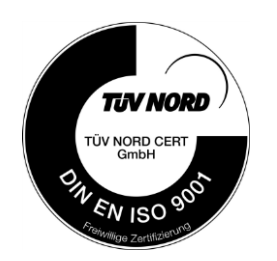

#### <span id="page-8-2"></span>**2.5 Umwelt Management**

Umweltbewusstes Wirtschaften ist heute wichtiger denn je. Das KELLER HCW Umweltmanagementsystem entspricht der Norm DIN EN 14001/50001.

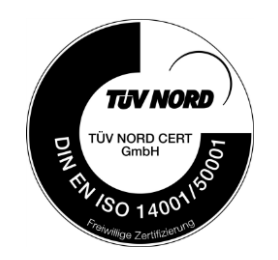

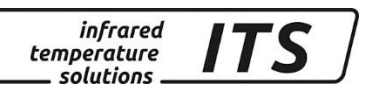

## <span id="page-9-0"></span>**3 Lieferumfang**

Überprüfen Sie, ob folgendes Zubehör im Lieferumfang des Produkts enthalten ist.

- Pyrometer
- Koffer
- Ladegerät
- Kalibrierschein
- Software CellaView (Download Version)
- USB Kabel

## <span id="page-9-1"></span>**4 Allgemeine Beschreibung**

#### <span id="page-9-2"></span>**4.1 Bestimmungsgemäße Verwendung**

Mit der Baureihe CellaPort steht eine leistungsfähige, Pyrometerserie zur mobilen berührungslosen Temperaturmessung zur Verfügung.

#### **Qutotientenmessung**

Das Quotientenpyrometer CellaPort PT misst die Strahlung an zwei verschiedenen Wellenlängen. Aus den beiden Signalen wird der Quotient gebildet und daraus die Temperatur errechnet. Das CellaPort PT dient zur Temperaturmessung von 300 °C bis 3000 °C. Das Einsatzspektrum liegt in weiten Bereichen der eisen- und stahlerzeugenden Industrie sowie der Metall-, Zement-, Glas- und Chemischen Industrie.

#### **Flammentemperaturmessung (nur PT 147)**

Eine wesentliche Größe zur Optimierung des Ausbrandes und Minimierung der Schadstoffemission in Verbrennungsanlagen ist die Kenntnis der Brennraumtemperatur. Diese lässt sich auf unterschiedliche Weise bestimmen. Ein Verfahren ist die Messung der Flammentemperatur. Das PT 147 erfasst die Temperatur der Partikel einer rußenden Flamme.

Hierbei wird auf Basis des "Rössler Algorithmus" aus der "Schwarzen Temperatur" des spektralen Messwertes und der Farbtemperatur des Quotienten-Messwertes die Partikeltemperatur der Flamme ermittelt. Dabei wird die optische Schichtdicke der Flamme und Sichttiefe des Pyrometers in die Berechnung einbezogen.

#### <span id="page-9-3"></span>**4.2 Bedienelemente und Display**

Am CellaPort befinden sich auf der Geräterückseite ein 4-stelliges Display und 4 Taster. Das Display zeigt im Messbetrieb die aktuelle Temperatur und bei der Konfiguration des Gerätes über die Taster den entsprechenden Parameter an.

Die Parameter-LED F1 (gelb) leuchtet, wenn über das Display ein Parameter angezeigt wird. Die Status-LED F2 (grün) signali-

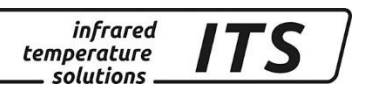

siert eine aktive Messung bei einer Objekttemperatur innerhalb des Messbereichs liegt.

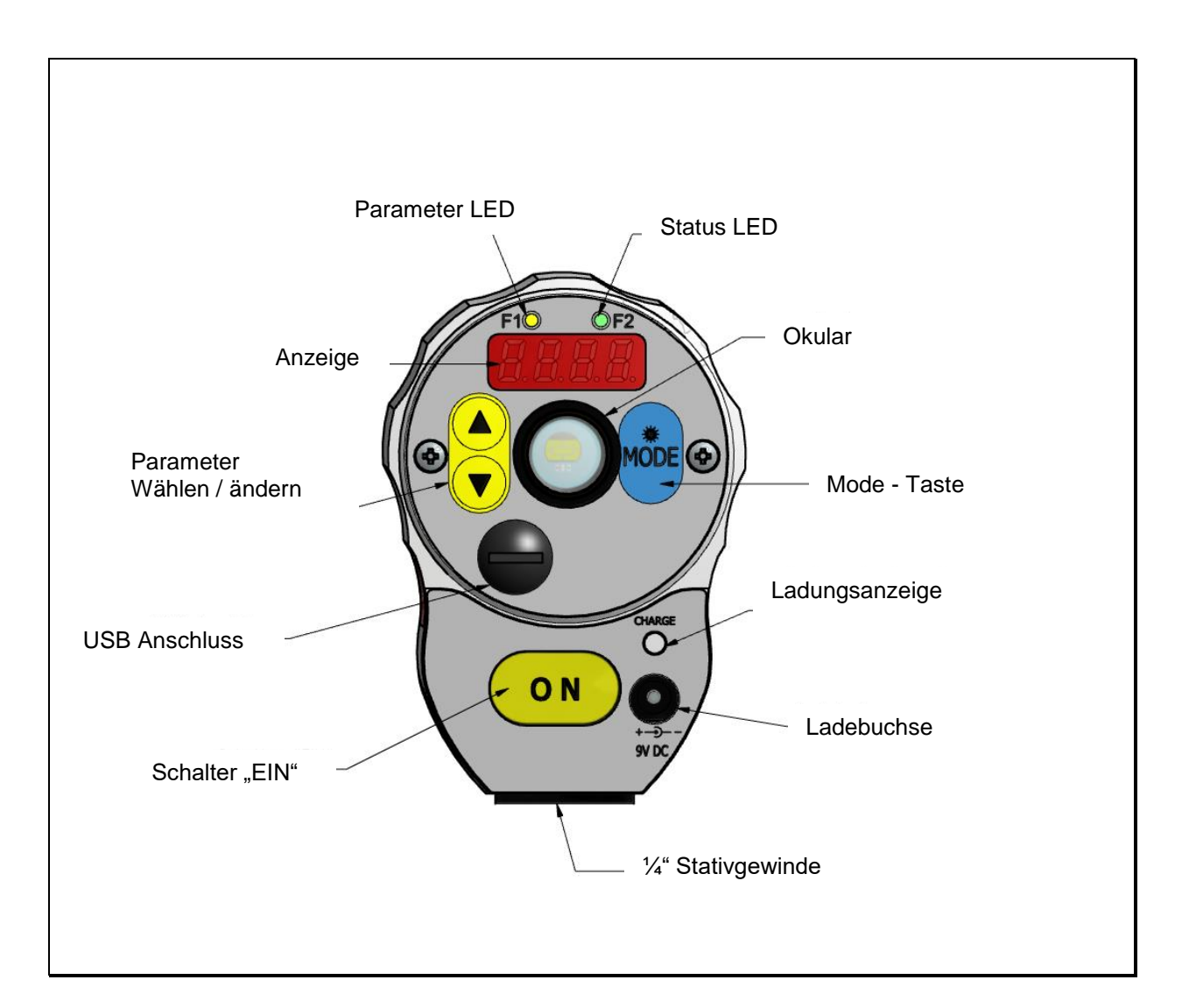

## <span id="page-10-0"></span>**5 Typenübersicht**

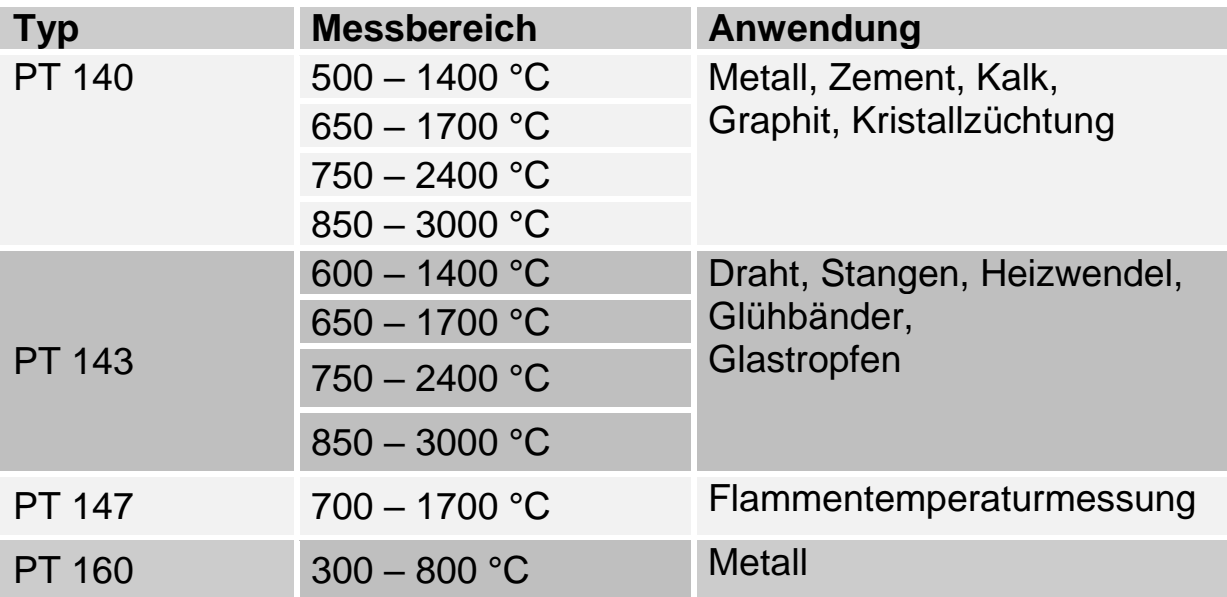

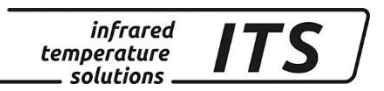

## <span id="page-11-0"></span>**6 Laden des Gerätes**

Verbinden Sie die Ladebuchse mit dem mitgelieferten 9 V Netzteil. Die Ladeanzeige leuchtet, solange der Akku geladen wird. Ein kompletter Ladezyklus dauert ca. 15 Stunden.

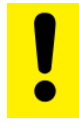

**Verwenden Sie nur das mitgelieferte Netzteil. Bei Anschluss eines falschen Netzteils könnte das Gerät irreparablen Schaden nehmen.**

**Das Ladegerät dient nur zum Laden des Akkus. Der Akku wird nur bei ausgeschaltetem Pyrometer geladen.**

## <span id="page-11-1"></span>**7 Vorbereiten des Pyrometers für die Messung**

#### <span id="page-11-2"></span>**7.1 Allgemeine Hinweise**

Das Sichtfeld des Pyrometers muss frei sein. Jede Störung durch Gegenstände kann zu Messfehlern führen.

## <span id="page-11-3"></span>**7.2 Korrektur der Fehlsichtigkeit**

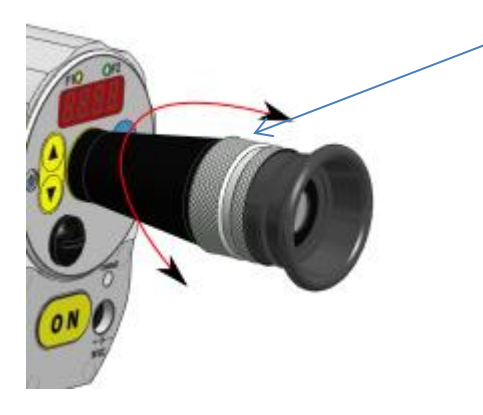

Zur Korrektur einer Fehlsichtigkeit des Bedieners ist am Okular der Dioptrienausgleich einstellbar. Die Korrektur ist so einzustellen, dass die Messfleckmarkierung im Sucher scharf abgebildet wird.

## <span id="page-11-4"></span>**7.3 Anpassen der Helligkeit für das Auge**

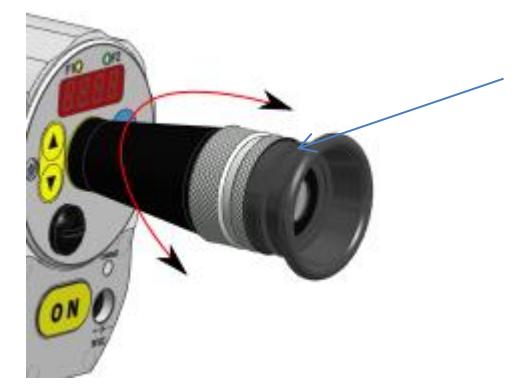

Geräte mit einem Messbereich > 2000 °C verfügen über einen Polarisationsfilter. Zum Schutz der Augen kann die Intensität durch Drehen des Polarisationsfilters stufenlos eingestellt werden.

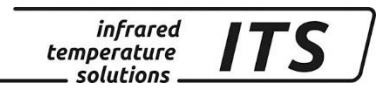

#### <span id="page-12-0"></span>**7.4 Fokussieren des Pyrometers**

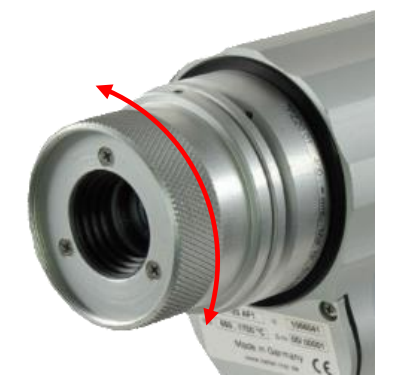

Das Pyrometer ist mit einer fokussierbaren Optik ausgestattet. Zur korrekten Fokussierung des Pyrometers auf das Messobjekt ist das Objektiv so einzustellen, dass das Messobjekt und die Messfeldmarkierung (im Durchblickvisier) gleichzeitig scharf zu sehen sind.

ເສ

*Nur bei einer korrekten Ausrichtung und Fokussierung des Pyrometers auf das Objekt kann eine exakte Temperaturmessung sichergestellt werden.*

#### <span id="page-12-1"></span>**7.5 Ausrichten des Pyrometers**

Das CellaPort ist auf das Messobjekt auszurichten. Die Messfeldmarkierung im Durchblick-Visier kennzeichnet die exakte Position und die Größe des Messfleckes (siehe technische Daten Messfeldverlauf). Bei der Messung mit einem Quotientenpyrometer braucht das Messfeld vom Messobjekt nicht vollständig ausgefüllt sein. Bei einer unzulässigen Teilausleuchtung wird dies durch die integrierte Ampelfunktion im Sucher signalisiert und die Messwerterfassung gestoppt.

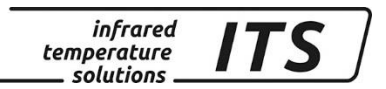

## <span id="page-13-0"></span>**8 Durchführung der Messung**

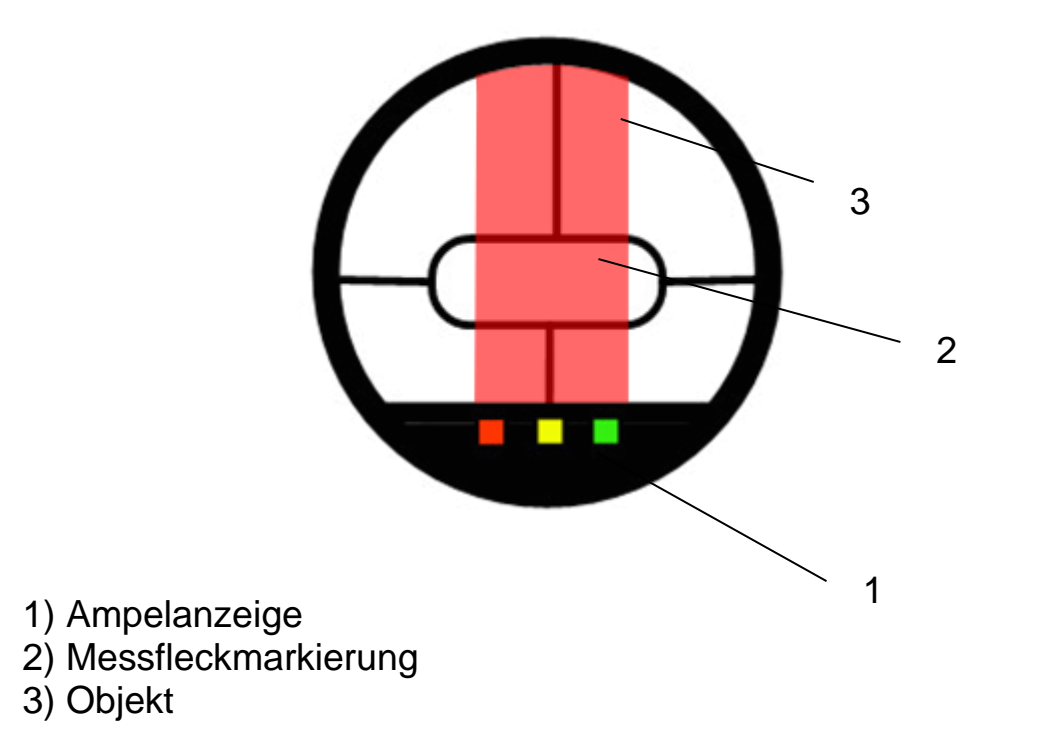

Schalten Sie das CellaPort durch Drücken der ON- Taste ein. Stellen Sie bei bedarf das Emissionsgradverhältnis ein. Danach ist das CellaPort auf das Messobjekt auszurichten. Stellen Sie die Messfeldmarkierung am Dioptrienausgleich scharf und das Objektiv auf die Messentfernung ein. Durch Drücken der ON-Taste wird im normalen Betriebsmode die Messung gestartet. Die Messung erfolgt solange, wie die Taste gedrückt wird. Nach dem Loslassen der ON-Taste wird entsprechend des eingestellten Messmodus die Temperatur auf dem Display angezeigt. Optional können die Messwerte über die Schnittstelle übertragen werden.

*Bei der berührungslosen Temperaturmessung ist die vom Messobjekt abgestrahlte Wärmestrahlung von den Strahlungseigenschaften der Oberfläche des Messobjektes abhängig. Daher muss vor der Messung das* Emissionsgradverhältnis *eingestellt werden.* 

#### <span id="page-13-1"></span>**8.1 Abschaltautomatik**

**RAD** 

Das Gerät schaltet sich automatisch nach 2 Minuten aus, wenn keine Taste betätigt wird (Default Einstellung). Die Ausschaltzeit lässt sich zwischen 1 – 60 min konfigurieren. Bei der Betriebsart "Automatische Abschaltung deaktiviert" misst das CellaPort dauerhaft.

## <span id="page-14-0"></span>**9 Einstellen von Parametern am Gerät (Grundeinstellungen)**

Der Zugriff auf die Parameter erfolgt am Pyrometer mit den Tasten **▲▼** (Parameter wählen) und MODE. Hierüber sind alle für den Betrieb des Pyrometers erforderlichen Parameter einseh- und einstellbar.

*infrared* temperature solutions

Die Struktur der Tastenbedienung sieht folgendermaßen aus:

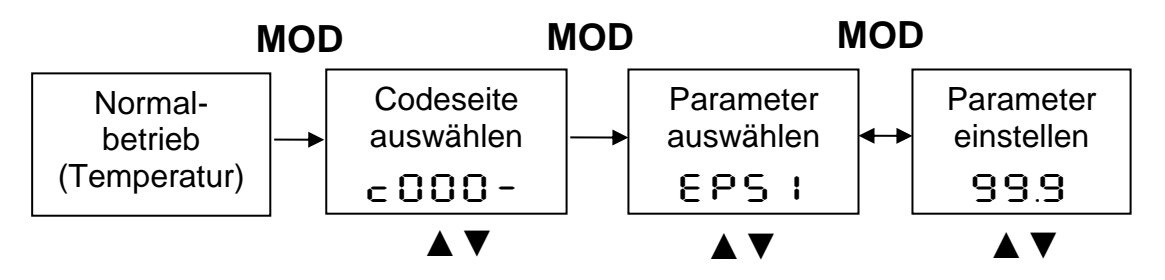

- 1. Im Normalbetrieb drücken Sie die MODE Taste. Die Einstellung wechselt zur "Codeseite".
- 2. Wählen Sie mit den ▲▼ Tastern die Codeseite des gewünschten Parameters aus.
- 3. Bestätigen Sie mit der MODE Taste und wählen mit ▲▼ den gewünschten Parameter aus.
- 4. Bestätigen Sie mit der MODE Taste und stellen mit ▲▼ den Wert des Parameters ein.
- 5. Zum Beenden ist MODE erneut zu drücken und mit A ▼ END auszuwählen.

Ohne Tastendruck springt das Gerät nach 30 Sekunden in den Messmodus zurück. Der geänderte Wert wird übernommen.

 $\mathbb{Q}$ 

*Über die Schnittstelle kann eine Tastensperre aktiviert worden sein. Vor Auswahl der Codeseite wird dann ein Zugangscode mit* P000 *abgefragt. Hier ist für den vollen Parameterzugriff P=*100 *einzugeben. Ansonsten können die Parameter nur angezeigt aber nicht verändert werden.*

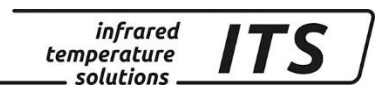

## <span id="page-15-0"></span>**10 Menüstruktur**

#### <span id="page-15-1"></span>**10.1 Messwerterfassung Quotient Code Ebene C001**

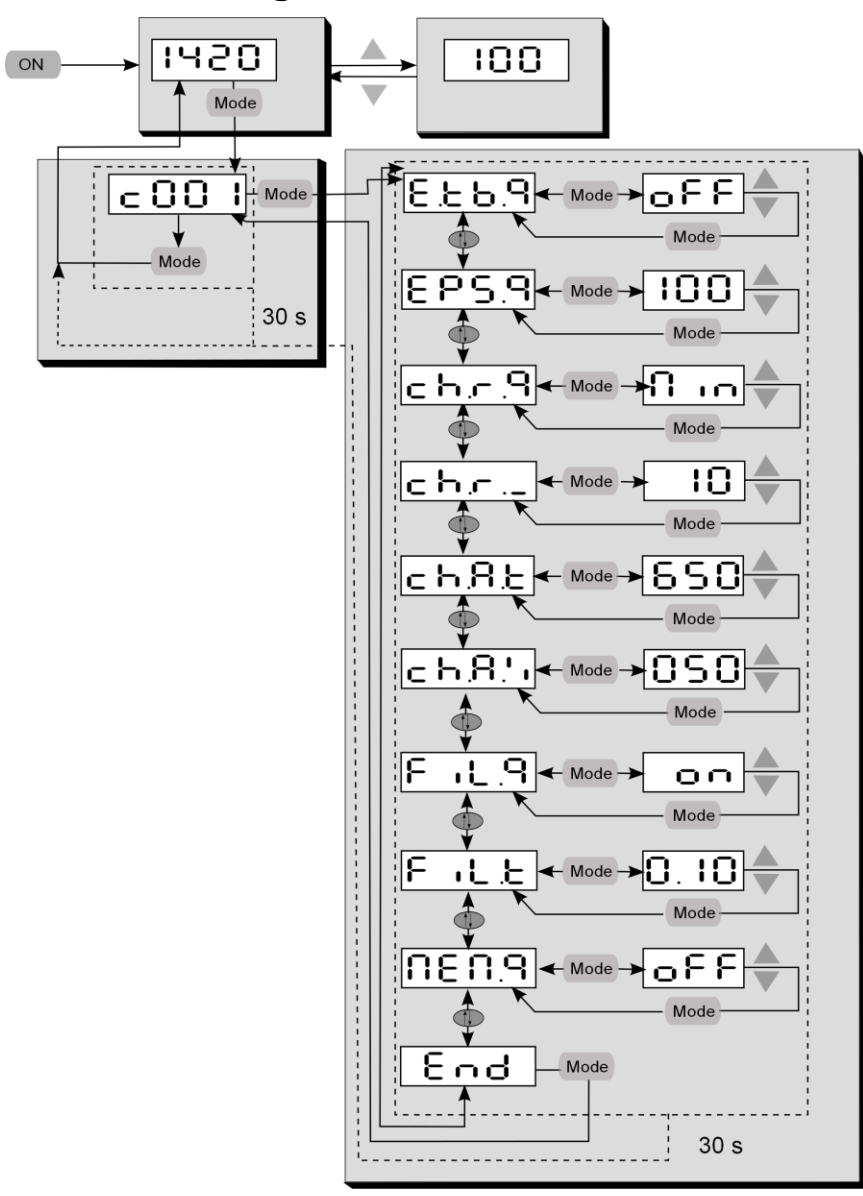

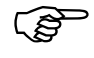

*Einzelne Parameter können ausgeblendet sein*

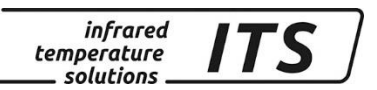

#### <span id="page-16-0"></span>**10.2 Konfiguration Messwerterfassung Code Ebene C010**

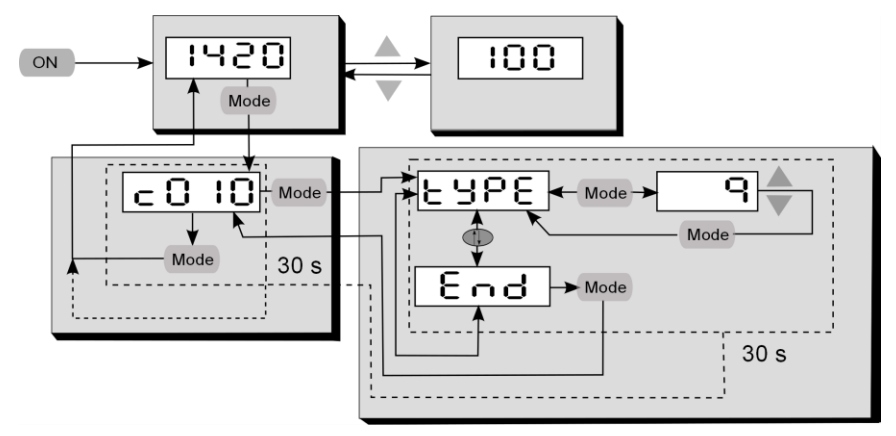

### <span id="page-16-1"></span>**10.3 Allgemeine Funktionen Code Ebene C011**

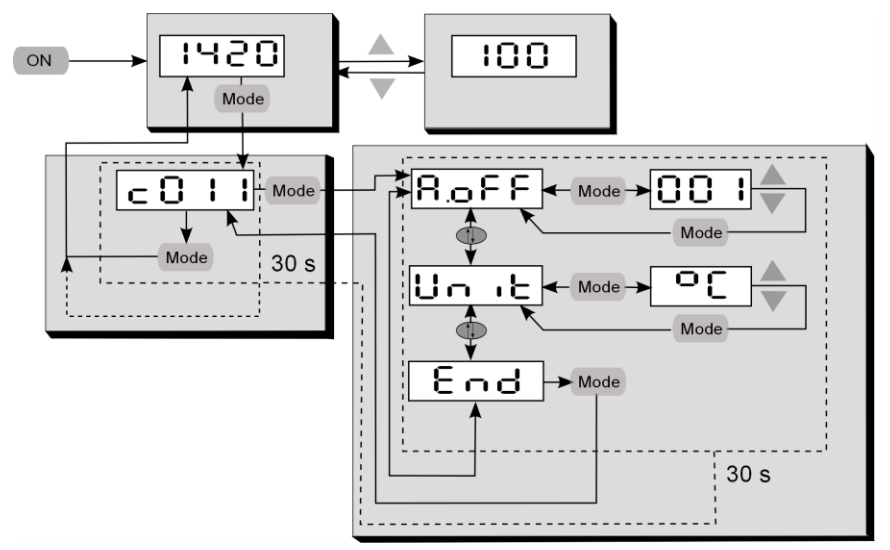

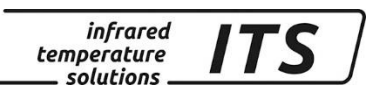

#### <span id="page-17-0"></span>**10.4 Anzeige interner Messwerte Code Ebene C020**

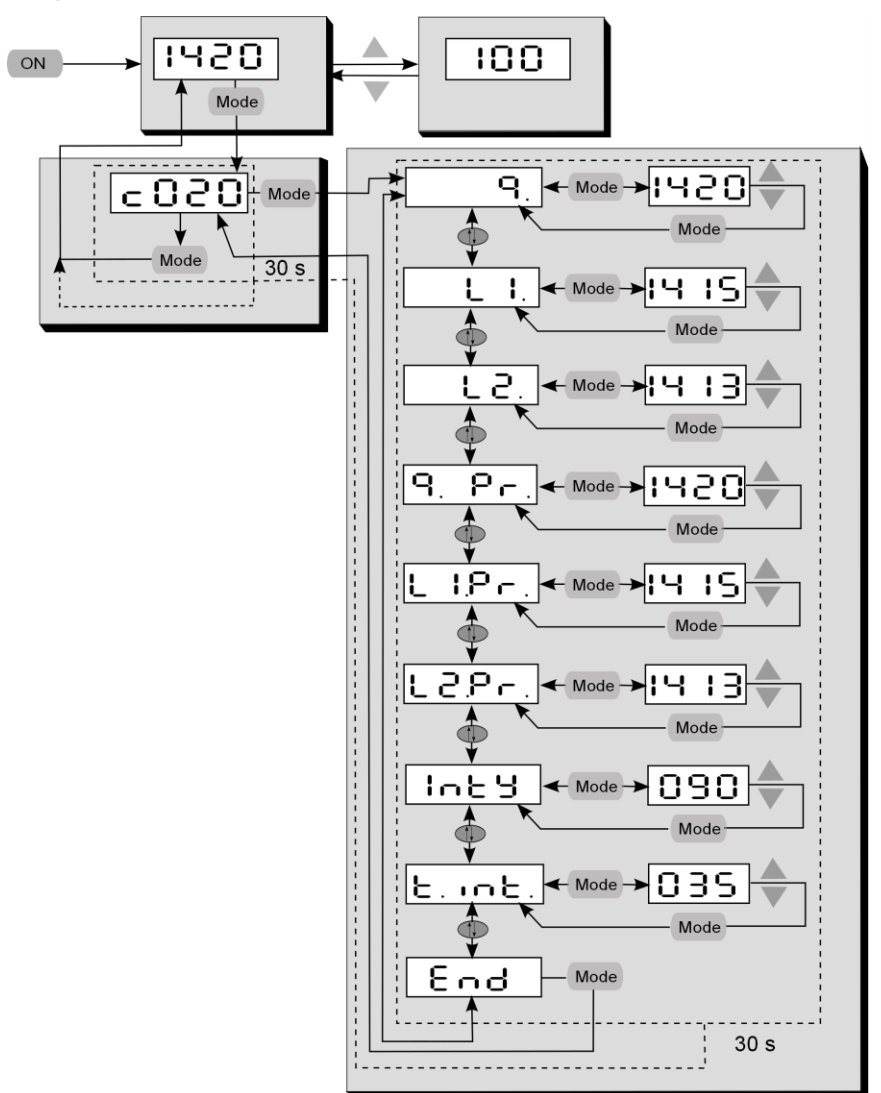

#### <span id="page-17-1"></span>**11 Einstellen des Emissionsgradverhältnisses (Quotienten Modus)**

Durch ändern des Emissionsgradverhältnisses kann die Differenz zwischen gemessenem Temperaturniveau und wahrer Temperatur ausgeglichen werden. Dieser Abgleich muss gemacht werden, wenn Störeinflüsse selektiv oder sich Aufgrund des Materials unterschiedliche Emissionsgrade für Lambda 1 und Lambda 2 ergeben.

Im Normalbetrieb kann das Emissionsgradverhältnis direkt über die Tasten **▲▼**eingestellt werden, ohne extra das Menü aufzurufen. Bei gleichzeitig gedrückter MODE-Taste wird die aktuelle Messtemperatur angezeigt, während im Hintergrund weiter das Emissionsgradverhältnis verstellt wird. So lässt sich bei bekannter Objekttemperatur einfach das Emissionsgradverhältnis ermitteln. Geänderte Werte werden direkt übernommen.

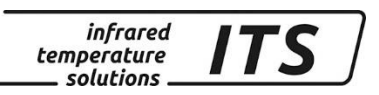

#### **Nach der Änderung des Emissionsgradverhältnisses arbeitet das Pyrometer dauerhaft mit dem geänderten Wert!**

## <span id="page-18-0"></span>**12 Vorbelegen von Emissionsgradverhältnissen**

Das CellaPort bietet die Möglichkeit, bis zu 10 Emissionsgradverhältnisse zu speichern. Je nach Messstelle können die vorbelegten Werte per Schnellumstellung direkt über die Tasten **▲▼** ausgewählt werden. Beim Wechseln der Speicherstelle wird kurzzeitig das gespeicherte Emissionsgradverhältnis angezeigt.

#### <span id="page-18-1"></span>**12.1 Konfigurieren der Tabellengröße der Emissionsgradverhältnisse**

Bevor die Emissionsgradverhältnisse gespeichert werden können, ist mittels des Parameters  $E.E.B.B.$  die gewünschte Anzahl der vorbelegbaren Emissionsgradverhältnisse einzustellen.

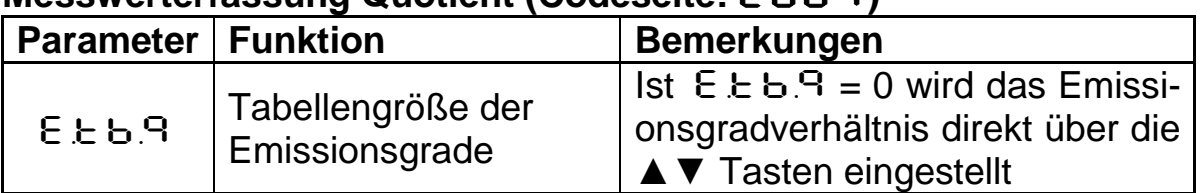

#### **Messwerterfassung Quotient (Codeseite:** C001**)**

#### <span id="page-18-2"></span>**12.1.1 Belegung der Emissionsgradverhältnistabelle**

Nach der Eingabe der Tabellengröße können die gewünschten Emissionsgradverhältnisse unter dem Parameter E. 01, E. 02 usw. einer Speicherstelle zugeordnet werden.

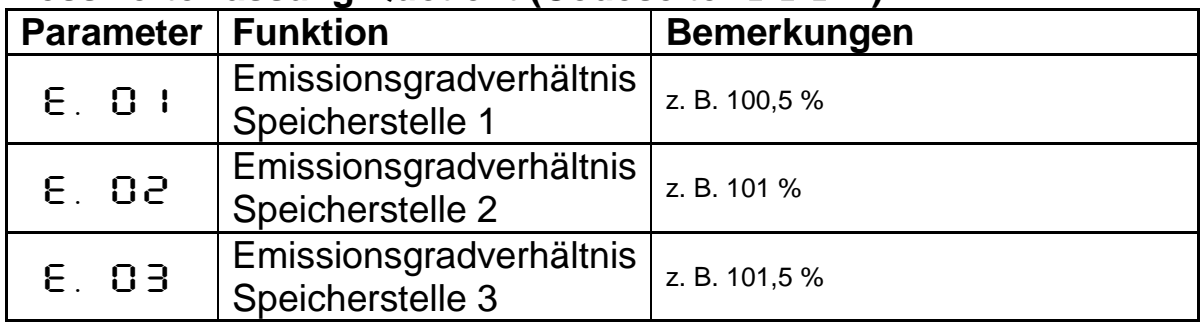

#### **Messwerterfassung Quotient (Codeseite:**  $\subset \Omega$ **)**

#### <span id="page-18-3"></span>**12.1.2 Auswahl der vorbelegten Emissionsgradverhältnisse**

Alternativ ist die Speicherstelle per Menü auswählbar.

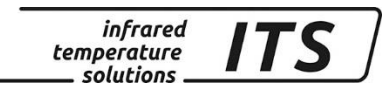

#### **Messwerterfassung Quotient (Codeseite:**  $\subset$  **00 1)**

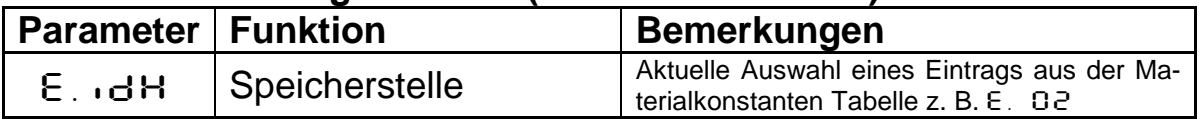

## <span id="page-19-0"></span>**13 Einstellen des Russfaktors (Flammentemperaturmessung)**

Default mäßig ist das PT 147 für die Quotienten Messung konfiguriert. Für die Flammenmessung muss der Russfaktor der Flamme eingestellt werden. Dieser Faktor wird durch den Flammentyp bestimmt. In erster Näherung sollte der Parameter auf 1,2 eingestellt werden. Sofern erforderlich, kann das Gerät auf dem realen Flammentyp abgeglichen werden. Dazu wird eine Referenzmessung z. B. mit einem Thermoelement durchgeführt und über den Russfaktor das PT 147 auf die Referenztemperatur abgeglichen. Der Russfaktor wird auf der Codeseite  $\in$  001 Parameter  $d \nabla c$ .  $\Omega$  eingestellt.

Bei der Verwendung von Schutzscheiben muss die Transmission der Scheibe für den Spektral Kanal eingestellt werden. Der einzustellende Wert ist der Spezifikation der Scheibe zu entnehmen.

Codeseite  $\in$  QO3 Parameter  $\in$  RU.2

# **E** HINWEIS!

Es wird dringend empfohlen, nur zugelassene, wellenlängenneutrale Schutzscheiben vom Hersteller zu verwenden. Bei Verwendung von handelsüblichen Gläsern besteht die Gefahr einer Fehlmessung aufgrund selektiver Einflüsse

## <span id="page-19-1"></span>**14 Ermitteln und Einstellen des Emissionsgrades (Spektral Modus)**

Bei der pyrometrischen Temperaturmessung hat die Strahlungseigenschaft des Messobjektes einen Einfluss auf die angezeigte Temperatur. Für eine korrekte Messung ist daher der Emissionsgrad am Pyrometer einzustellen

Zur Ermittlung der korrekten Einstellung des Emissionsgrades ist eine Vergleichsmessung z. B. durch eine Kontaktmessung durchzuführen. Um Messdifferenzen zwischen den zwei unterschiedlichen physikalischen Messverfahren zu minimieren, ist die Vergleichsmessung nahezu zeitgleich und an möglichst gleicher Messstelle durchzuführen.

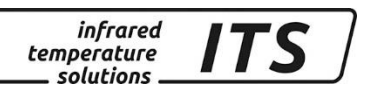

Im Spektralbetrieb kann der Emissionsgrad direkt über die Tasten **▲▼**eingestellt werden. Bei gleichzeitig gedrückter MODE-Taste wird die aktuelle Messtemperatur angezeigt, während im Hintergrund weiter der Emissionsgrad verstellt wird. So lässt sich bei bekannter Objekttemperatur einfach der Emissionsgrad ermitteln. Geänderte Werte werden direkt übernommen.

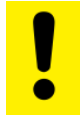

#### **Nach der Änderung des Emissionsgrades arbeitet das Pyrometer dauerhaft mit dem geänderten Wert!**

## <span id="page-20-0"></span>**15 Vorbelegen von Emissionsgraden (Spektral Modus)**

Das CellaPort bietet die Möglichkeit für beide Spektralkanäle, bis zu 10 Emissionsgrade zu speichern. Je nach Messstelle können die vorbelegten Werte per Schnellumstellung direkt über die Tasten **▲▼** ausgewählt werden. Beim Wechseln der Speicherstelle wird kurzzeitig der gespeicherte Emissionsgrad angezeigt.

#### <span id="page-20-1"></span>**15.1 Konfigurieren der Tabellengröße der Emissionsgrade**

Bevor die Emissionsgrade gespeichert werden können, ist mittels des Parameters E.E.b.1 die gewünschte Anzahl der vorbelegbaren Emissionsgrade einzustellen.

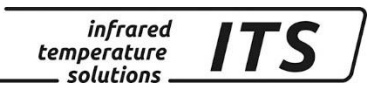

#### **Messwerterfassung Spektralkanal 1(Codeseite:**  $\epsilon$  **002)**

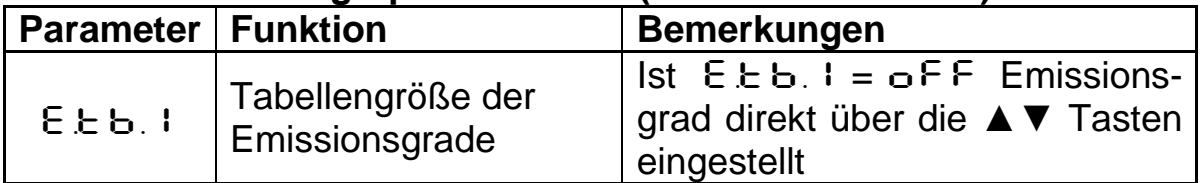

#### <span id="page-21-0"></span>**15.1.1 Belegung der Emissionsgradtabelle**

Nach der Eingabe der Tabellengröße können die gewünschten Emissionsgradwerte unter dem Parameter E. D I, E. 02 usw. einer Speicherstelle zugeordnet werden.

#### **Messwerterfassung (Codeseite:** C002**)**

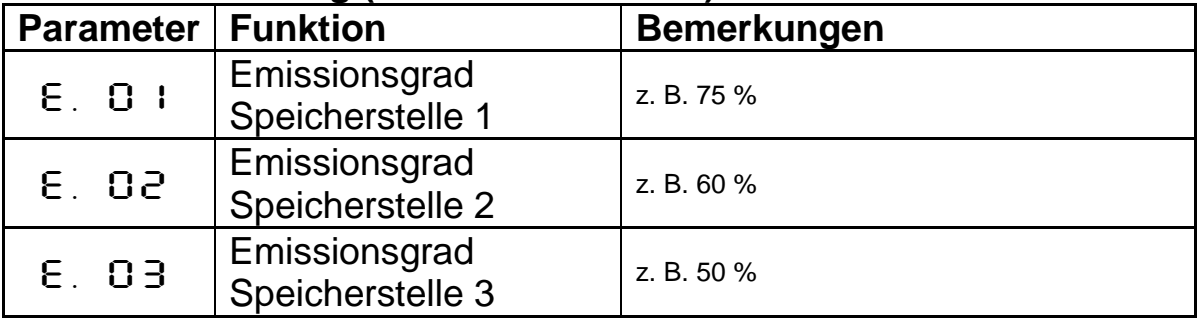

#### <span id="page-21-1"></span>**15.2 Auswahl der vorbelegten Emissionsgrade**

Alternativ ist die Speicherstelle per Menü einstellbar.

#### **Messwerterfassung Quotient (Codeseite: c002)**

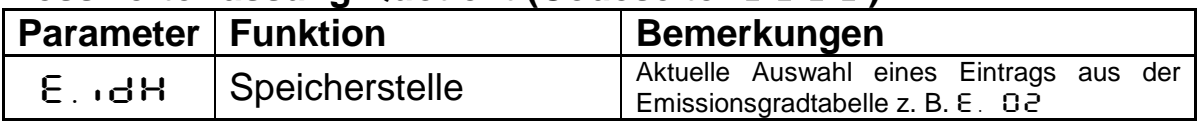

#### <span id="page-21-2"></span>**16 Weitere Funktionen**

#### <span id="page-21-3"></span>**16.1Konfiguration der Temperaturerfassung**

#### <span id="page-21-4"></span>**16.1.1 Transmissionsgrad (Spektral Modus)**

Am Pyrometer kann die Transmissionseigenschaft einer vorgeschraubter Schutzscheibe/Linse berücksichtigt werden. Der auf der Scheibe/Linse aufgedruckte oder den Spezifikationen zu entnehmenden Transmissionswert ist als Prozentwert im Pyrometer einzustellen. Der Parameter E RU. 1 befindet sich auf Codeseite c DD2 bzw. c DD3. Ohne Vorsatzscheiben/Linsen ist hier 100.0 einzustellen.

#### <span id="page-21-5"></span>**16.1.2 Kompensation der Störstrahlung (Spektral Modus)**

Eine Kompensation der Hintergrundstrahlung ist dann zu berücksichtigen, wenn die reflektierte Hintergrundstrahlung groß im Verhältnis zur Eigenstrahlung des Messobjekts ist. Dies ist dann der Fall, wenn der Emissionsgrad des Messobjekts niedrig oder die Temperatur des Messobjekts kleiner als die der Umgebung ist.

Die am Messobjekt reflektierte Hintergrundstrahlung setzt sich aus folgenden Größen zusammen.

- Temperatur des Hintergrundes
- Größe des Hintergrundes
- Die Eigenschaft des Hintergrundmaterials, Infrarotstrahlung zu emittieren

Um diesen Einfluss zu berücksichtigen, ist im Pyrometer die "Kompensation der Hintergrundstrahlung" zu aktivieren (cOO2 bzw. cOO3 / bRc.<sup>1</sup> einschalten). Für die Kompensation ist die Temperatur des Hintergrundes ( $bBc.$ E) und deren prozentualer Einfluss einzugeben (BAC.%). Der prozentuale Einfluss beinhaltet die Größe und die Eigenschaft des Materials, Infrarotstrahlung zu emittieren. Diese Werte sind individuell zu ermitteln.

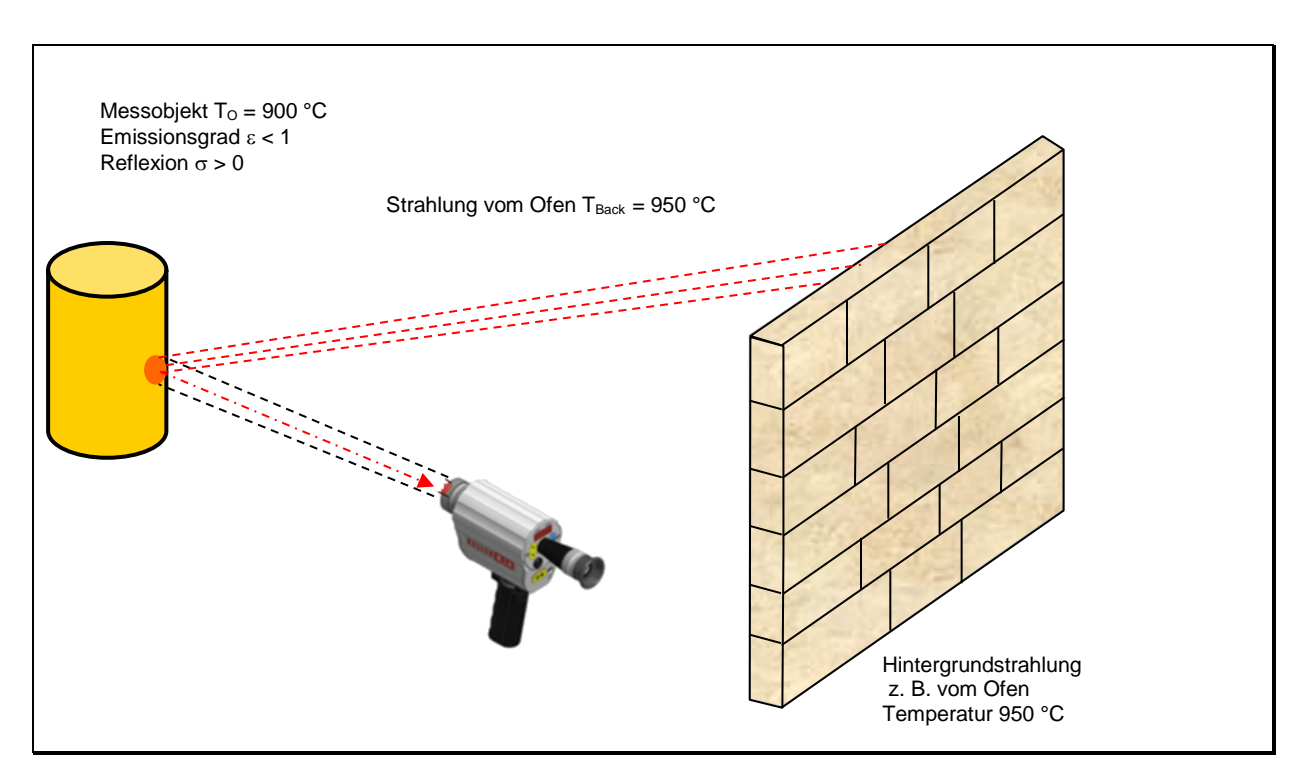

#### <span id="page-22-0"></span>**16.1.3 Segmentierte Nachlinearisierung der Temperatur**

Die gemessene Temperatur kann bei Bedarf über eine frei einstellbare Tabelle nachlinearisiert werden. Es können zwischen 2 und 10 Stützstellen (X/Y-Paare) eingegeben werden, die anschließend in der Messwertverarbeitung linear interpoliert werden (siehe Bild). Für Werte kleiner der 1. Stützstelle oder größer der letzten Stützstelle wird intern das erste/letzte Segment linear extrapoliert. Alle Stützstellen sind in aufsteigender Reihenfolge anzugeben.

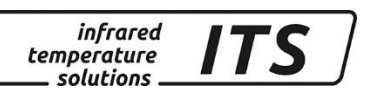

Über das Display ist die Linearisierung über c  $0011 / 1001$  erreichbar.

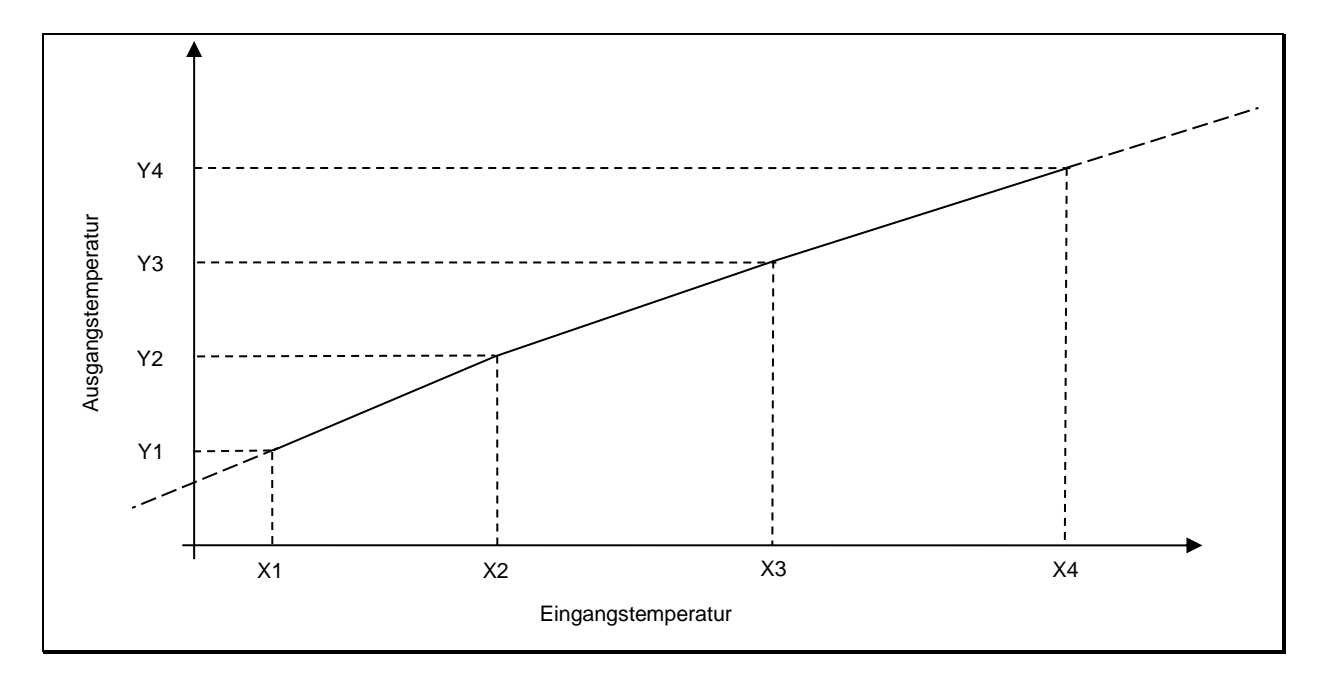

#### <span id="page-23-0"></span>**16.1.4 Glättungsfunktionen**

Treten kurzzeitig Schwankungen in der Temperatur des Messobjektes auf, sorgt die Glättungsfunktion für eine Stabilisierung des Messsignals. Je größer die Zeitkonstante t<sub>98</sub> gewählt wird, desto geringer wirken sich störende Temperaturschwankungen auf den Messwert aus.

Proportional zur eingestellten Zeitkonstante verhält sich die Ansprechzeit des Pyrometers, so dass eine längere Ausrichtung auf das Messobjekt erforderlich ist. Die Glättung wird über  $\subset$  OO 1 / F  $\cdot$  L. R eingestellt.

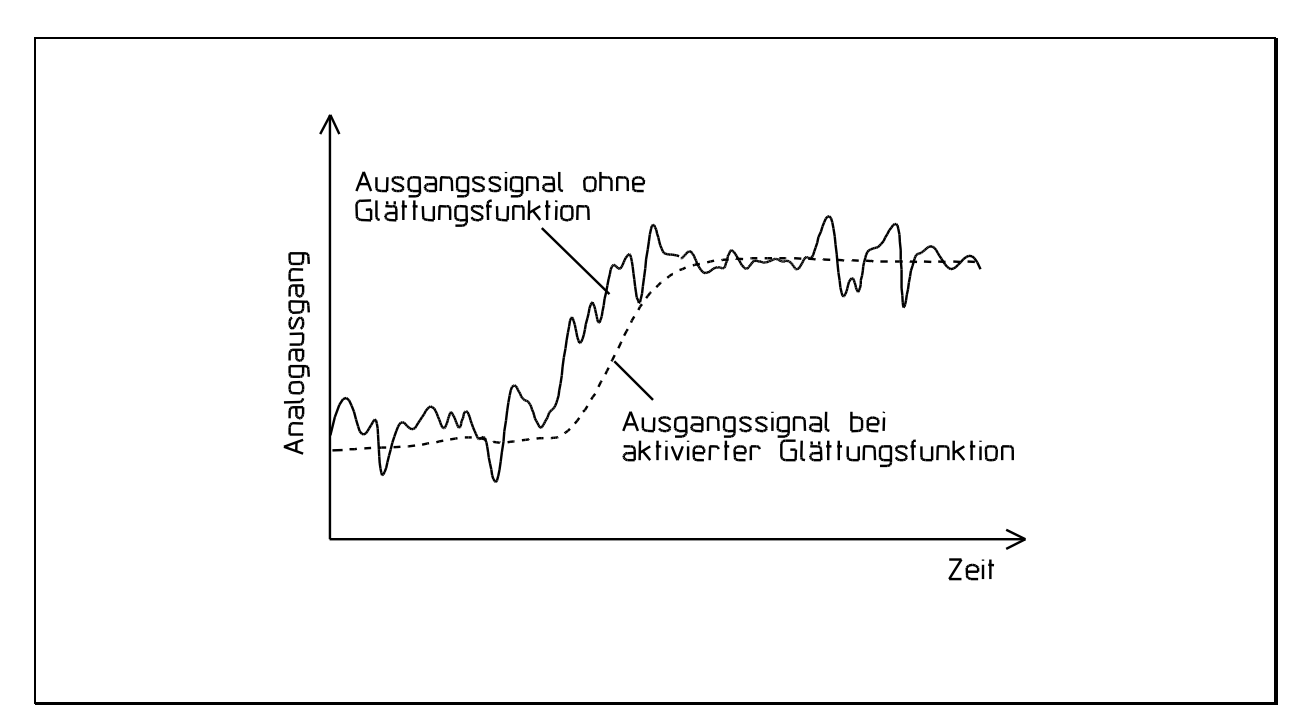

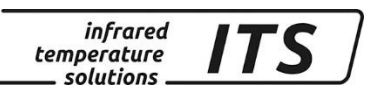

#### <span id="page-24-0"></span>**16.2 Extremwertspeicher**

Im Pyrometer ist ein Extremwertspeicher integriert. Folgende Speicherarten können ausgewählt werden:

- Speicher aus
- Einfacher Minimalwertspeicher
- Einfacher Maximalwertspeicher
- Doppelter Maximalwertspeicher für zyklische Prozesse
- Doppelter Maximalwertspeicher "Combined"
- ATD-Speicher

#### <span id="page-24-1"></span>**16.2.1 Einfacher Minimal-/Maximalwertspeicher**

In dieser Betriebsart ermittelt das Pyrometer den kleinsten oder den größten Messwert solange die "ON" Taste gedrückt wird. Der Wert wird bis zum erneuten Betätigen der "ON" Taste gespeichert. Zusätzlich kann eine Glättung des Extremwertes mit wählbarer Filterzeit eingestellt werden.

#### <span id="page-24-2"></span>**16.2.2 Doppelter Maximalwertspeicher für zyklische Prozesse**

In dieser Betriebsart ermittelt das Pyrometer laufend den größten Messwert. Dieser wird über die Dauer der eingestellten Haltezeit gespeichert und auf dem Display ausgegeben. Intern startet nach 50 % der Haltezeit ein zweiter Maximalwertspeicher. Wenn bis zum Ablauf der Haltezeit kein neuer Maximalwert ermittelt wurde, fällt der Messwert auf den zwischenzeitlich ermittelten Wert des zweiten Maximalwertspeichers zurück.

Dieser Speicherbetrieb dient dazu, die Maximaltemperatur von Objekten, die sich zyklisch vor dem Pyrometer vorbei bewegen, zu erfassen. In den Zwischenphasen ohne heißes Objekt wird der Messwert für die Dauer der eingestellten Haltezeit gehalten. Die Haltezeit sollte auf das ca. 1,5 fache der Zeit der Objektzyklen eingestellt werden. So entstehen keine Temperatureinbrüche. Änderungen werden dennoch schnell erkannt.

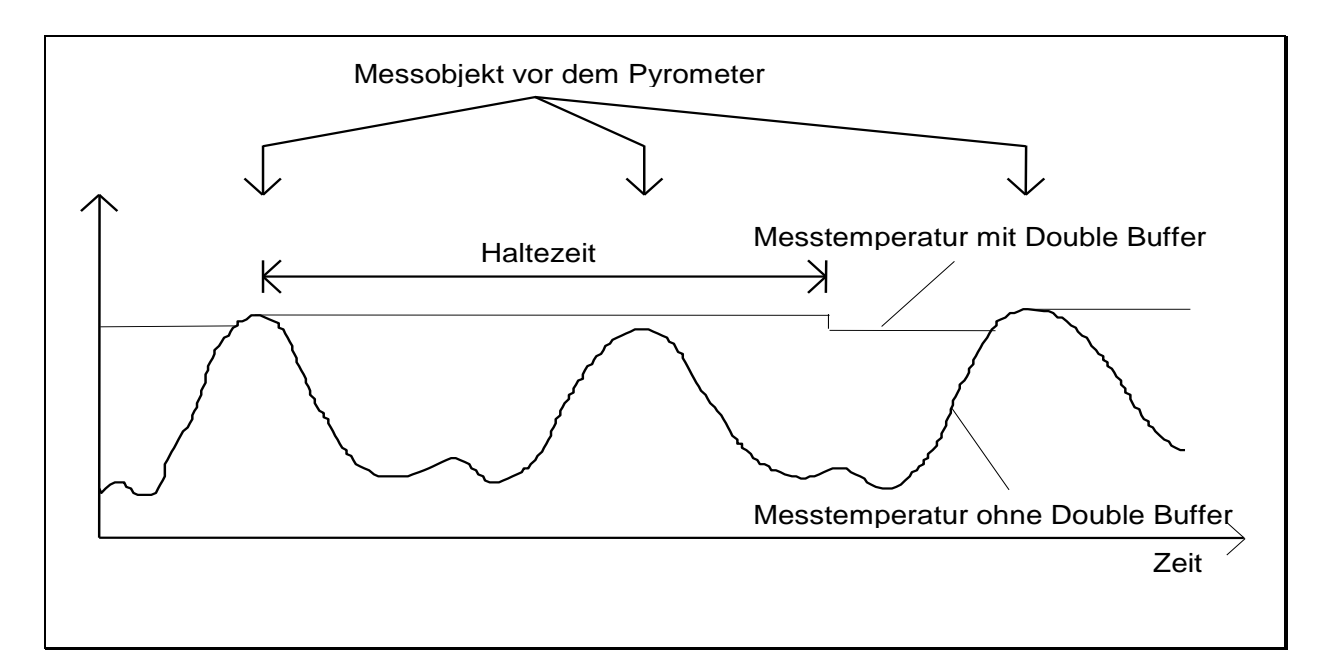

*infrared* temperature solutions

#### <span id="page-25-0"></span>**16.2.3 Doppelter Maximalwertspeicher "Combined"**

Die Funktion des doppelten Maximalwertspeicher "Combined" ist ähnlich der vom doppelten Maximalwertspeicher. Jedoch startet die Haltezeit, wenn die spektrale Temperatur am höchsten ist. Angezeigt wird dann die dazugehöre Quotienten Temperatur. Sinkt während der Haltezeit die Spektral Temperatur, wird die dazugehörige Quotienten Temperatur erst nach Ablauf der Haltezeit ausgegeben. Steigt die spektrale Temperatur während der Haltezeit, wird die dazugehörige Quotienten Temperatur direkt angezeigt.

#### <span id="page-25-1"></span>**16.2.4 Automatic Temperature Detection (ATD)**

Die ATD-Funktion ermöglicht eine sehr einfache vollautomatische Ermittlung der Temperatur. Sobald bei eingeschaltetem Gerät das Pyrometer auf ein heißes Objekt ausgerichtet wird, startet die Messwerterfassung automatisch. Der Grenzwert zur Erkennung eines heißen Objektes ist einstellbar. Die Messwerterfassung endet abhängig von der Konfiguration entweder nach einer wählbaren Zeit oder wenn sich kein heißes Objekt mehr im Messfeld des Pyrometers befindet. Nach Ablauf der Messwerterfassung wird der ermittelte Messwert auf dem Display angezeigt und bis zur Erkennung eines neuen Objektes gehalten. Um unrealistische Messwertdifferenzen zu eliminieren besteht die Möglichkeit, den ermittelten Messwert auf Plausibilität zum vorherigen Messwert zu überprüfen und auszufiltern. Des Weiteren ist es möglich den neuen Messwert mit dem vorherigen Messwert mit einem Gewichtungsfaktor zu mitteln, um größere Messwertsprünge zu vermeiden.

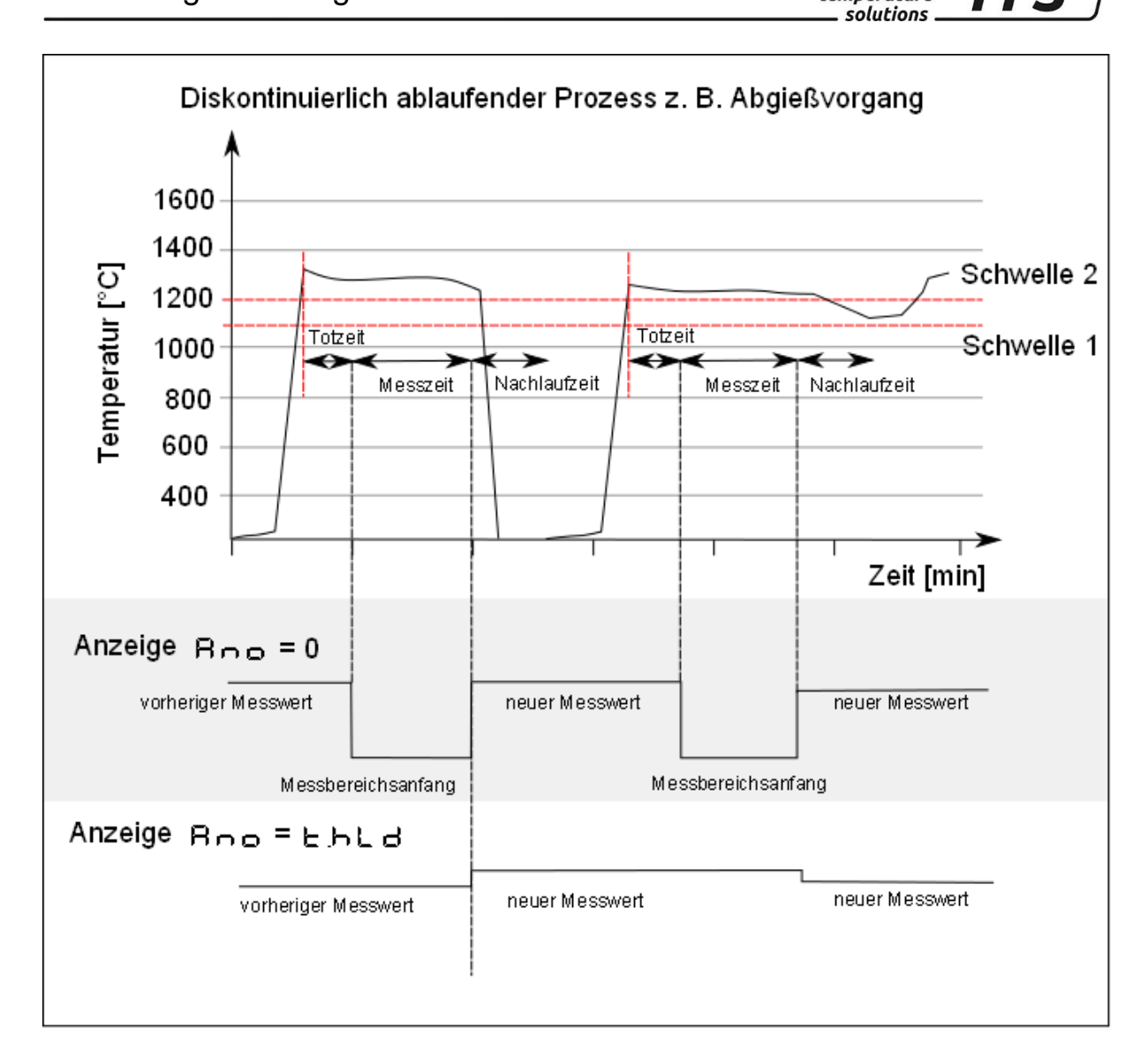

*infrared* 

temperature

ITS

## **Schwelle für die Synchronisation des Messzyklus**

Der Beginn eines Messzyklus wird automatisch erkannt und ist von folgenden Parametern abhängig:

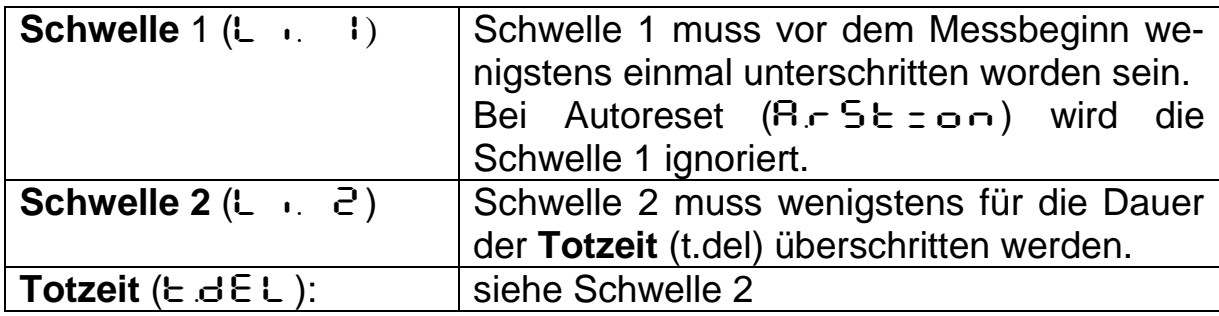

Wenn die Bedingungen erfüllt sind, startet die Messzeit ( $E \cdot R \cdot E$ ).

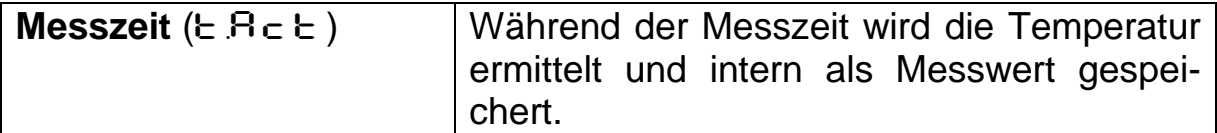

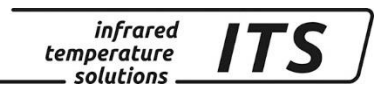

Ist der Parameter  $E \cdot E = 0$ , wird automatisch auch das<br>Ende des diskontinuierlichen Prozesses erkannt (gemes-Ende des diskontinuierlichen Prozesses erkannt (gemessene Temperatur < L2). Am Gerät wird dann beim Parameter  $E$  R  $E$  anstelle der Zeit "Auto" angezeigt.

#### **Anzeige und Ausgabe der Messwerte [Ano]**

Der Parameter (Boo) definiert, welche Temperatur während der Messzeit angezeigt wird.

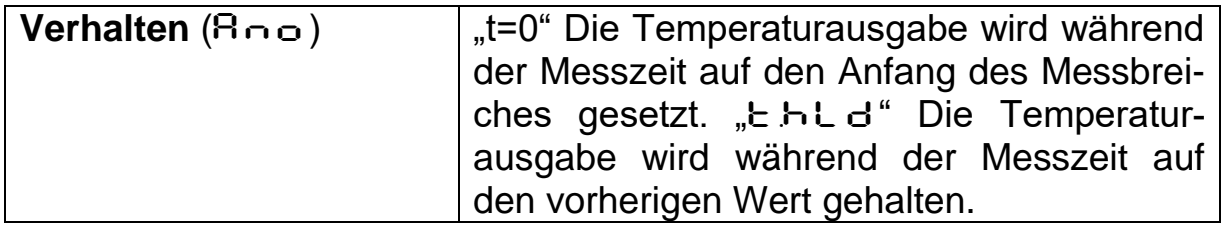

Die Dauer der Messzeit wird optional durch die grüne Staus-LED angezeigt.

#### **Mittelwertgewichtung [**F-PR**] Plausibilitätsprüfung**

Nach Ablauf der Messzeit wird eine Mittelung über bereits durchgeführte Messzyklen berechnet. Hierzu wird der aktuelle Wert und der alte, intern gespeicherte Mittelwert gewichtet und addiert.

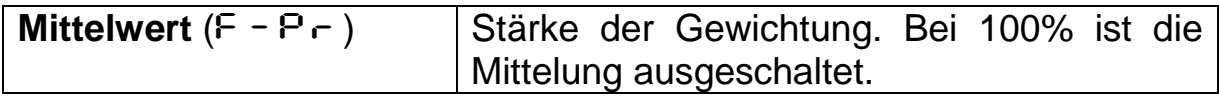

Je kleiner  $F - P$  eingestellt ist, desto stärker wirkt die Mittelung.

Bei aktiver Mittelung (F-Pr <100%) erfolgt zusätzlich eine Plausibilitätsprüfung des aktuellen Messzyklus. Hierzu wird der Temperaturunterschied zwischen dem aktuellen und dem alten (gespeicherten) Mittelwert gebildet. Ist die Differenz größer als die Plausibilitätsschranke ESP, so wird als Messwert "0" ausgegeben und der Mittelwert bleibt unverändert.

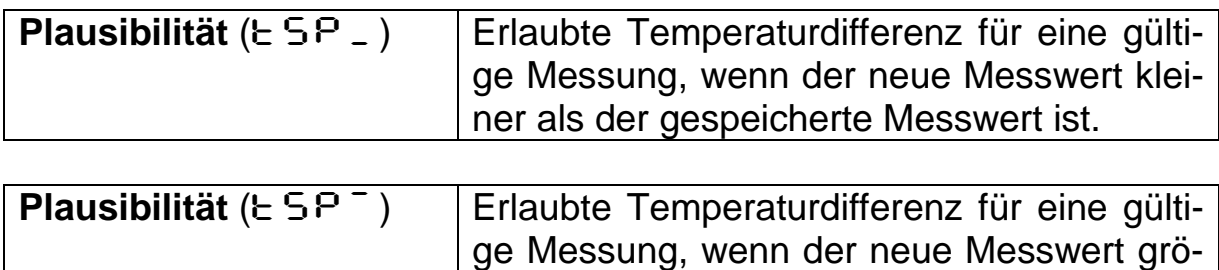

ßer als der gespeicherte Messwert ist.

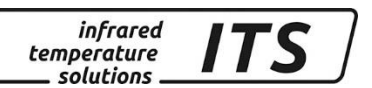

Am Ende der Messzeit wird der gemittelte Messwert bzw. "0" ausgegeben.

#### **Nachlaufzeit [E.d. 5]**

Nach dem Ende der Messzeit beginnt die Nachlaufzeit. Diese muss abgelaufen sein, bevor ein neuer Messvorgang mit den oben genannten Startbedingungen beginnen kann.

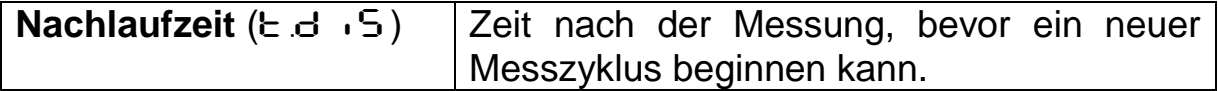

#### $Timeout$  [ $E$ .oUE]

Wenn während einer Zeitspanne Timeout E.OUE kein neuer Messzyklus beginnt, wird der Mittelwertspeicher gelöscht.

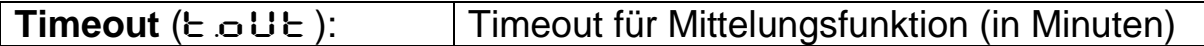

#### **Autoreset Funktion [A.F. S.E.]**

Für einen zyklischen Ablauf der ATD-Funktion, kann der Autoreset aktiviert werden. Die Schwelle 1 wird ignoriert. Für den Beginn der Messung reicht ein Überschreiten der Schwelle 2 für die Dauer von  $E \cdot B \cdot E$ .

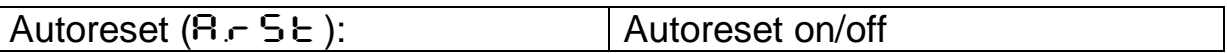

#### **Parameter Set Li2 check on tAct [c H.L.2]**

Es wird überprüft ob, die Schwelle 2 während der Messzeit unterschritten wird. In diesem Fall wird die Messung verworfen. Auf dem Display wird  $, - - - -$  , angezeigt

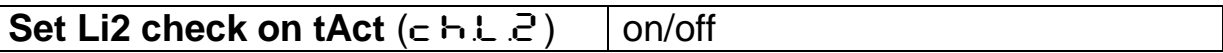

#### <span id="page-28-0"></span>**17 Übersicht aller Parameter**

Zusätzlich zu den beschriebenen Einstellmöglichkeiten bietet die Bedienung direkt am Pyrometer den Zugriff auf weitere Parameter, die in 6 Konfigurationsebenen (Codeseiten) eingegliedert sind.

#### <span id="page-28-1"></span>**17.1 Konfigurationsebenen**

Die Konfigurationsebenen sind nach Funktionen gegliedert und über folgende Codeseiten aufrufbar:

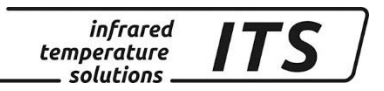

- $\leftarrow$   $\leftarrow$  001 | Messwerterfassung Quotient
- c DD2 Messwerterfassung Spektralkanal 1
- C003 Messwerterfassung Spektralkanal 2
- $\subset$  C  $\cdot$  IC Konfiguration Messwerterfassung (LED / Buzzer)
- C011 Allgemeine Funktionen
- C020 Anzeige der internen Messwerte

Die folgenden Tabellen enthalten alle vorhandenen Parameter. Um die Bedienung zu erleichtern, sind einzelne Parameter bzw. ganze Codeseiten am CellaPort im Auslieferungszustand über die Tastatur nicht auswählbar. Diese sind in den Tabellen durch  $\bullet$  markiert. Bei Bedarf lassen sie sich über die Schnittstelle im Benutzer-Kalibriermenü oder auf Codeseite  $\subset \Omega$  1 I wieder aktivieren (Menü mode: Full).

Ebenso sind Parameter ausgeblendet, falls die zugehörige Grundfunktion deaktiviert ist. Z.B. kann keine Mittelungszeit des Filters eingestellt werden, wenn dieser deaktiviert ist oder auf Automatik steht.

| <b>Parameter</b>     | <b>Funktion</b>                                                                         | <b>Bemerkungen</b>                                                                                                    |           |
|----------------------|-----------------------------------------------------------------------------------------|----------------------------------------------------------------------------------------------------|-----------|
| E 59.                | Tabellengröße                                                                           | Verwendung der Emissionsgradverhältnis mit<br>1-10 Einträgen oder direkte Emissionsgrad-<br>verhältnisse                                      |           |
| <b>EPS.9</b>         | Emissonsgradverhält-<br>nis                                                             | Direkteinstellung des Emissionsgradverhäl-<br>nisses                                                                                          |           |
| $E_{\text{red}}$ $H$ | Speicherstellen                                                                         | Aktuelle Auswahl eines Eintrags aus der<br>Emissionsgradverhältnis - Tabelle                                                                  |           |
| E. 8<br>-1           | <b>Tabellenwert</b>                                                                     | Einstellen der Tabellenwerte. Anzahl<br>der<br>Speicherstellen sind abhängig von der Tabel-<br>lengröße                                       |           |
| chr 9                | Mode des Q-Check                                                                        | oFF.<br>Aus<br>Abschaltung bei Unterschreitung<br>$\mathsf{D}$ in $\mathsf{D}$<br>Abschaltung bei Unter- oder Über-<br>n .na. -<br>schreitung |           |
| drch                 | <b>Russfaktor</b>                                                                       | Wert of F, 0,5 - 2,5 (nur PT 147)                                                                                                    |           |
| dred                 | Q-Flammendichte                                                                         | Aktuell berechneter Wert der Flammendichte<br>$0 - 10$ (nur PT 147)                                                                           | $\bullet$ |
| ch $\epsilon$ .      | <b>Relatives Limit Min.</b>                                                             | Quotientenabschaltung relative Schwelle<br>Minimum [%] (Signal-Intensity)                                                                     |           |
| $chc^T$              | <b>Relatives Limit Max.</b>                                                             | Quotientenabschaltung relative Schwelle<br>Maximum [%] (Signal-Intensity)                                                                     |           |
| chAb                 | <b>Absolutes Minimum</b><br>Temperatur                                                  | Quotientenabschaltung absolute Schwelle<br>Temperatur                                                                                         |           |
| $\epsilon$ h $B$ 'ı  | <b>Absolutes Minimum</b><br>Epsilon                                                     | Quotientenabschaltung absolute Schwelle<br>Emissionsgrad [%]                                                                                  |           |
| $R_{\rm min}$        | Nachlinearisierung<br>über Benutzer konfigu-<br>rierbare frei definierba-<br>re Tabelle | $\circ$ F F<br>Aus<br>2 - ID Anzahl der benutzten Stützstellen                                                                                | Œ         |

<span id="page-29-0"></span>17.1.1 Messwerterfassung Quotient (Codeseite: c OO 1)

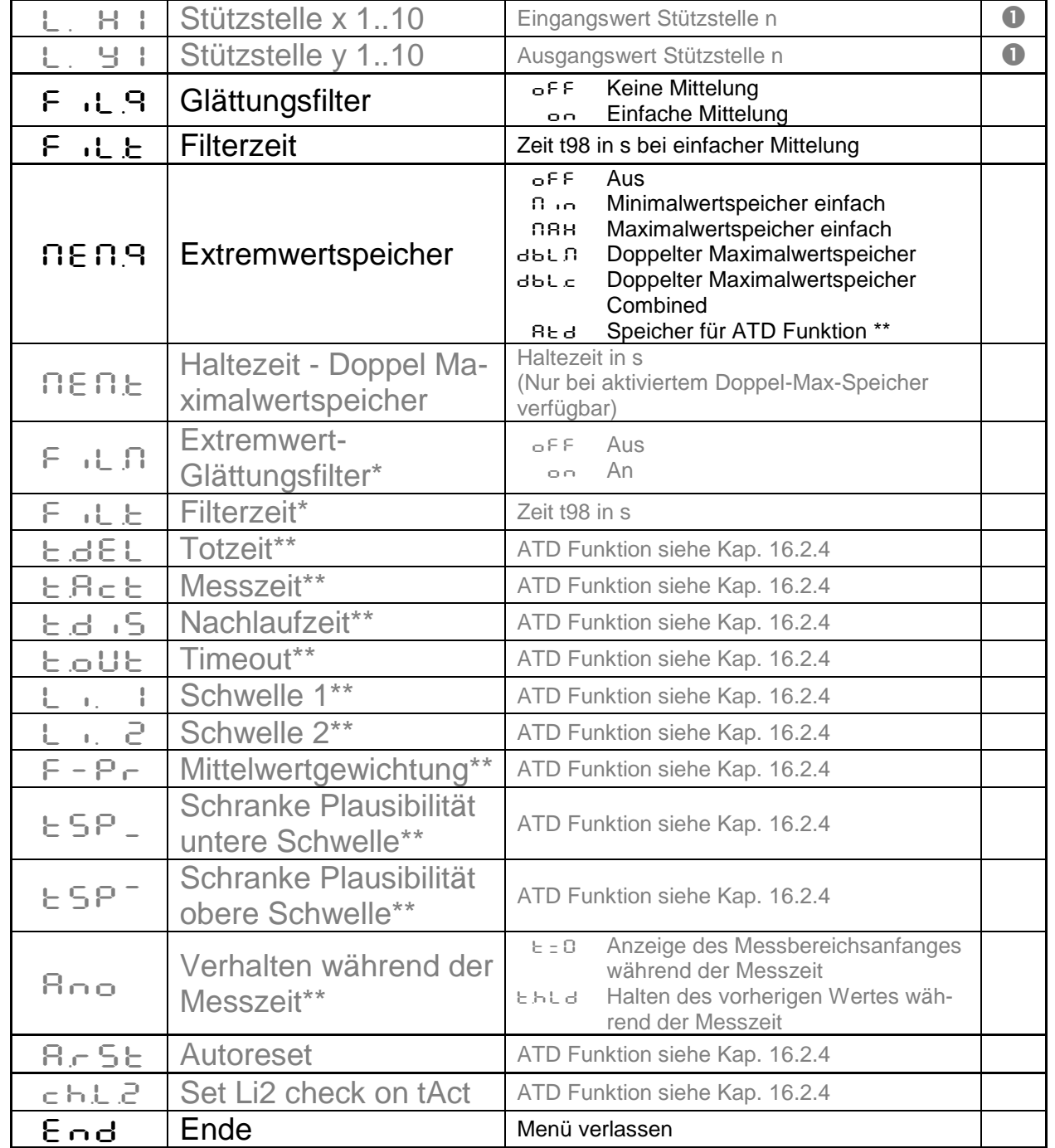

*infrared* 

temperature solutions.

ITS

Parameter nur bei Min/Max und Doppelmax-Speicher verfügbar Parameter nur bei ATD Funktion verfügbar

#### <span id="page-30-0"></span>**17.1.2 Messwerterfassung Spektralkanal 1 (Codeseite:** C002**)**

Defaultmäßig sind einige Parameter ausgeblendet, um die Bedienung zu erleichtern.

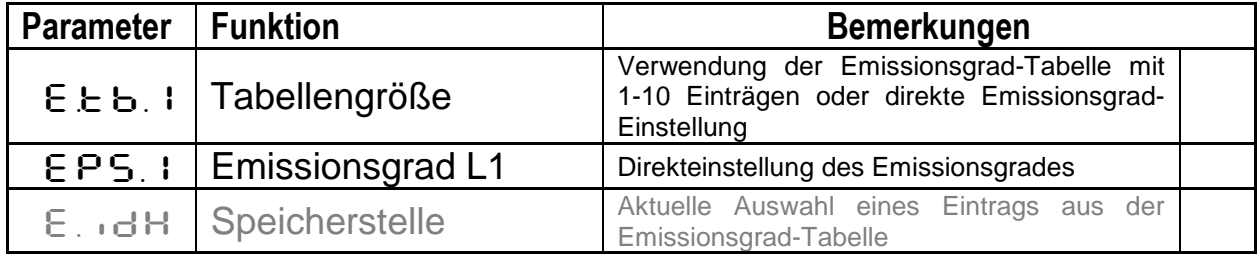

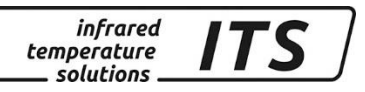

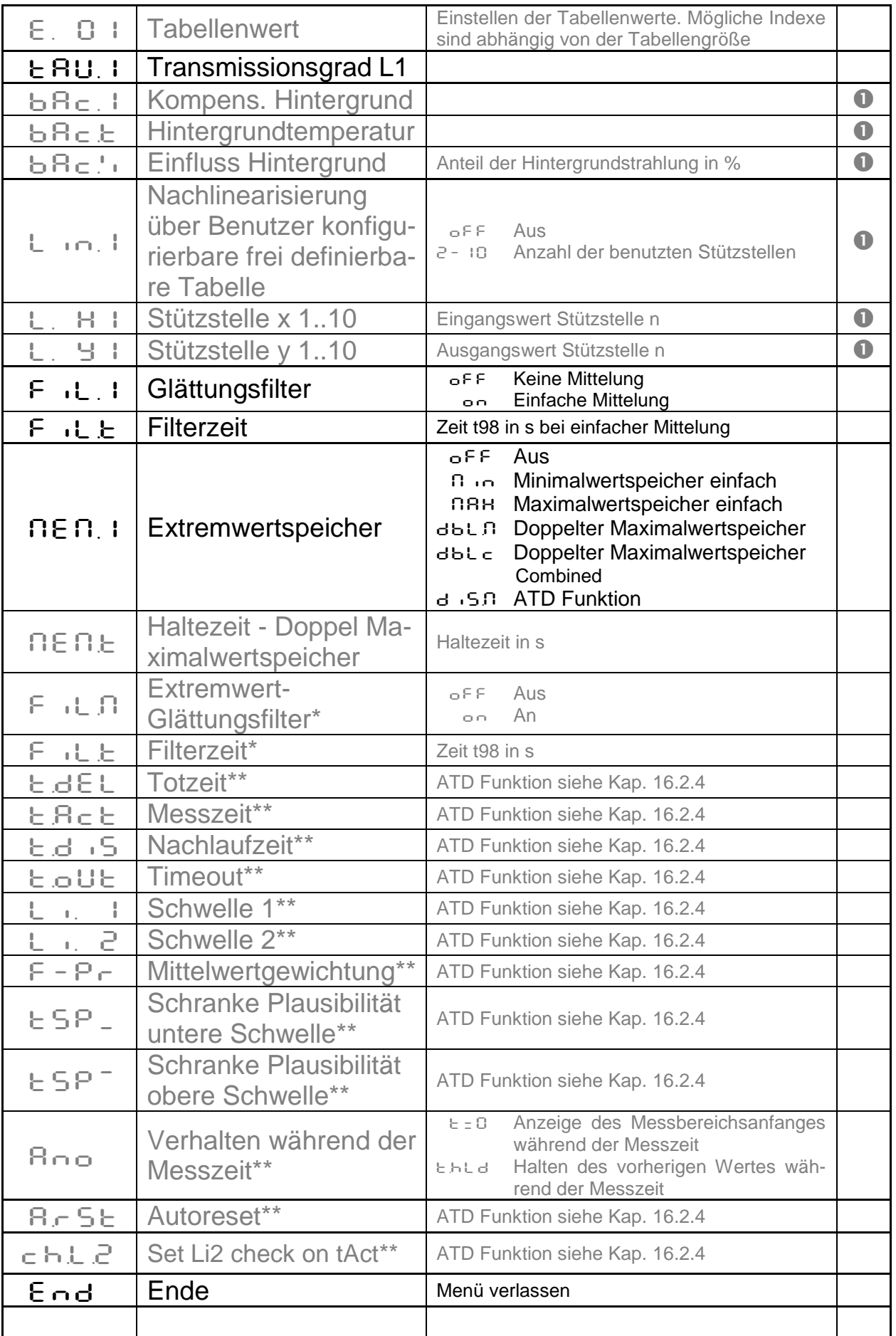

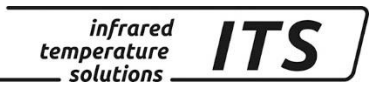

- \* Parameter nur bei Min/Max und Doppelmax-Speicher verfügbar<br>\*\* Parameter nur bei ATD Funktion verfügbar
- Parameter nur bei ATD Funktion verfügbar

#### <span id="page-32-0"></span>**17.1.3 Messwerterfassung Spektralkanal 2 (Codeseite: C003)**

Defaultmäßig sind einige Parameter ausgeblendet, um die Bedienung zu erleichtern.

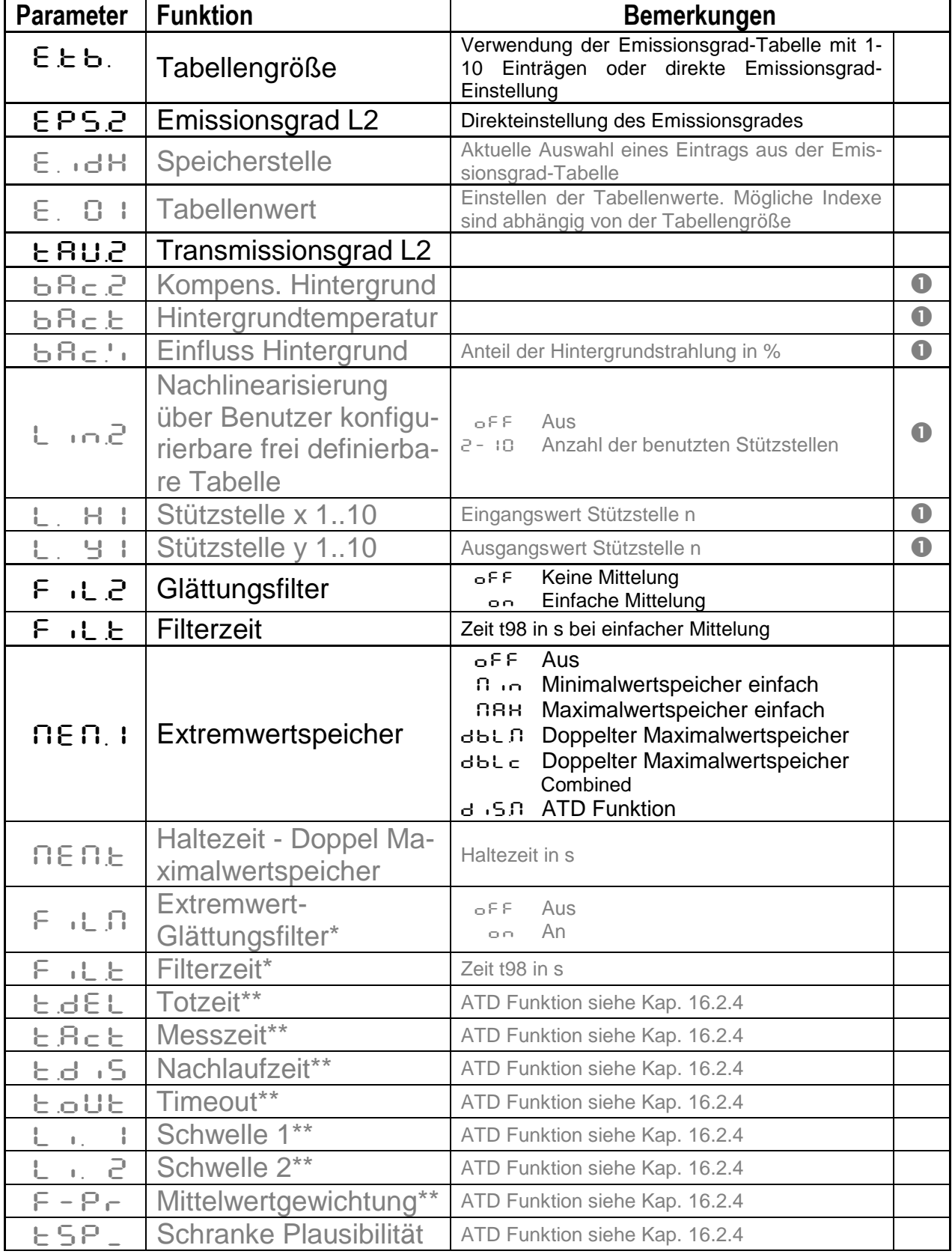

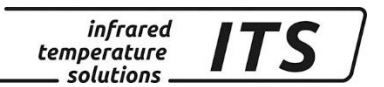

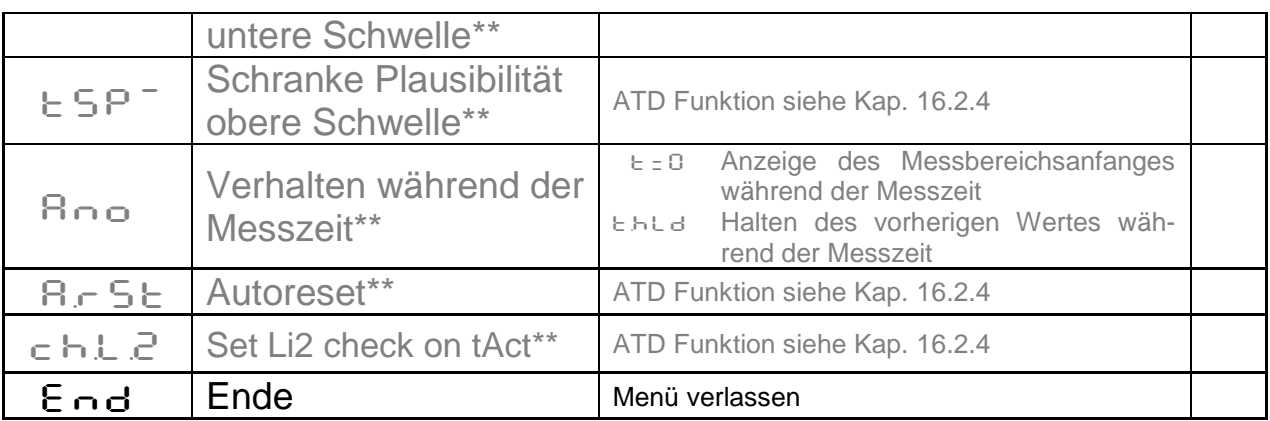

- \* Parameter nur bei Min/Max und Doppelmax-Speicher verfügbar<br>\*\* Parameter nur bei ATD Eunktion verfügbar
- Parameter nur bei ATD Funktion verfügbar

*L1 steht für Lambda 1, also die Messung mit Spektralkanal 1 L2 steht für Lambda 1, also die Messung mit Spektralkanal 2*

## <span id="page-33-0"></span>**17.1.4 Konfiguration I/O (Codeseite:** C010**)**

Defaultmäßig sind alle Parameter für die Konfiguration der digitalen Einund Ausgänge ausgeblendet.

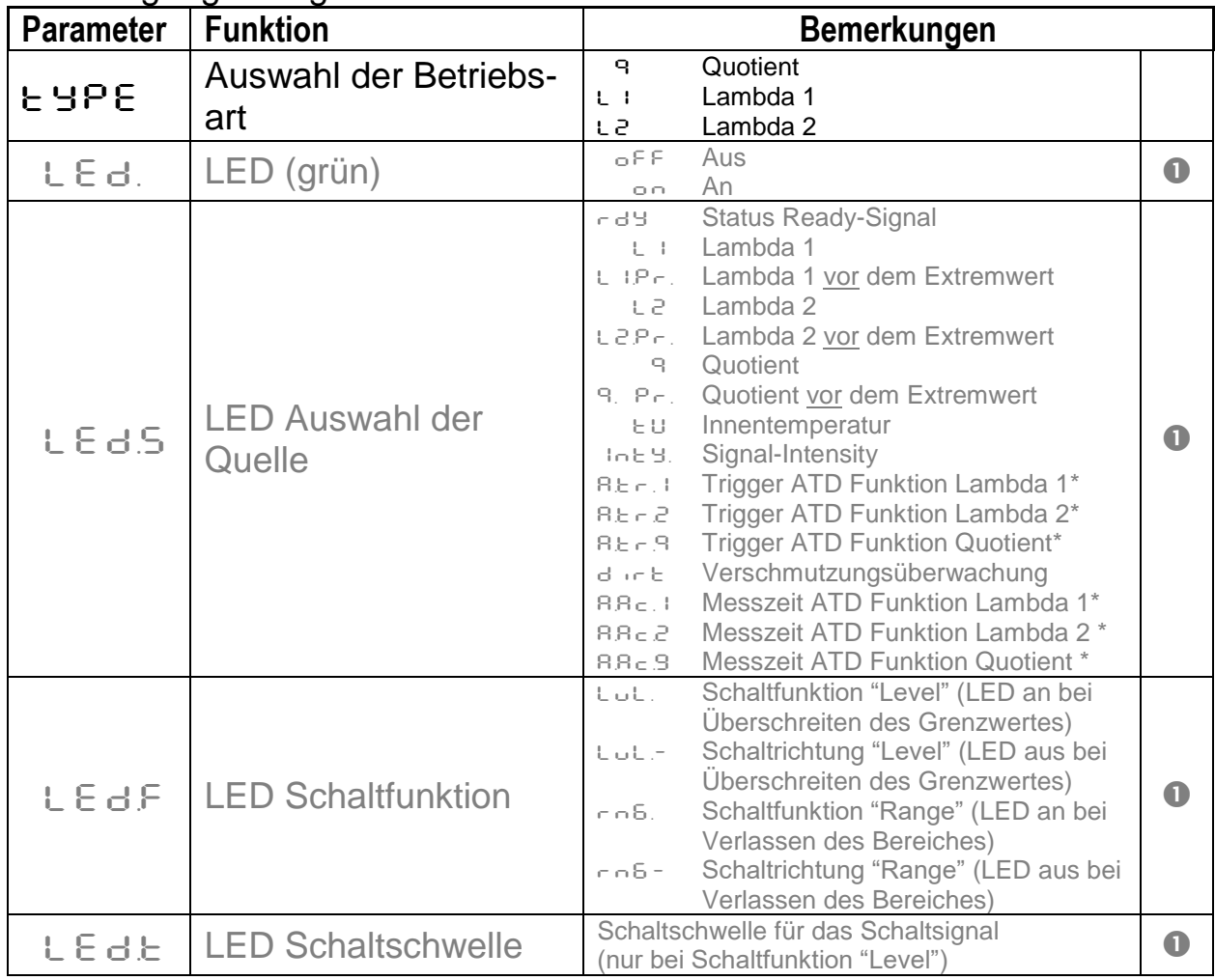

**PERIOR** 

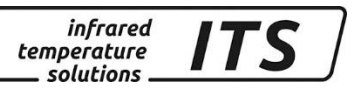

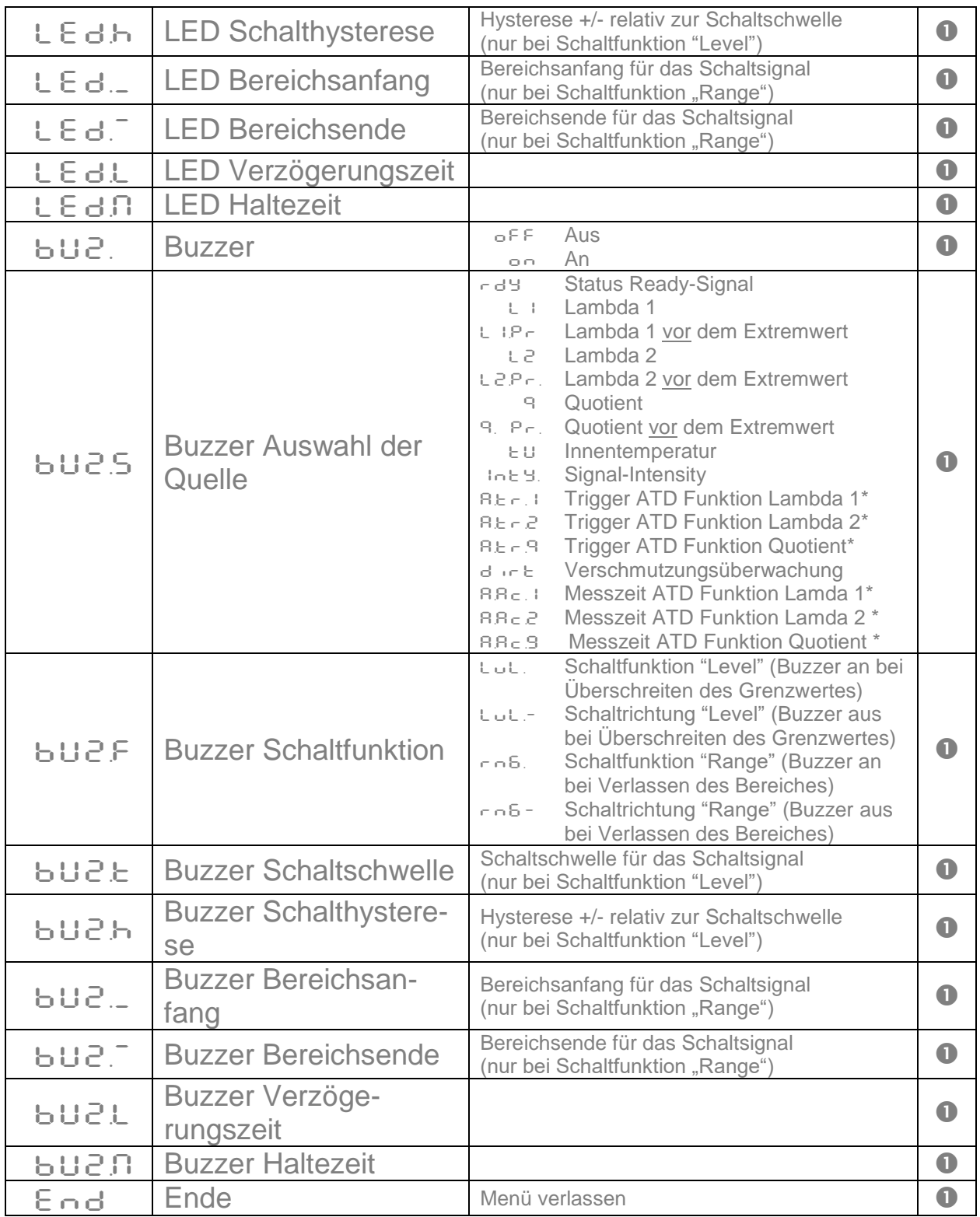

\* Parameter nur bei ATD Funktion verfügbar

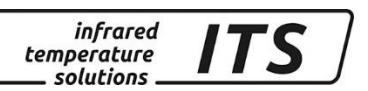

<span id="page-35-0"></span>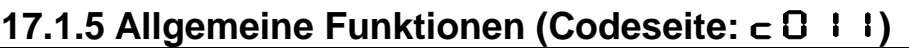

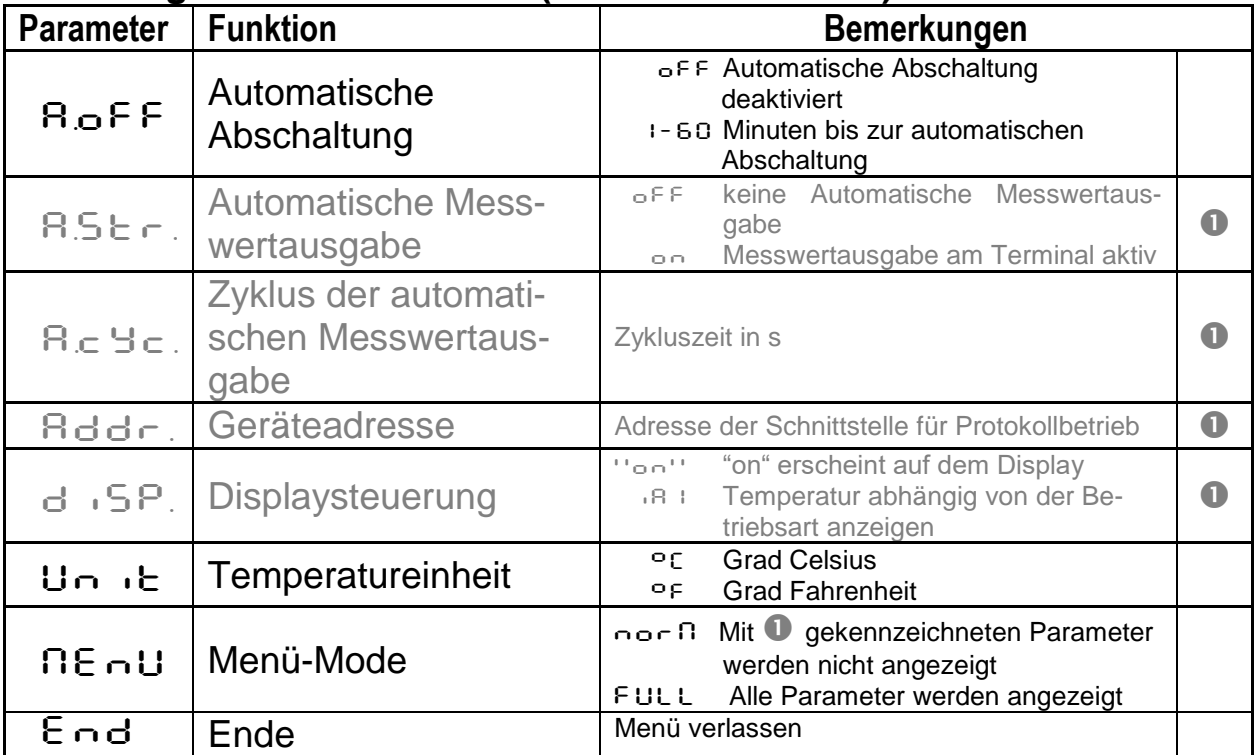

#### <span id="page-35-1"></span>**17.1.6 Anzeige der internen Messwerte (Codeseite:** C020**)**

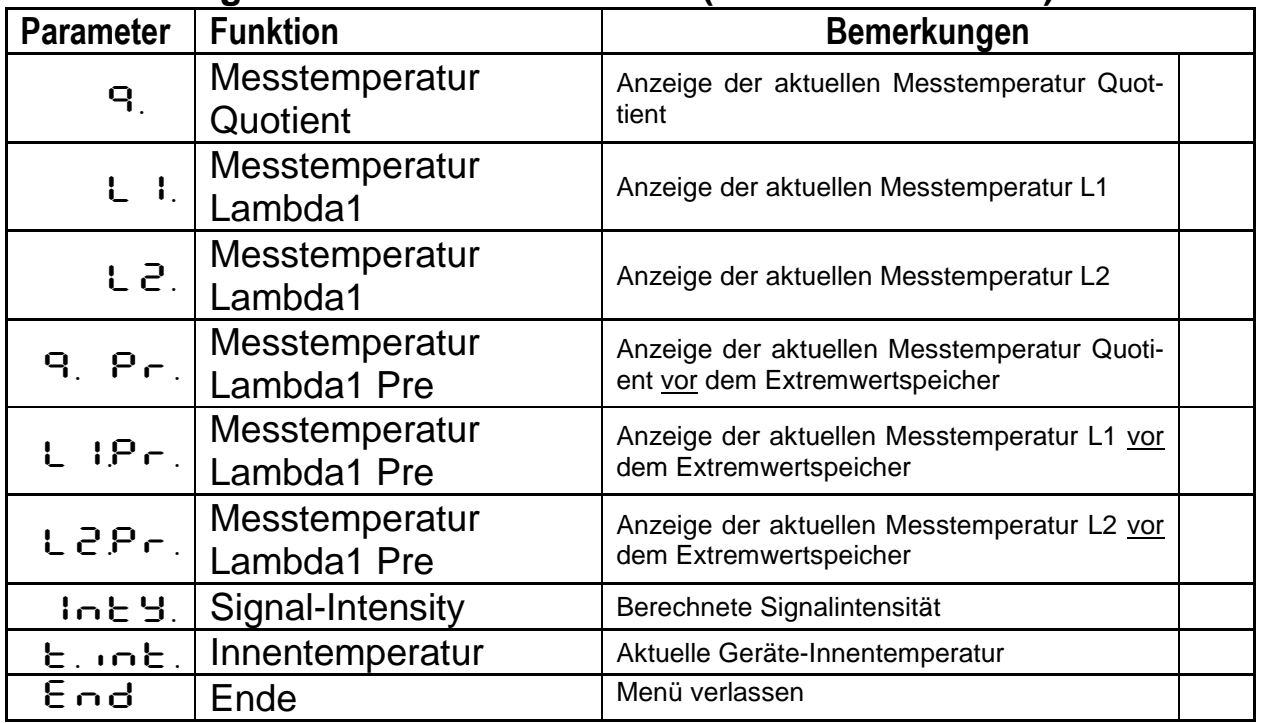

#### <span id="page-35-2"></span>**18 Software CellaView**

Die Software CellaView dient zur Darstellung, Auswertung und Archivierung der Messwerte Ihres Pyrometers.

Die Software CellaView können Sie hier downloaden:
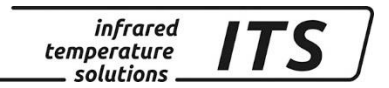

[www.keller.de/its](http://www.keller.de/its/pyrometer-downloads/)

## **19 PC Schnittstelle**

Das CellaPort besitzt eine USB-Schnittstelle, die eine Verbindung zu einem PC bereitstellt. Zur Bedienung kann die Software CellaView oder eine handelsübliche Terminal-Software verwendet werden.

Die USB-Schnittstelle befindet sich auf der Geräterückseite. Sie ist mit einer Kunststoff-Abdeckkappe geschützt. Ein Standard-USB Anschlusskabel ist im Lieferumfang enthalten.

Das Pyrometer wird bei Windows®-Versionen, die älter als Windows 7 sind, nicht automatisch vom Betriebssystem erkannt. Der benötigte Treiber kann im Downloadbereich CellaView oder kann alternativ unter [www.prolific.com.tw](http://www.prolific.com.tw/) geladen werden. Hier ist der Baustein PL2303 auszuwählen.

Bei Verwendung der Software CellaView sind keine weiteren Verbindungsparameter einzustellen.

Weitere Bedienungshinweise sind der gesonderten Anleitung der Software CellaView zu entnehmen.

Bei Nutzung einer Terminal-Software z.B. Hyperterminal sind die Parameter folgendermaßen manuell einzustellen:

### **57600 Baud / 8 Datenbits / Ungerade Parität / 1 Stoppbit / keine Flusssteuerung**

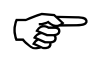

*Die Datenübertragung startet ca. 2 sec. nach Aktivierung des DTR-Signals an der Schnittstelle. Dieses Signal ist im Terminalprogramm ggf. in der Konfiguration zu aktivieren.*

Nach Aktivieren der Schnittstelle und Einstelen der Parameter gibt das Pyrometer jeden ermittelten Messwert seriell aus (Autoprint aktiv).

## **20 Parametereinstellung über die Schnittstelle**

Sämtliche Parameter, die für die Messwerterfassung oder allgemeine Konfiguration des Pyrometers erforderlich sind, lassen sich über die serielle Schnittstelle per Terminalverbindung konfigurieren. Die wichtigsten Paramter sind direkt über das Hauptmenü einstellbar. Weitergehende Funktionen sind in Untermenüs gestaffelt. Die Navigation innerhalb der Menüs ist in der folgenden Grafik erläutert:

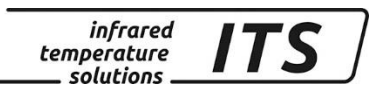

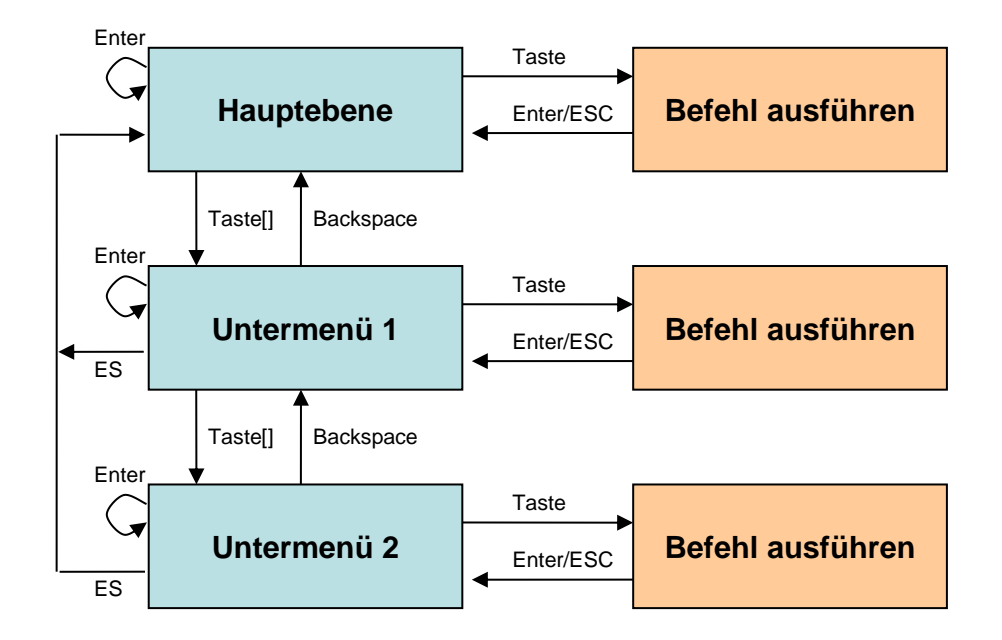

Um das Pyrometer in den Terminal-Modus zu versetzen, ist die STRG-Taste (Ctrl) zu drücken und gleichzeitig zügig zweimal die E-Taste zu betätigen. Es erscheint das Hilfsmenü auf dem Bildschirm.

Direkte Befehle sind mit der zugehörigen Taste angegeben wie z.B. E: für die Emissionsgradeinstellung. Untermenüs sind in eckigen Klammern dargestellt. z.B. [Quotient]

## **20.1 Hauptmenü Übersicht**

Nach dem Start des Terminals oder der Eingabe von "H" erscheint das Hauptmenü:

```
------------------------------------------------------------------
>H
------------------------------------------------------------------
Mainmenu
------------------------------------------------------------------
0: [QUOTIENT] E: Quick access EPSILON 
1: [LAMBDA 1] A: Quick access FILTER 
2: [LAMBDA 2] T: Quick access TYPE of measure
C: [I/O] 
K: [CALIBRATION] 
H: Show this help-site J: Show diagnosis
W: Show ambient temperature Q: Show calibration data
X: Show measure temperatures P: Show channel parameters
------------------------------------------------------------------
```
## **20.2 Parameter- /Diagnoseübersicht**

Eine Übersicht der aktuellen Parameter zeigt Kommando "P":

infrared temperature solutions

------------------------------------------------------------------ PT 143 AF1 650-1700C - 00/00112 - Job - 21.10.13 PT40SW101/0 QP 0,95/1,05um Version 01.02 10.07.13 ------------------------------------------------------------------ Qu range .... 650.0 - 1700.0 C DISPLAY source ....... quotient Qu epsilon ratio ...... 100.0 % Qu check L2 rel.limit 10.00 % Qu abs.limit 650 C @ 50.00 % Qu linearization .......... off Qu filter .......... 0.10 s Qu memory type ............ off GRN.LED source ... ready-signal GRN.LED function level/signal Unit .................... Celsius GRN.LED delay time ... 0.00 s<br>Terminal assigned to ...... USB GRN.LED hold time .... 0.00 s Terminal assigned to ...... USB GRN.LED hold time .... Autoprint ......... on (cyclic) BUZZER source ............. off Print cycle time ..... 0.1 s Protocol address .......... 001 Display ........... temperature Key lock .................. off ------------------------------------------------------------------

>

Links oben sind die Parameter der Messwerterfassung Quotient aufgelistet. In der rechten Spalte steht die LED/Buzzer-Konfiguration. Links unten befinden sich die allgemeinen Einstellungen.

### **20.3 Beschreibung der Untermenüs**

#### **20.3.1 Messwerterfassung Quotient**

Die Parameter zur Messwerterfassung des Quotienten sind über die Taste "0" aufrufbar:

```
------------------------------------------------------------------
Submenu QUOTIENT
------------------------------------------------------------------
Qu epsilon ratio ...... 100.0 %
Qu check L2 rel.limit 10.00 %
Qu abs.limit 650 C @ 50.00 %
Qu linearization .......... off
Qu filter .......... 0.10 s
Qu memory type ............ off
C: [CONFIG EPSILON TABLE] 
E: Epsilon 
U: [Q-CHECK] 
L: [LINEARIZATION] 
F: Filter 
M: [MEMORY] 
P: Show parameter 
Q: Show calibration data 
O: Show signal intensity 
X: Show measure temperatures 
Y: Show premax measure temps. 
ESC: Back to MAIN-MENU 
------------------------------------------------------------------
>QUOTIENT >
```
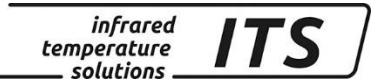

#### **20.3.2 Messwerterfassung Spektralkanal 1**

Die Parameter zur Messwerterfassung des Spektralkanals 1 sind über die Taste "1" aufrufbar:

------------------------------------------------------------------ Submenu LAMBDA 1 ------------------------------------------------------------------ L1 epsilon ............ 99.0 % L1 transmission ....... 100.0 % L1 backc. ................. off L1 linearization .......... off L1 filter .......... 0.10 s L1 memory type ............ off C: [CONFIG EPSILON TABLE] E: Epsilon T: Transmission B: Background-Compensation L: [LINEARIZATION] F: Filter M: [MEMORY] P: Show parameter Q: Show calibration data X: Show measure temperatures Y: Show premax measure temps. ESC: Back to MAIN-MENU ------------------------------------------------------------------ >LAMBDA 1 >

#### **20.3.3 Messwerterfassung Spektralkanal 2**

Die Parameter zur Messwerterfassung des Spektralkanals 2 sind über die Taste "2" aufrufbar:

```
------------------------------------------------------------------
Submenu LAMBDA 2
 ------------------------------------------------------------------
L2 epsilon ............ 99.0 %
L2 transmission ....... 100.0 %
L2 backc. .................. off
L2 linearization .......... off
L2 filter .......... 0.10 s
L2 memory type ............ off
C: [CONFIG EPSILON TABLE] 
E: Epsilon 
T: Transmission 
B: Background-Compensation 
L: [LINEARIZATION] 
F: Filter 
M: [MEMORY] 
P: Show parameter 
Q: Show calibration data 
X: Show measure temperatures 
Y: Show premax measure temps. 
ESC: Back to MAIN-MENU 
------------------------------------------------------------------
```
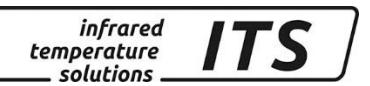

## **20.3.4 Schnellverstellung Emissionsgrad/Filter/Betriebsart**

Die Kommandos "E", "T", "B" und "F" erlauben den direkten Zugriff auf die verschiedenen Parametern.

### **20.3.5 Konfiguration I/O**

Die Einstellungen der Ein-/Ausgänge sind im Untermenü mit "C" zu erreichen:

------------------------------------------------------------------ Submenu I/O ------------------------------------------------------------------ C: [STATUS LED CONTROL] D: [BUZZER CONTROL] M: [OPTcIONS] ESC: Back to MAIN-MENU ------------------------------------------------------------------  $>1/0$  >

Hier sind die weiteren Einstellungen in Untermenüs gruppiert.

### LED-Steuerung:

------------------------------------------------------------------ Submenu CONTROL LED ------------------------------------------------------------------ GRN.LED source ... ready-signal GRN.LED function level/signal GRN.LED delay time ... 0.00 s GRN.LED hold time .... 0.00 s S: Set source F: Set function D: Set delay time O: Set hold time ESC: Back to MAIN-MENU ------------------------------------------------------------------ >I/O >LED CONTROL > Set status LED source: 0: Off 1: Ready-Signal 2: Lambda 1 3: Lambda 1 premax 4: Lambda 2 5: Lambda 2 premax 6: Quotient 7: Quotient premax 8: Signal intensity 9: Dirt Alert 10: Ambient Temperature 11: Lambda 1 ATD Trigger 12: Lambda 2 ATD Trigger 13: Quotient ATD Trigger 14: Lambda 1 ATD tAct 15: Lambda 2 ATD tAct 16: Quotient ATD tAct ------------------------------------------------------------------ Your choice>

#### Buzzer-Steuerung

------------------------------------------------------------------ Submenu CONTROL 2 ------------------------------------------------------------------ BUZZER source ............ off S: Set source ESC: Back to MAIN-MENU ------------------------------------------------------------------ >I/O >BUZZER CONTROL >S Set buzzer control source: 0: Off 1: Ready-Signal 2: Lambda 1 3: Lambda 1 premax 4: Lambda 2 5: Lambda 2 premax 6: Quotient 7: Quotient premax 8: Signal intensity 9: Dirt Alert 10: Ambient Temperature 11: Lambda 1 ATD Trigger 12: Lambda 2 ATD Trigger 13: Quotient ATD Trigger 14: Lambda 1 ATD tAct 15: Lambda 2 ATD tAct 16: Quotient ATD tAct ------------------------------------------------------------------

#### Your choice>

Im Untermenü "Options" lässt sich unter anderem eine Tastensperre für das Pyrometer einstellen. Bei aktivierter Sperre erscheint bei der Betätigung einer Taste am Pyrometer eine Codeabfrage. Für den vollen Zugriff ist der Code P100 einzustellen. Bei falscher Codeeingabe können die Parameter nur eingesehen aber nicht verändert werden.

```
Submenu OPTIONS
------------------------------------------------------------------
Autoprint ......... on (cyclic)
Print cycle time ..... 0.1 s
Protocol address .......... 001
Display ........... temperature
Key lock .................. off
Unit ................... Celsius
A: Set autoprint function 
T: Set output cycle time 
P: Set protocol-address 
D: Set display function 
E: Set key lock 
F: Set unit Celsius/Fahrenheit 
R: Switch off pyrometer 
ESC: Back to MAIN-MENU
------------------------------------------------------------------
>I/O >OPTIONS >
```
------------------------------------------------------------------

## **20.4 Aktivieren der automatische Messwertausgabe**

Zur kontinuierlichen Übertragung der Messwerte über die serielle Schnittstelle, ist die automatische Messwertausgabe einzuschalten.

Im Untermenü Option wird die Funktion mit dem Kommando A an bzw. abgeschaltet.

Bei aktivierter ATD-Funktion wird der Messwert nur nach erfolgreich durchgeführten Messung seriell ausgegeben.

Bei deaktivierter ATD-Funktion ist mit dem Kommando T die gewünschte Zykluszeit einzustellen, mit der die aktuellen Messwerte über die serielle Schnittstelle ausgegeben werden sollen.

Bei der automatischen Messwertausgabe unterbleibt die Ausgabe der Geräteparameter nach dem Einschalten; das Pyrometer überträgt unmittelbar die aktuellen Temperaturwerte.

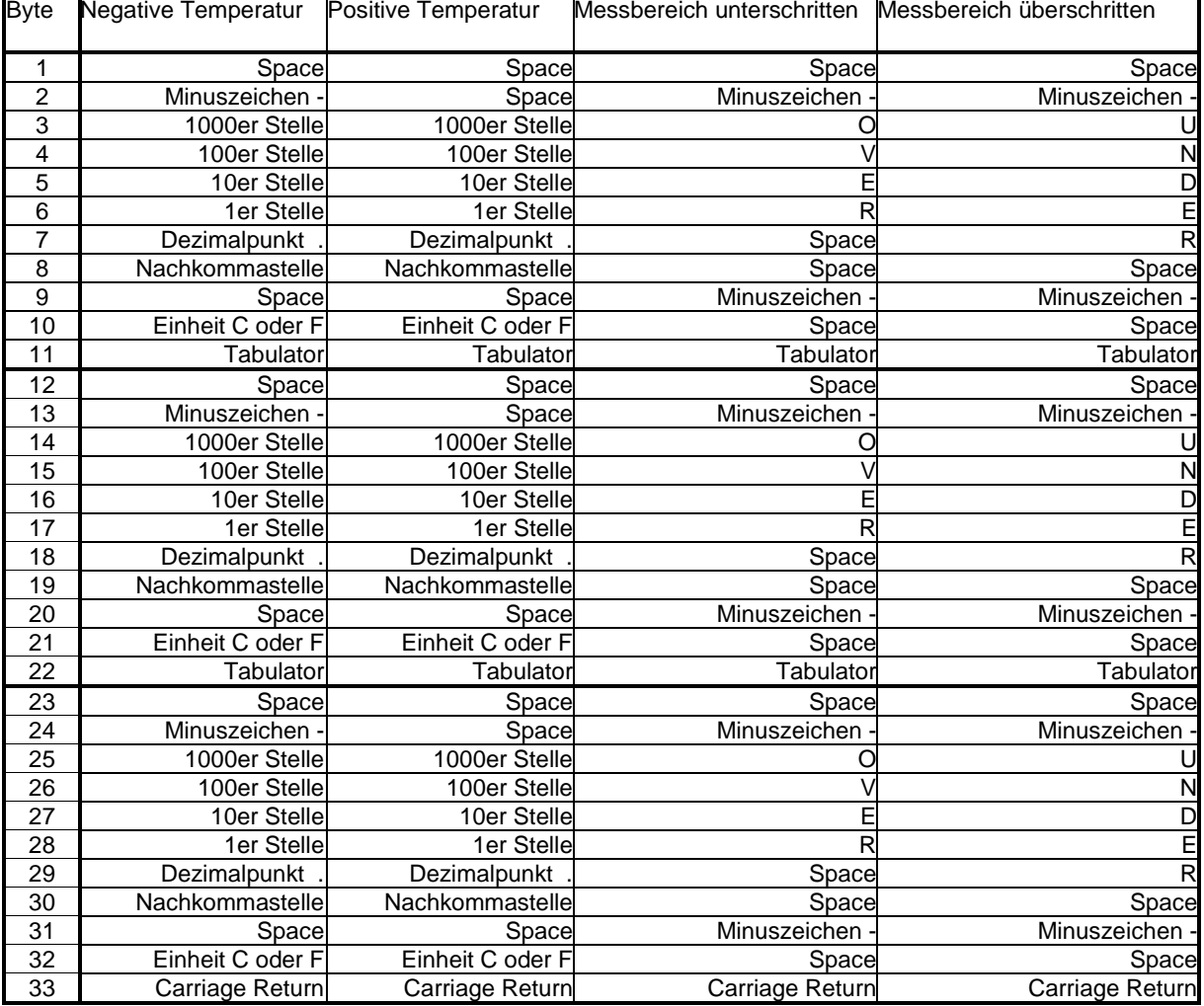

Temperaturformat (1 Zyklus) bestehend aus Quotient – Lambda 1 – Lambda 2:

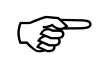

Alle Zeichen sind nach ASCII codiert, Führende Nullen werden mit übertragen

Die Zykluszeit, mit der die Messwerte übertragen werden, lässt sich über den Parameter  $A \subset Y_C$  einstellen (Zyklusdauer min. 0,1 s).

## **20.5 Nachjustierung im Kalibrierlabor (geschützte Einstellungen)**

Bei Bedarf kann das Pyrometer über das Kalibriermenü nachjustiert werden. Dazu ist das Kommando "K" gefolgt von dem Passwort "100" einzugeben.

Es öffnet sich das Kalibriermenü:

------------------------------------------------------------------ ------------------------------------------------------------------ Submenu CALIBRATION ------------------------------------------------------------------ Name .... "Pyrometer PT Series" Menu mode ............. default 1: [LAMBDA 1 CALIBRATION] A: Reset settings to factory default E: Set menu mode S: Set pyrometer name Z: End Calibration-Mode ESC: Back to MAIN-MENU ------------------------------------------------------------------ >CALIBRATION >

Alle im Pyrometer vorgenommenen Einstellungen können mit dem Kommando "A" wieder auf die Werkseinstellungen zurückgesetzt werden. Dies betrifft auch die Parametrierung der Messwerterfassung und der LED-Anzeige bzw. des Buzzers.

Über Kommando "E" lassen sich die kompletten Menüeinträge für die Bedienung am Gerät wieder einblenden. Da die Liste sehr umfangreich ist (Kap. [17.1\)](#page-28-0), wird dies nur für fortgeschrittene Anwender empfohlen.

Mit "S" kann ein kurzer Text eingegeben werden, der die Messstelle des Pyrometers beschreibt. Der Text ist dann mit "Q" im Hauptmenü des Pyrometers abrufbar.

```
------------------------------------------------------------------
Submenu LAMBDA 1
------------------------------------------------------------------
L1 range .... 0.0 - 1000.0 C
L1 User calibration ....... off
L1 User def. offset +0.00000
L1 User def. factor +1.00000
A: Set L1 - extended-range
B: Set L1 User-Cal. On/Off 
ESC: Back to MAIN-MENU 
------------------------------------------------------------------
>CALIBRATION >LAMBDA 1 >
```
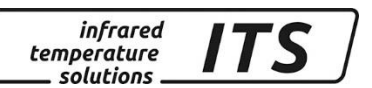

Mit dem Kommando "A" lässt sich der Gesamtmessbereich umstellen. Dieser kann größer oder auch kleiner als der ab Werk eingestellte Messbereich sein. Bei Einstellung dieses Parameters ist sicherzustellen, dass das jeweilige Pyrometer auch wirklich die neuen Grenzen abdeckt.

Über "B" ist ein direkter Eingriff in die Justage des CellaPort PT möglich. Dazu ist dieser mit "B" zu aktivieren.

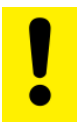

### **Zur Justage ist ein Kalibrierofen und ein Vergleichsnormal erforderlich.**

Bei versehentlicher Fehljustage ist einfach wieder offset=0.0 und factor=1.0 einzugeben oder User-Cal. auf "Off" zu stellen.

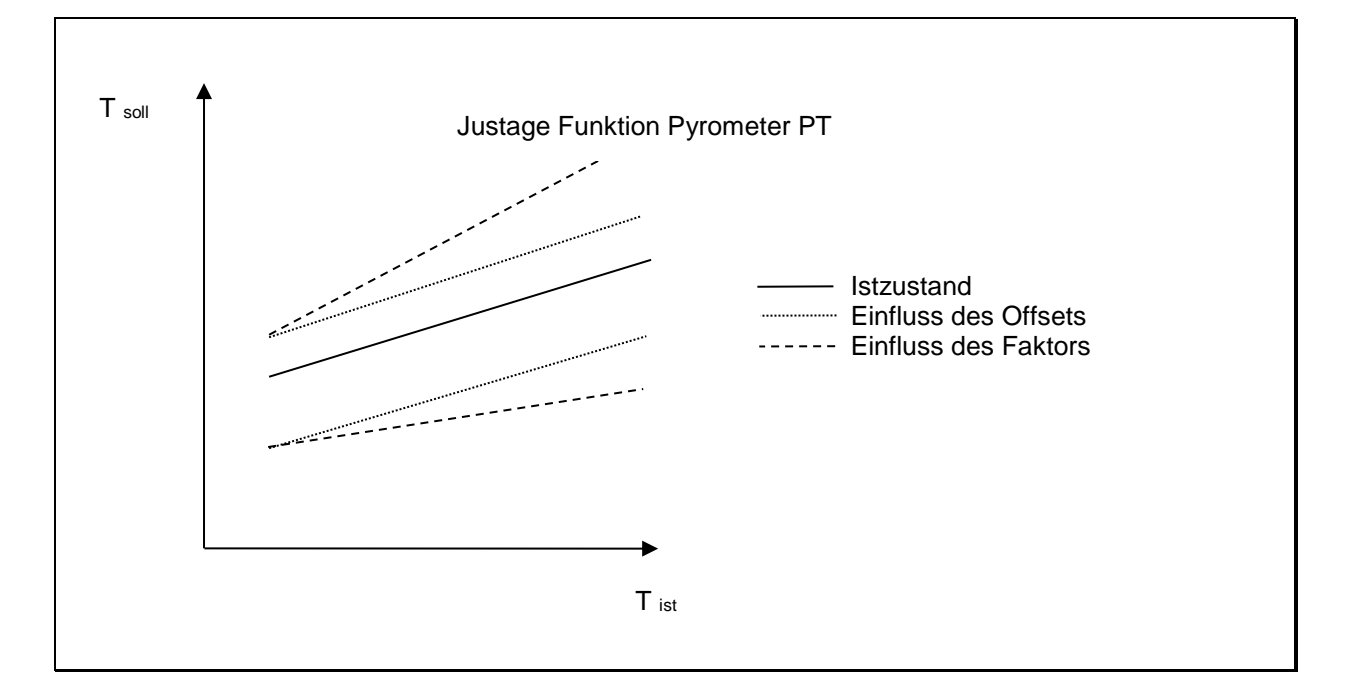

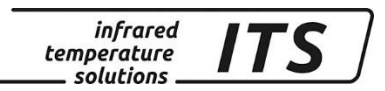

# **21 Wartung**

## **21.1 Reinigung der Objektivlinse/Schutzscheibe**

Eine Verschmutzung der Objektivlinse/Schutzscheibe kann zu einer Fehlanzeige des Messwertes führen. Deshalb ist die Linse regelmäßig zu überprüfen und bei Bedarf zu reinigen.

Staub ist zunächst durch Freiblasen oder mittels eines weichen Pinsels zu entfernen. Die im Handel für die Linsenreinigung angebotenen Tücher können verwendet werden. Geeignet sind auch saubere, weiche und fusselfreie Tücher.

Stärkere Verunreinigungen können mit handelsüblichem Geschirrspülmittel oder Flüssigseife entfernt werden. Anschließend sollte vorsichtig mit klarem Wasser nachgespült werden. Dabei muss das Pyrometer mit der Linse nach unten gehalten werden.

Beim Reinigen sollte möglichst wenig Druck auf die Linse ausgeübt werden, um ein Verkratzen zu vermeiden.

Es ist darauf zu achten, dass das Objektiv (z.B. zu Reinigungszwecken) nur am ausgeschalteten Pyrometer montiert / demontiert werden darf. Nichtbeachtung kann zur Zerstörung des Gerätes führen!

Das Pyrometer ist vor hoher Umgebungstemperatur, hoher<br>Luftfeuchtigkeit, Hochspannung und starken elektro-Luftfeuchtigkeit, magnetischen Feldern zu schützen. Das Objektiv darf auf keinen Fall gegen die Sonne gerichtet werden.

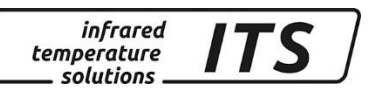

# **22 Zubehör**

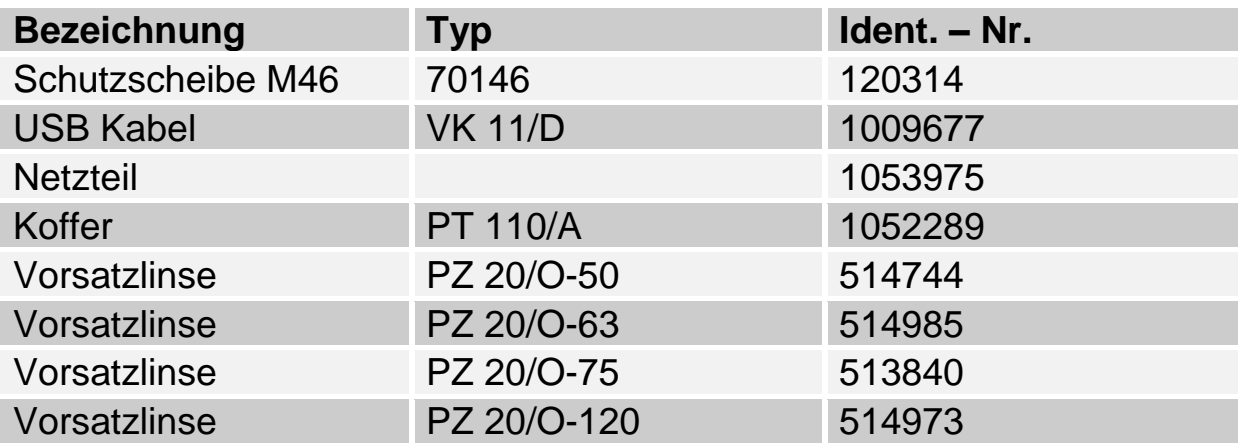

## **22.1 Vorsatzlinsen**

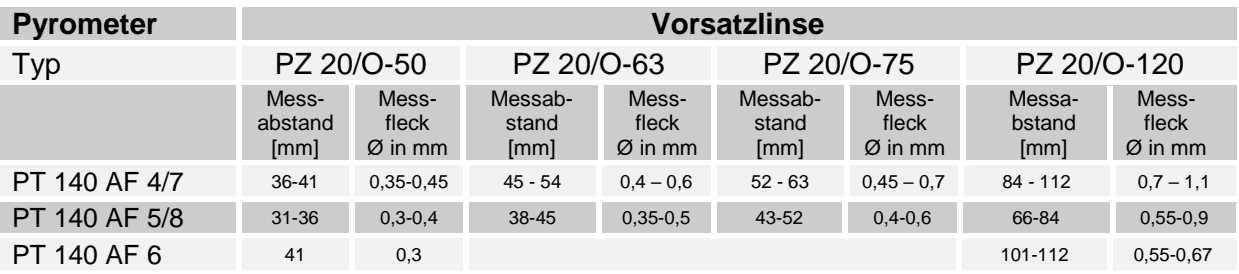

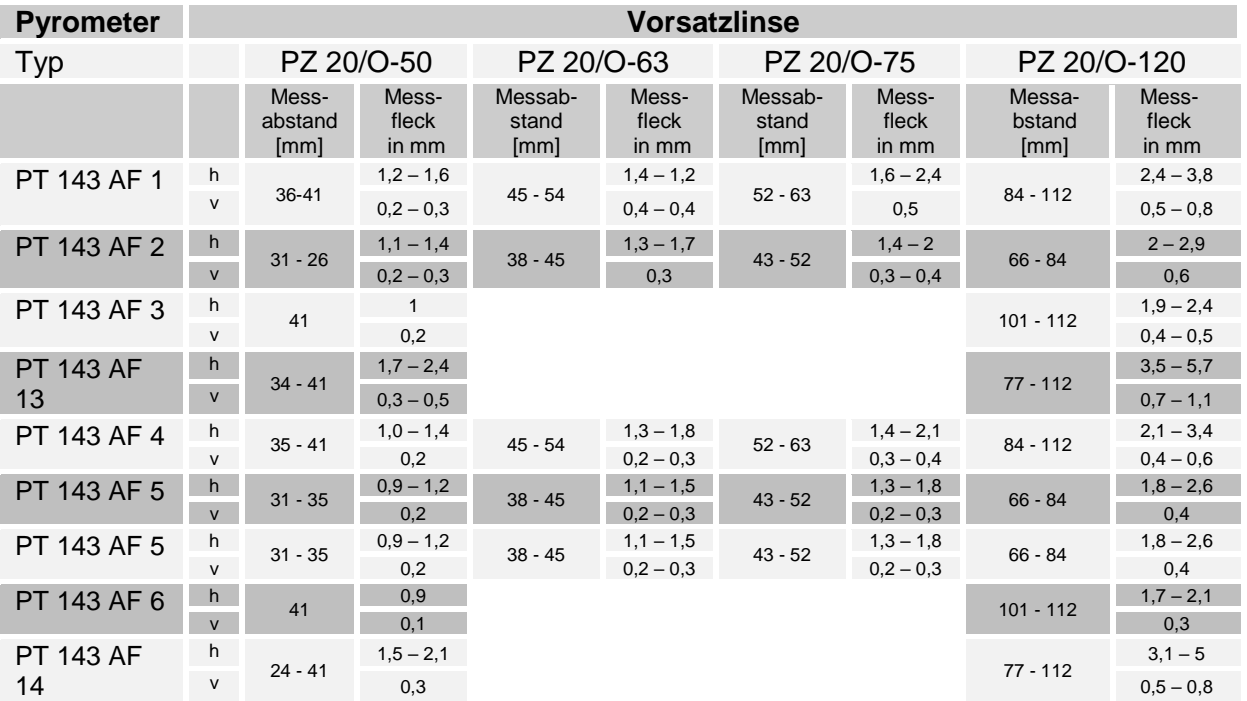

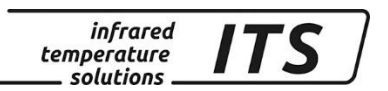

# **23 Theorie der berührungslosen Temperaturmessung**

Jeder Stoff sendet infrarote Wärmestrahlung aus. Die Strahlung entsteht als Folge von Schwingungen der Atome oder Moleküle. Die Intensität dieser Infrarotstrahlung ist ein Maß für die Temperatur. Ein Pyrometer empfängt diese Strahlung und bestimmt dadurch die Temperatur.

## **23.1 Der Emissionsgrad**

Die Intensität der Strahlung ist nicht nur abhängig von der Temperatur, sondern ebenfalls von den Strahlungseigenschaften des zu messenden Materials. Die Fähigkeit eines Körpers Infrarotstrahlung auszusenden wird durch eine Materialkonstante, den sogenannten **Emissionsgrad oder Emissionsfaktor** beschrieben. Dieser Faktor liegt zwischen

0...100 %. Mit 100 % wird ein ideal strahlender Körper beschrieben. Werte kleiner 100% beschreiben Materialien, die bei gleicher Temperatur weniger Infrarotstrahlung emittiert.

Um mit einem Pyrometer berührungslos die Temperatur exakt bestimmen zu können, muss der Emissionsgrad des zu messenden Objekts am Gerät eingestellt werden. Das Pyrometer kompensiert bedingt durch einen kleineren Emissionsgrad automatisch die Minderstrahlung.

## **23.2 Temperaturmessung im Modus Spektralmessung**

Das CellaPort nutzt die Infrarotstrahlung bei einer Wellenlänge zur berührungslosen Ermittlung der Temperatur.

Um genaue Messergebnisse zu erhalten, ist der jeweilige Emissionsgrad des Messobjektes am CellaPort einzustellen. Ein falsch eingestellter Emissionsgrad führt zu Messfehlern bei der Temperaturmessung.

Im Anhang finden Sie eine Emissionsgradtabelle für verschiedene Werkstoffe.

## **23.3 Temperaturmessung im Modus Quotientenmessung**

Der Quotientenkanal des CellaPort misst die Infrarotstrahlung bei zwei Wellenlängen und bildet aus diesen Strahlungswerten das Verhältnis. Dieser Quotient (oder dieses Verhältnis) der beiden Intensitäten verhält sich proportional zur Temperatur. Das Verhältnis bleibt auch bei verminderten Strahlungsintensitäten bedingt durch z.B. Dampf und Staub im Sichtfeld, beschlagene Optiken oder sich ändernde Oberflächenbeschaffenheit (Emissionsgrad) vom Messobjekt konstant. Daher liefert das Quotientenpyrometer bei einer homogenen Schwächung des Signals ein stabiles Messsignal.

Ist die Schwächung der Strahlung nicht homogen, oder wellenlängenabhängig, ist das Verhältnis der beiden Strahlungsintensitäten nicht konstant. Es ändert sich also das **Emissionsgradverhältnis**. Dieses Emissionsgradverhältnis ist der Korrekturfaktor, der bei dem Quotientenmessverfahren am Pyrometer eingestellt und auf das Messobjekt abzustimmen ist.

Resumé:

Das Quotientenmessverfahren bietet große Vorteile durch die Unempfindlichkeit gegen über den beschriebenen Störeinflüssen.

Das Einsatzspektrum liegt in weiten Bereichen der eisen- und stahlerzeugenden Industrie sowie der Metall-, Zement- und chemischen Industrie.

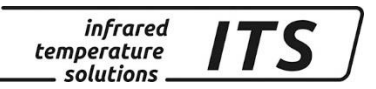

## **23.4Emissionsgrad – Spektral Modus**

## **Übersicht der Emissionsgrade von verschiedenen Materialien in %**

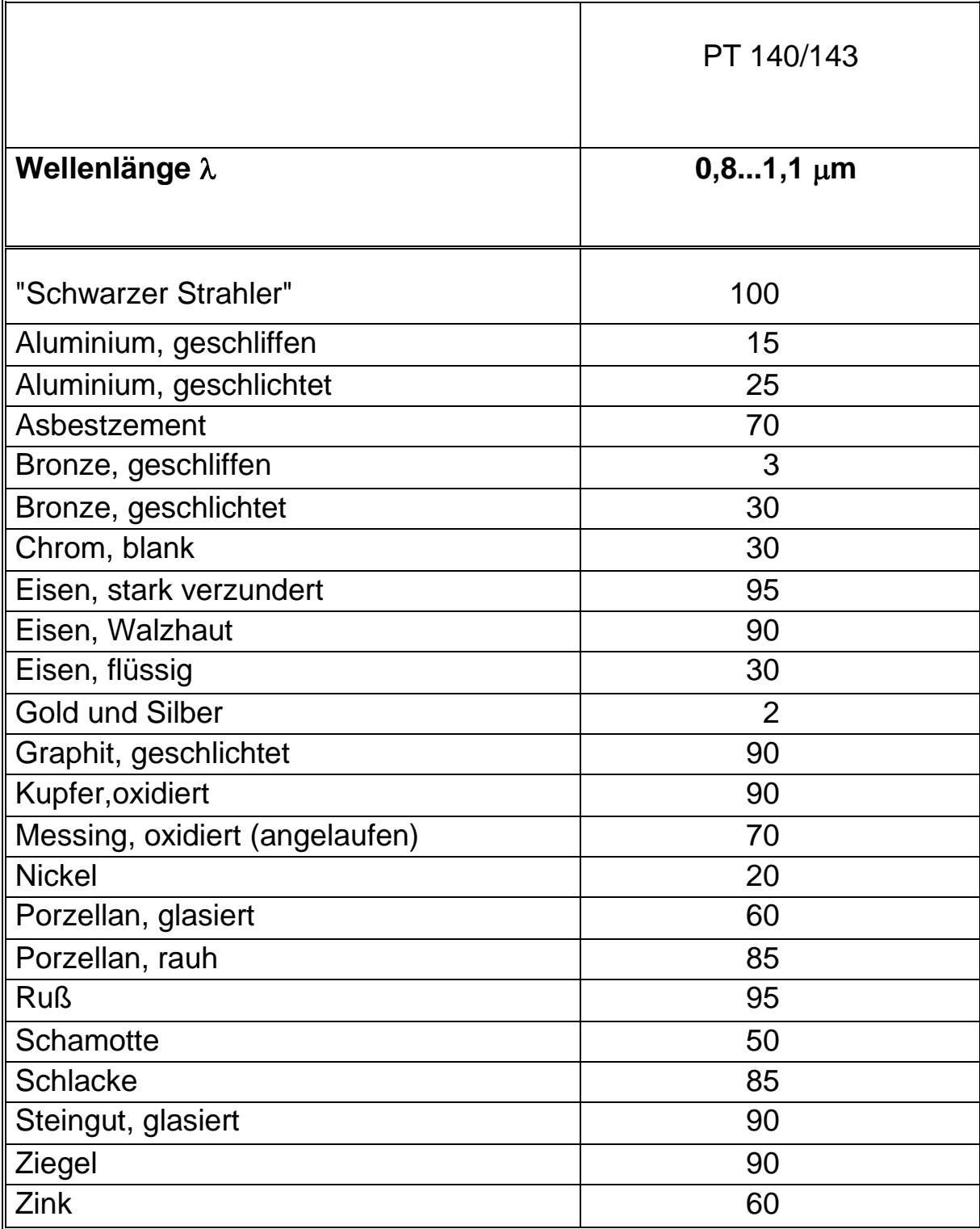

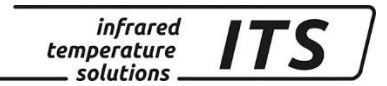

# **24 Allgemeine Technische Daten**

**Digitalausgang:** periodische Messwertausgabe mit einstellbarer Zykluszeit

**Auflösung Anzeige:** 1 K

**Auflösung USB:** 0,1 K im Terminalbetrieb

**Spannungsversorgung** Eingebaute Akkus **Steckernetzteil** 

**Akku-Laufzeit** ca. 12 Stunden im Dauerbetrieb bei Tu = 23 °C

**Zulässige Luftfeuchtigkeit** 95% r.H. max. (nicht kondensierend)

**Zul. Umgebungstemperatur:**  $0...50°C$ 

**Lagertemperatur:** -20 ... 50 °C

**Gehäusematerial:** Aluminium

**Schutzart:** IP 40 nach DIN 40050 **Gewicht:** ca. 1,1 kg

**Visiereinrichtung** Seitenrichtiges und parallaxefreies Durchblickvisier mit Messfeldmarkierung, Dioptrienausgleich und Polfilter

**ATD-Funktionen** zur automatischen Objekterkennung und Messwertermittlung

# **25 Technische Daten PT 140 AF 20**

**Messbereich:** 500 ... 1400 °C

**Sensor:** Fotodiode

**Spektralbereich:** 0,95/ 1,05 µm

**Einstellzeit t98:** ≤ 10 ms (T> 650 °C)

**Messunsicherheit:** 1 % vom Messwert (bei  $\epsilon$  =1,0 und T<sub>u</sub> = 23 °C) **Reproduzierbarkeit:** 2 K

**Temperaturkoeffizient:**  $\leq$  0,05 %/K des Messwerts [°C] Abweichung zu Tu.= 23 °C

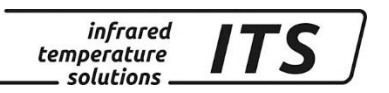

## **25.1 Messfeldverlauf PT 140 AF 20**

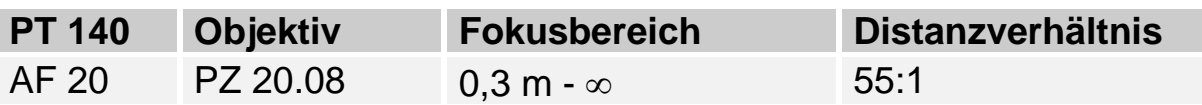

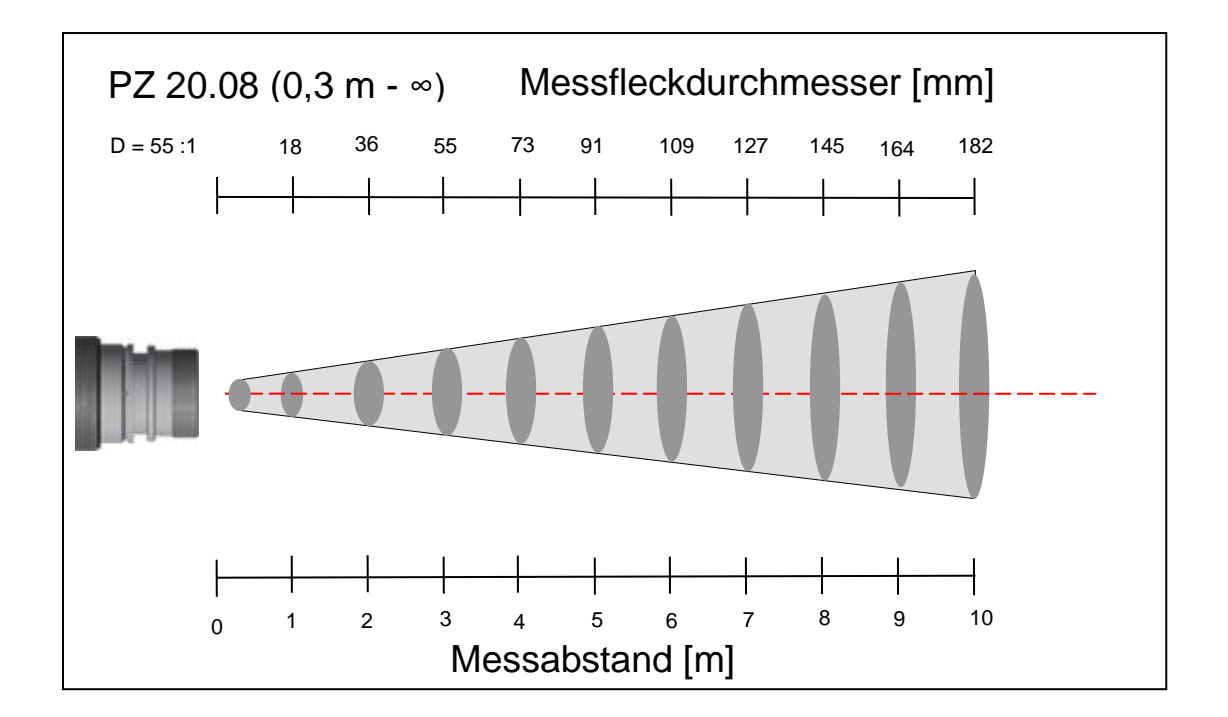

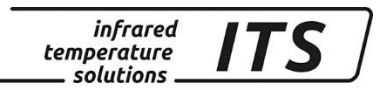

# **26 Technische Daten PT 140 (MB 650 – 1700 °C)**

**Messbereich:** 650 ... 1700 °C

**Spektralbereich:** 0,95/ 1,05 µm

**Sensor:** Fotodiode **Einstellzeit t98:** ≤ 10 ms (T> 750 °C)

**Messunsicherheit:** 1 % vom Messwert (bei  $\epsilon$  =1,0 und T<sub>u</sub> = 23 °C) **Reproduzierbarkeit:** 2 K

#### **Temperaturkoeffizient:**

 $\leq 0,05$  %/K des Messwerts [°C] Abweichung zu Tu.= 23 °C

#### **26.1 Messfeldverlauf PT 140 (MB 650 – 1700 °C)**

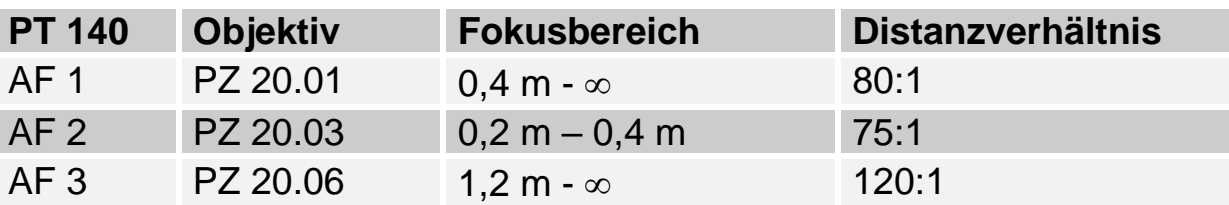

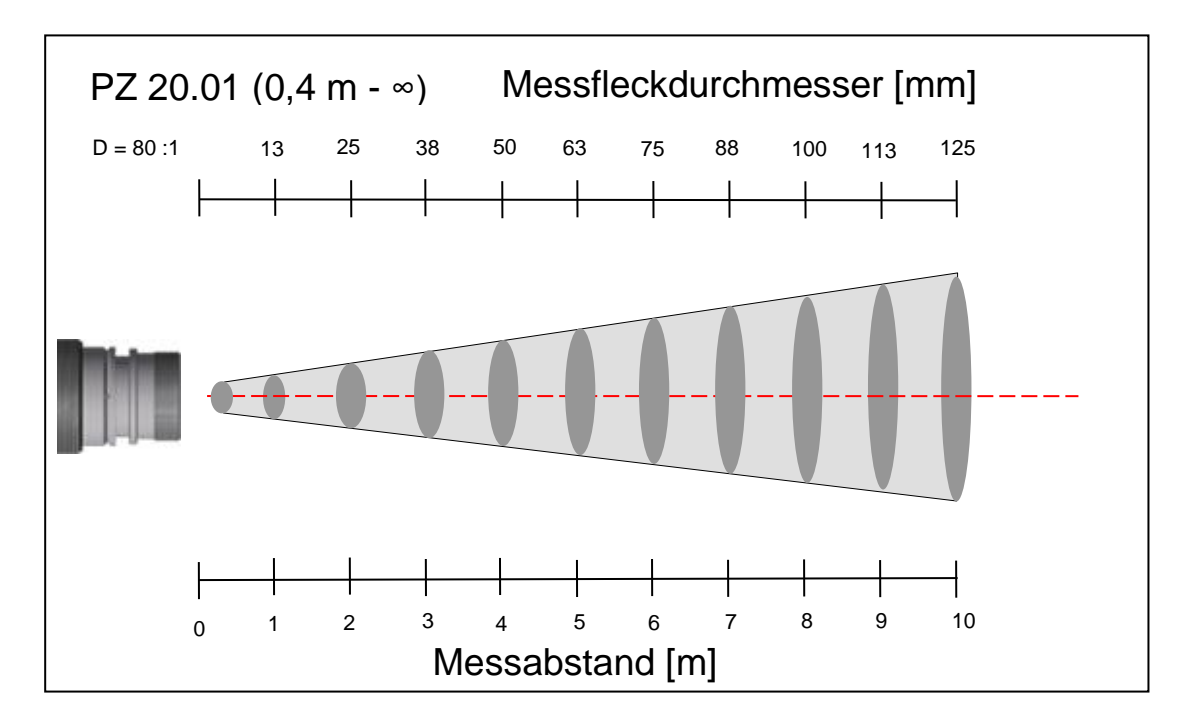

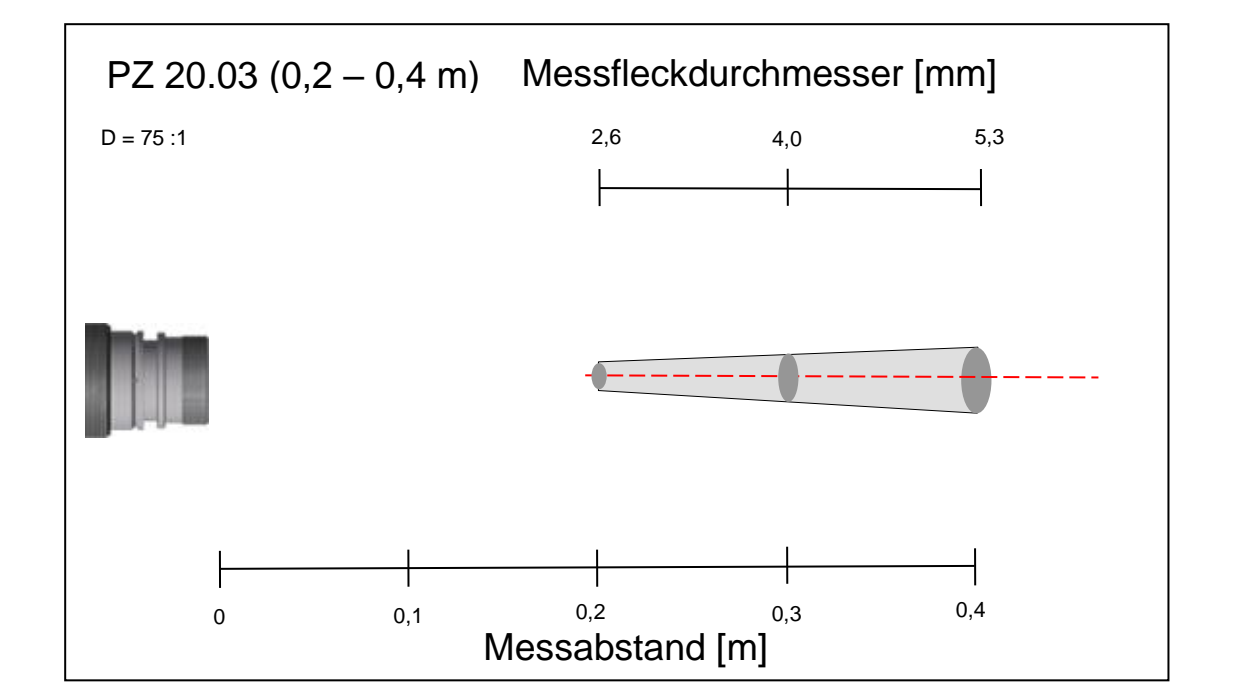

infrared<br>temperature<br>ــ solutions

**ITS** 

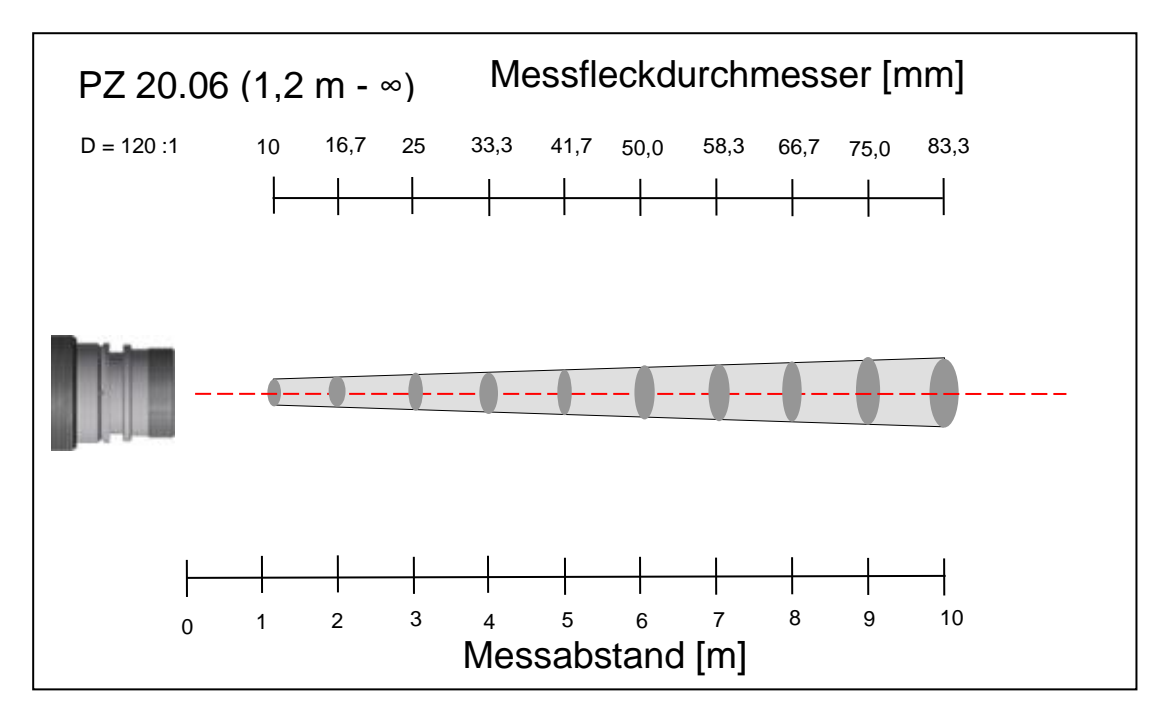

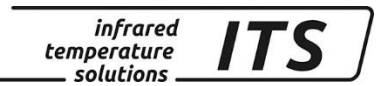

# **27 Technische Daten PT 140 (750 – 2400 °C)**

**Messbereich:** 750 … 2400 °C

**Spektralbereich:** 0,95/ 1,05 µm

**Sensor:** Fotodiode **Einstellzeit t98:**  $≤ 10$  ms (T> 950 °C)

**Messunsicherheit:** 1 % vom Messwert (bei  $\epsilon$  =1,0 und T<sub>u</sub> = 23 °C) **Reproduzierbarkeit:** 2 K

#### **Temperaturkoeffizient:**

 $\leq 0,05$  %/K des Messwerts [°C] Abweichung zu Tu.= 23 °C

### **27.1Messfeldverläufe PA 140 (750 – 2400 °C)**

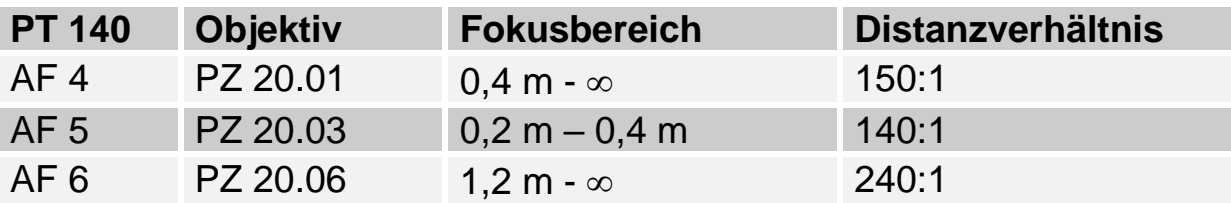

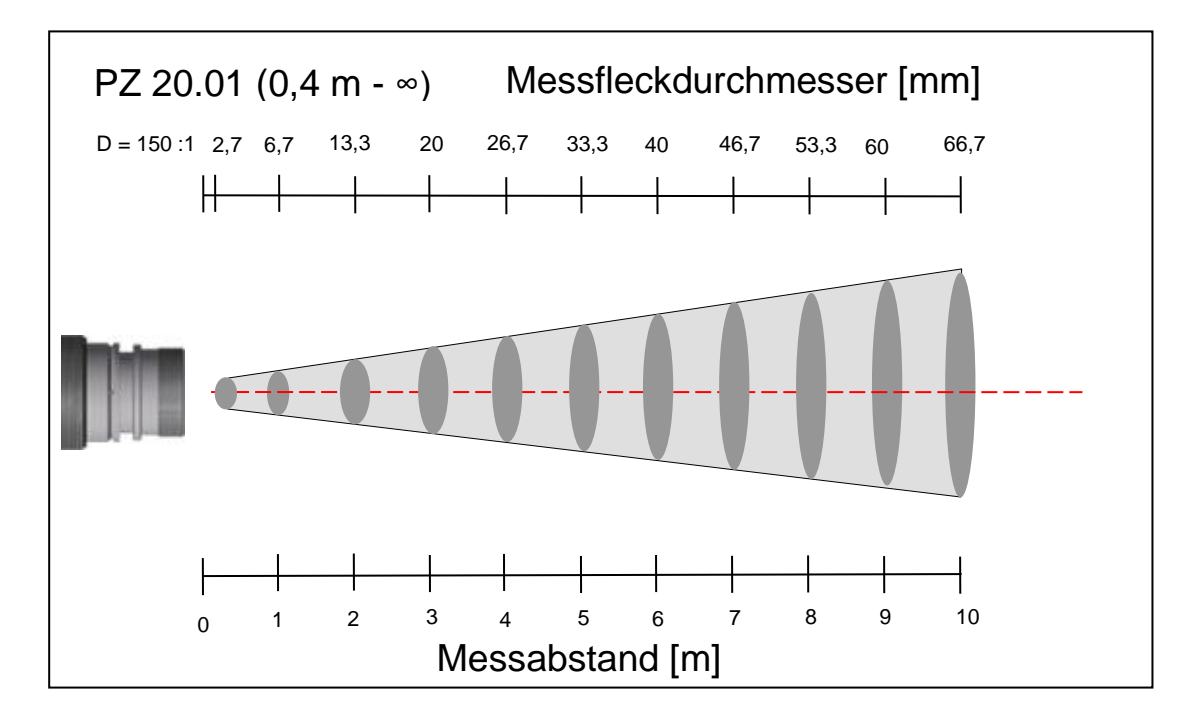

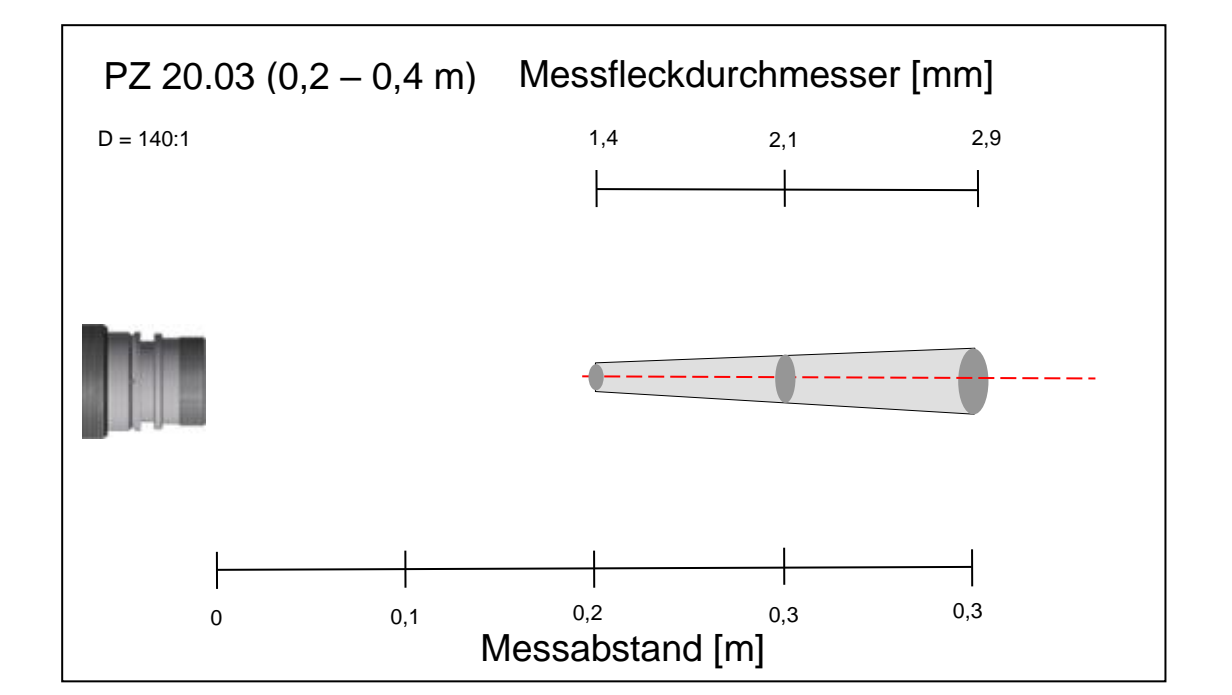

infrared<br>temperature<br>ــ solutions

*ITS* 

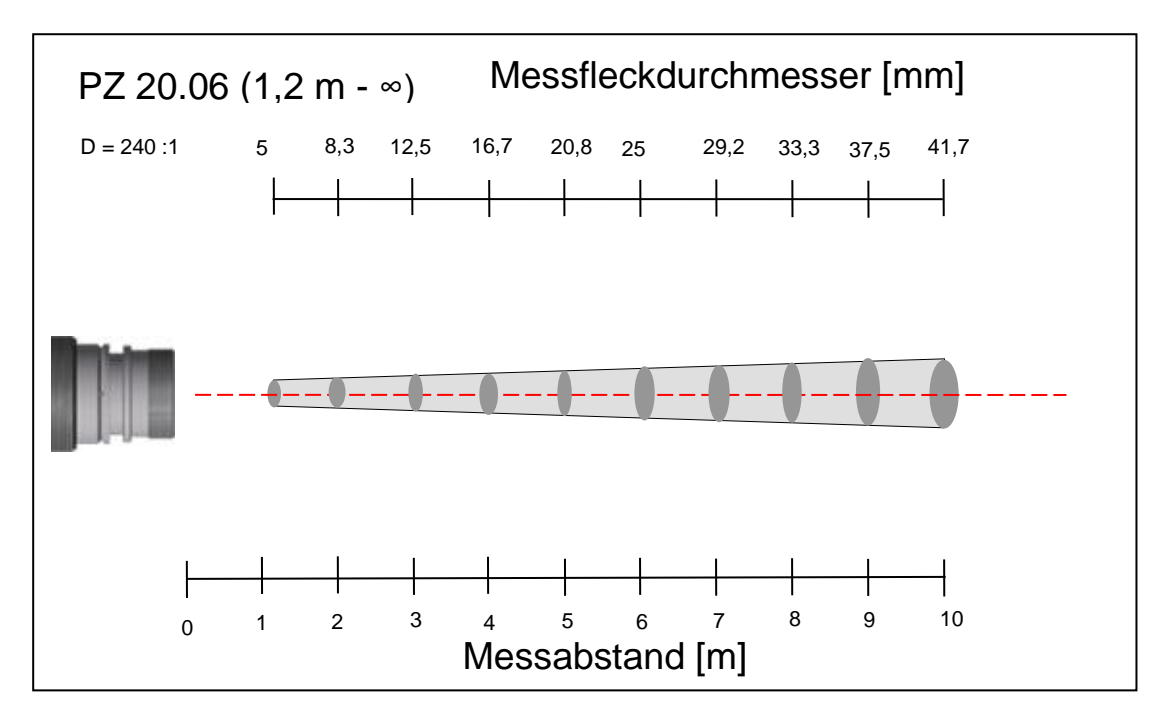

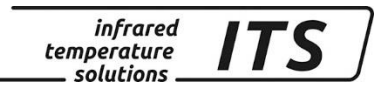

# **28 Technische Daten PT 140 (850 – 3000 °C)**

**Messbereich:** 750 … 2400 °C

**Spektralbereich:** 0,95/ 1,05 µm

**Sensor:** Fotodiode **Einstellzeit t98:**  $≤ 10$  ms (T> 950 °C)

**Messunsicherheit:** 1 % vom Messwert (bei  $\epsilon$  =1,0 und T<sub>u</sub> = 23 °C) **Reproduzierbarkeit:** 2 K

#### **Temperaturkoeffizient:**

 $\leq 0,05$  %/K des Messwerts [°C] Abweichung zu Tu.= 23 °C

## **28.1Messfeldverläufe PT 140 (850 – 3000 °C)**

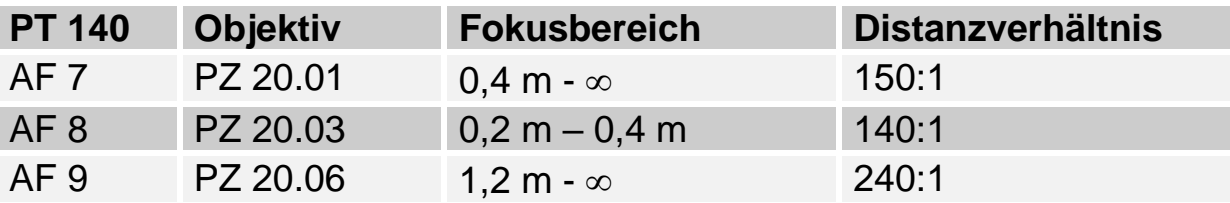

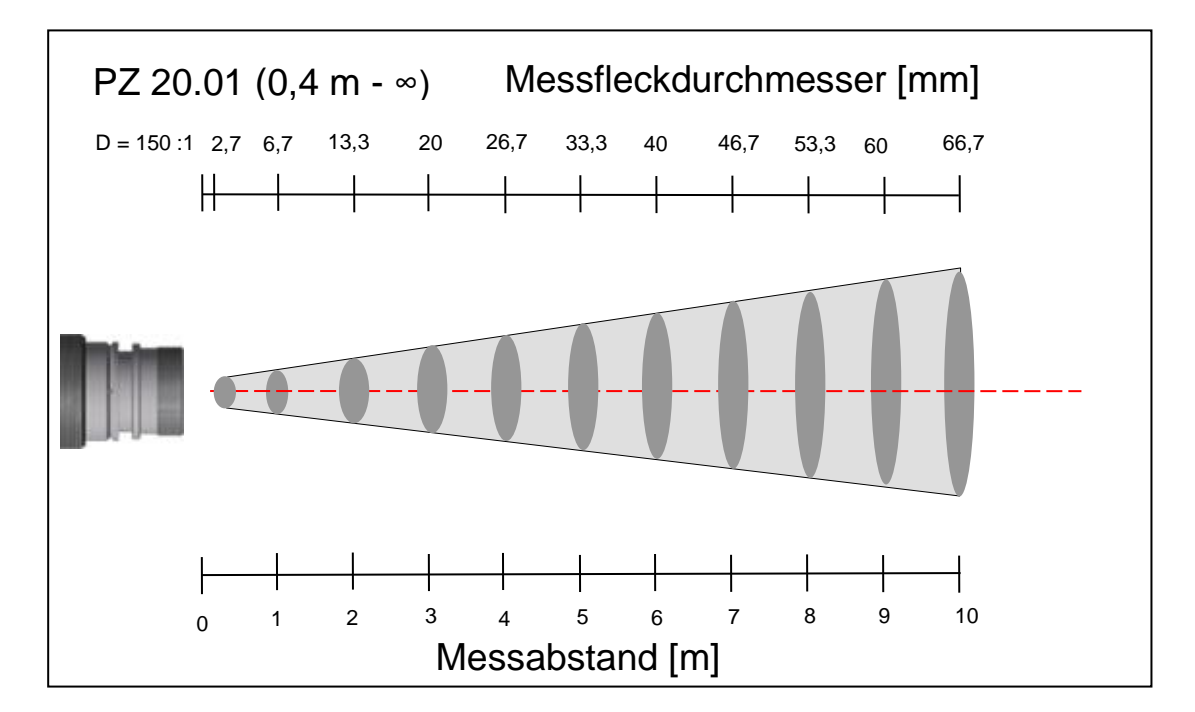

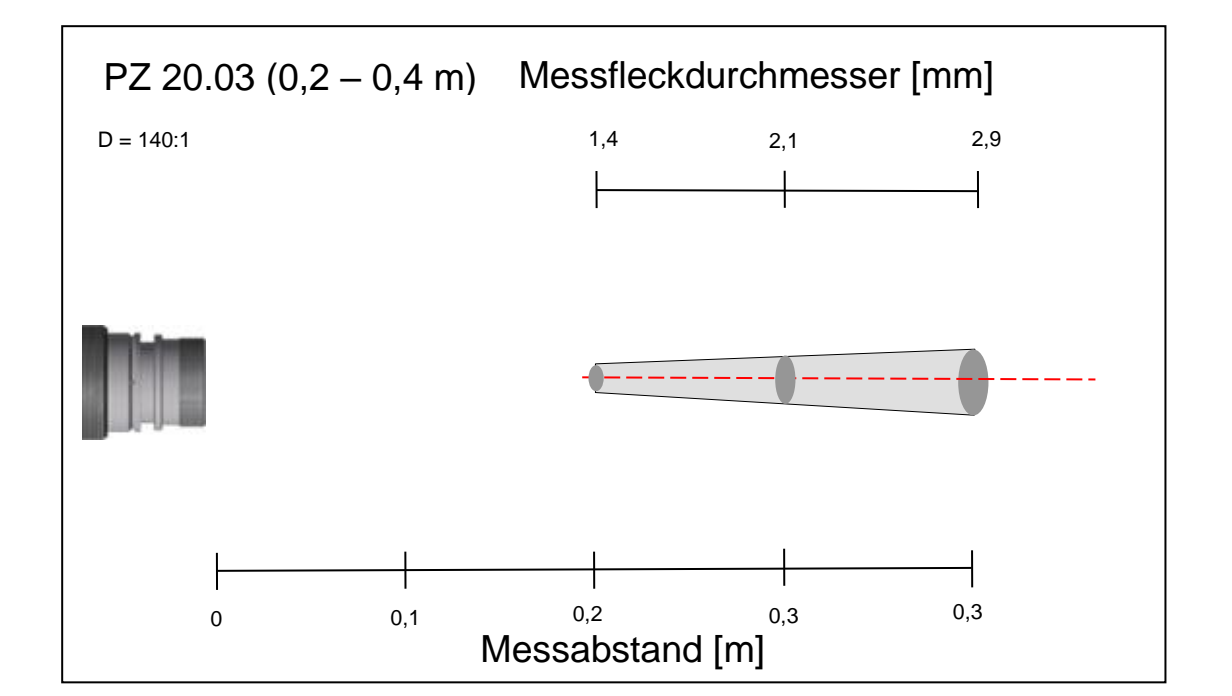

infrared<br>temperature<br>ــ solutions

*ITS* 

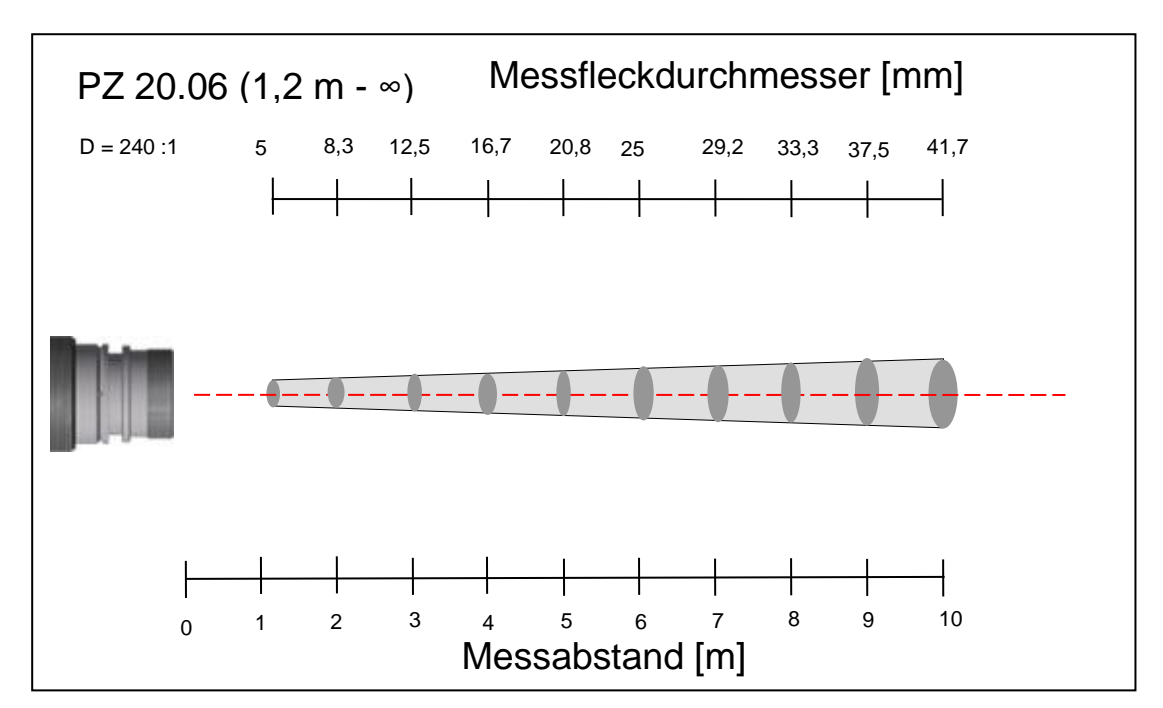

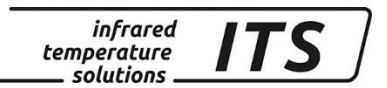

# **29 Technische Daten PT 143 (MB 600 – 1400 °C)**

**Messbereich:** 600 ... 1400 °C

**Spektralbereich:** 0,95/ 1,05 µm

**Sensor:** Fotodiode **Einstellzeit t98:**  $\leq 10$  ms

**Messunsicherheit:** 1,5 % vom Messwert (bei  $\varepsilon$  =1,0 und T<sub>U</sub> = 23 °C) **Reproduzierbarkeit:** 3 K

#### **Temperaturkoeffizient:**

 $\leq 0,05$  %/K des Messwerts [°C] Abweichung zu Tu.= 23 °C

### **29.1 Messfeldverlauf PT 143 (MB 600 – 1400 °C)**

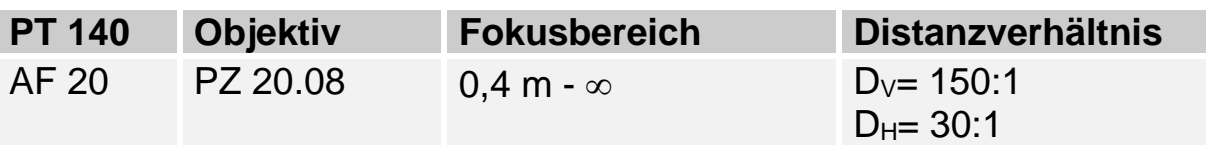

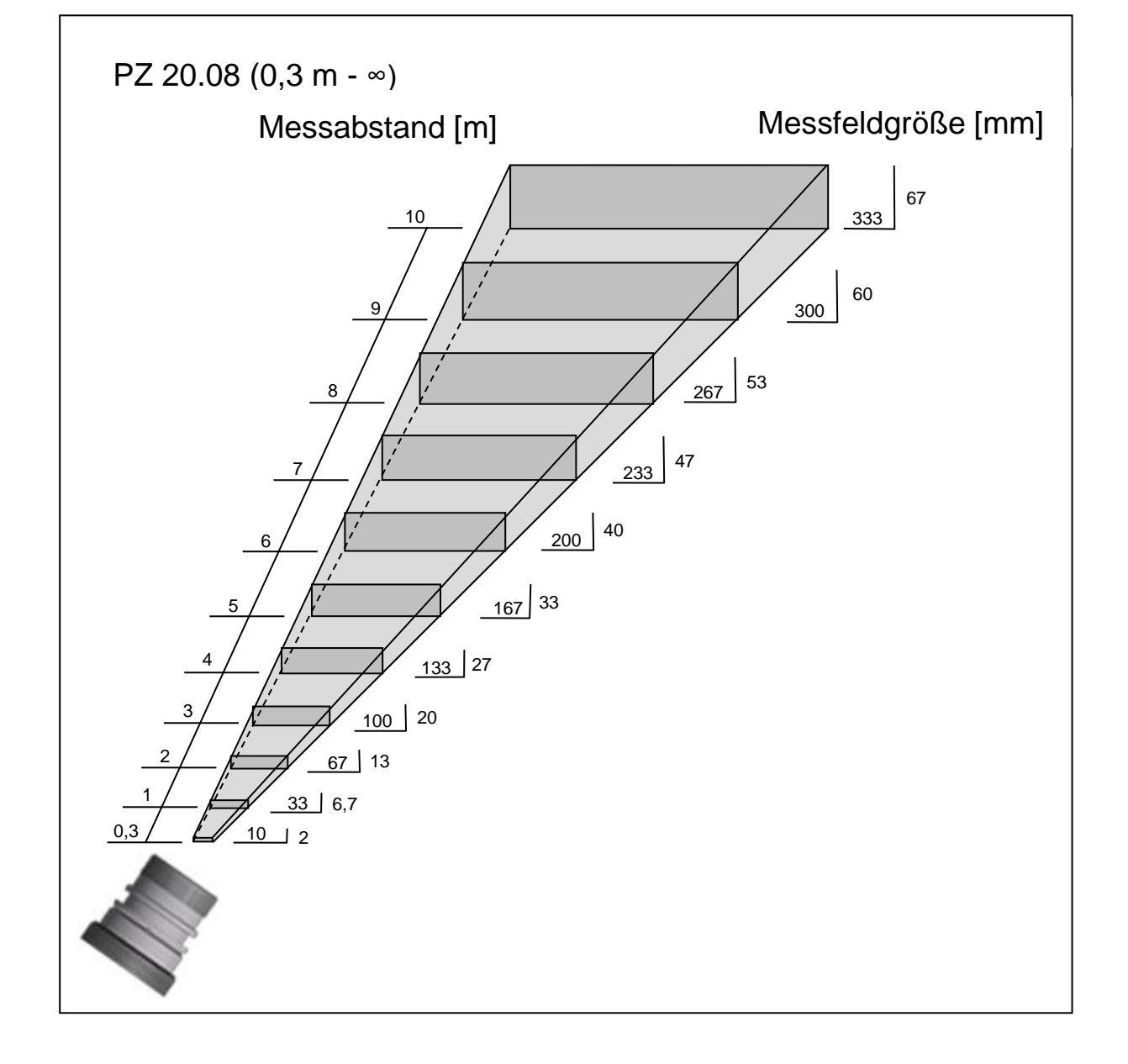

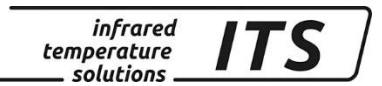

# **30 Technische Daten PT 143 (MB 650 - 1700°C)**

**Messbereich:** 650 ... 1700 °C

**Sensor:** Fotodiode

**Spektralbereich:** 0,95/ 1,05 µm

**Einstellzeit t98:**  $\leq 10$  ms

**Messunsicherheit:** 1,5 % vom Messwert (bei  $\varepsilon$  =1,0 und T<sub>U</sub> = 23 °C) **Reproduzierbarkeit:** 3 K

**Temperaturkoeffizient:**  $\leq$  0,05 %/K des Messwerts [°C] Abweichung zu Tu.= 23 °C

## **30.1 Messfeldverläufe PT 143 (MB 650 - 1700°C)**

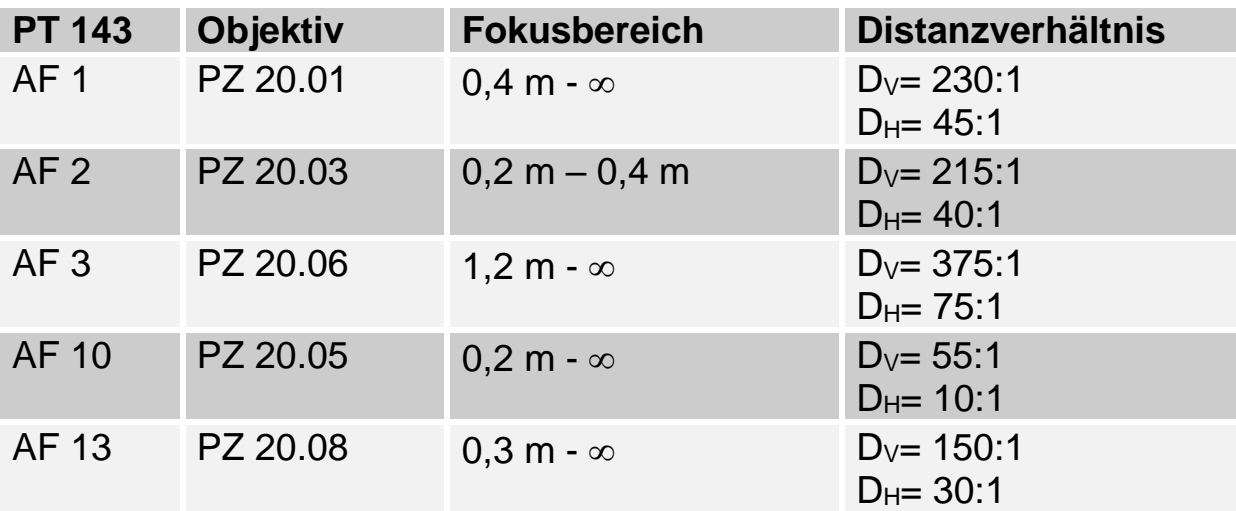

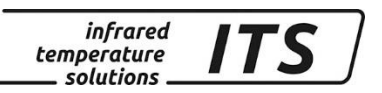

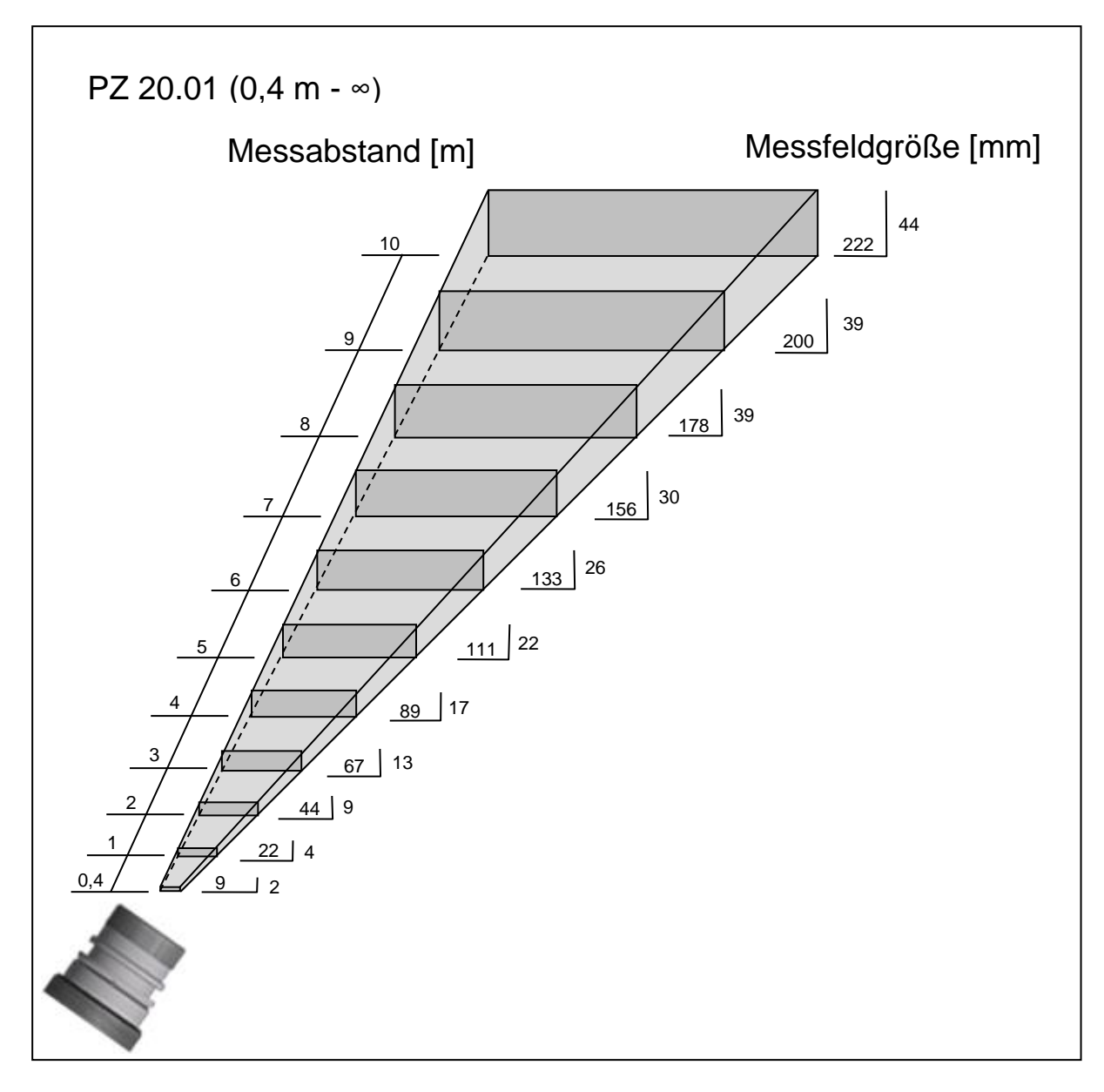

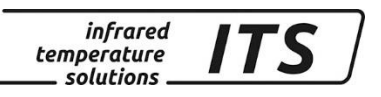

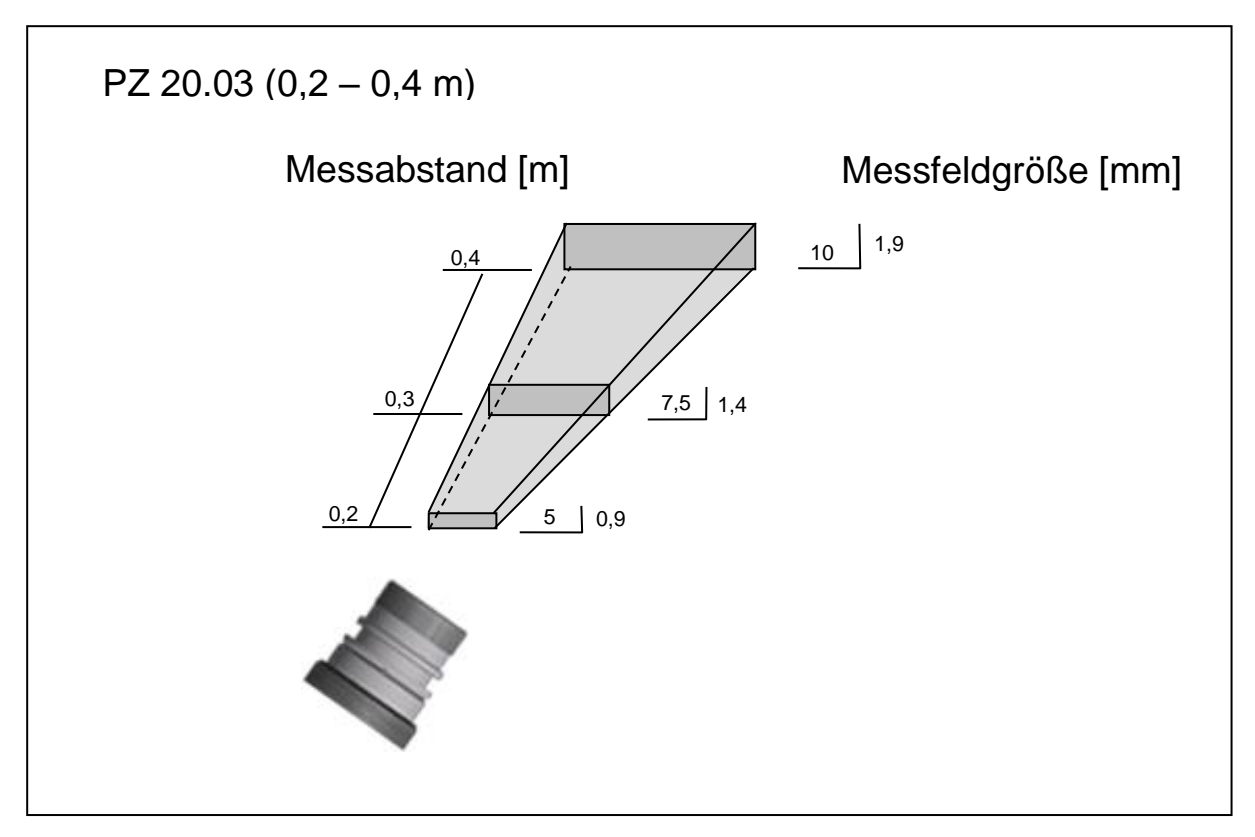

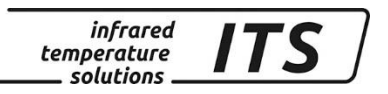

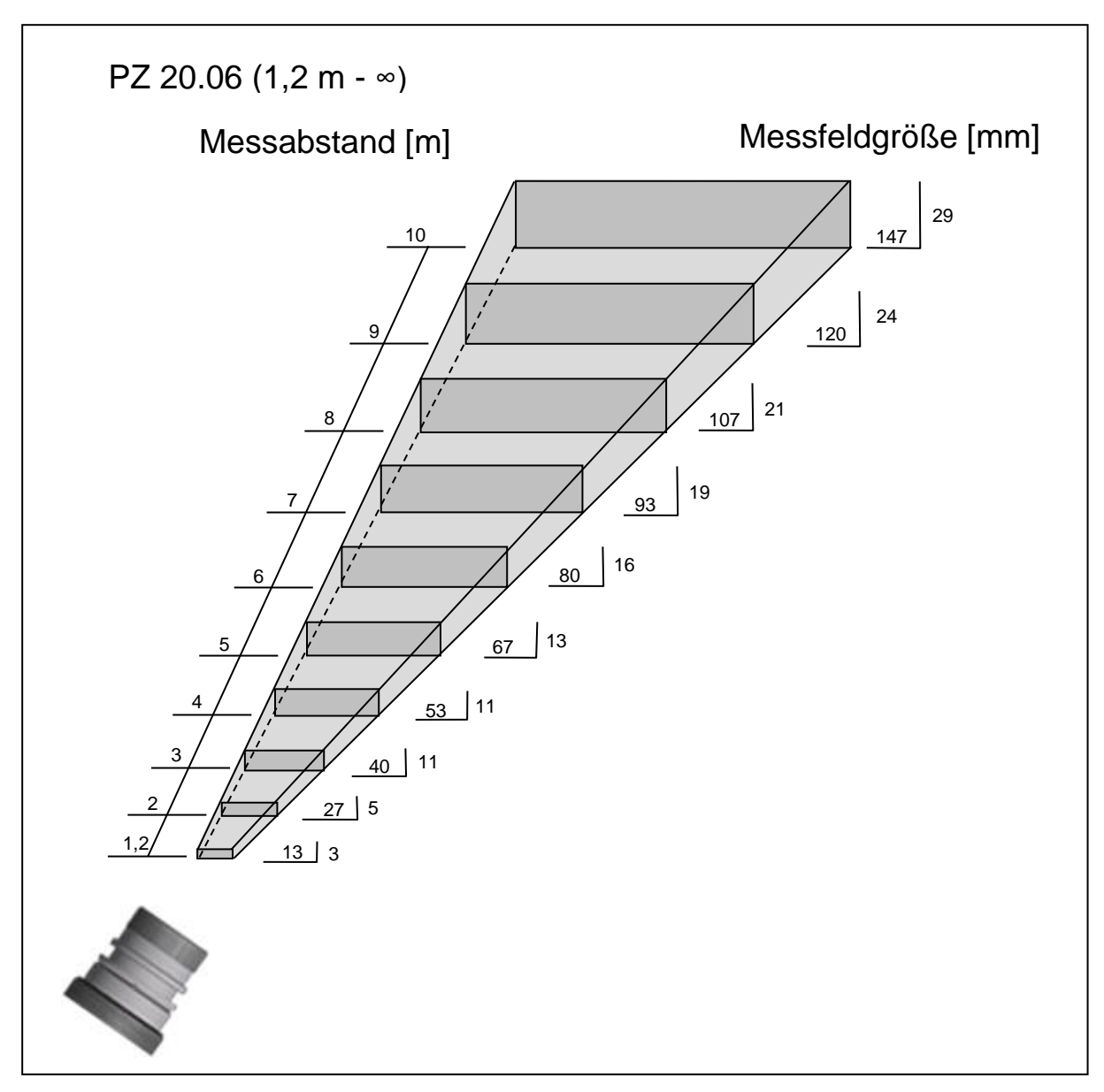

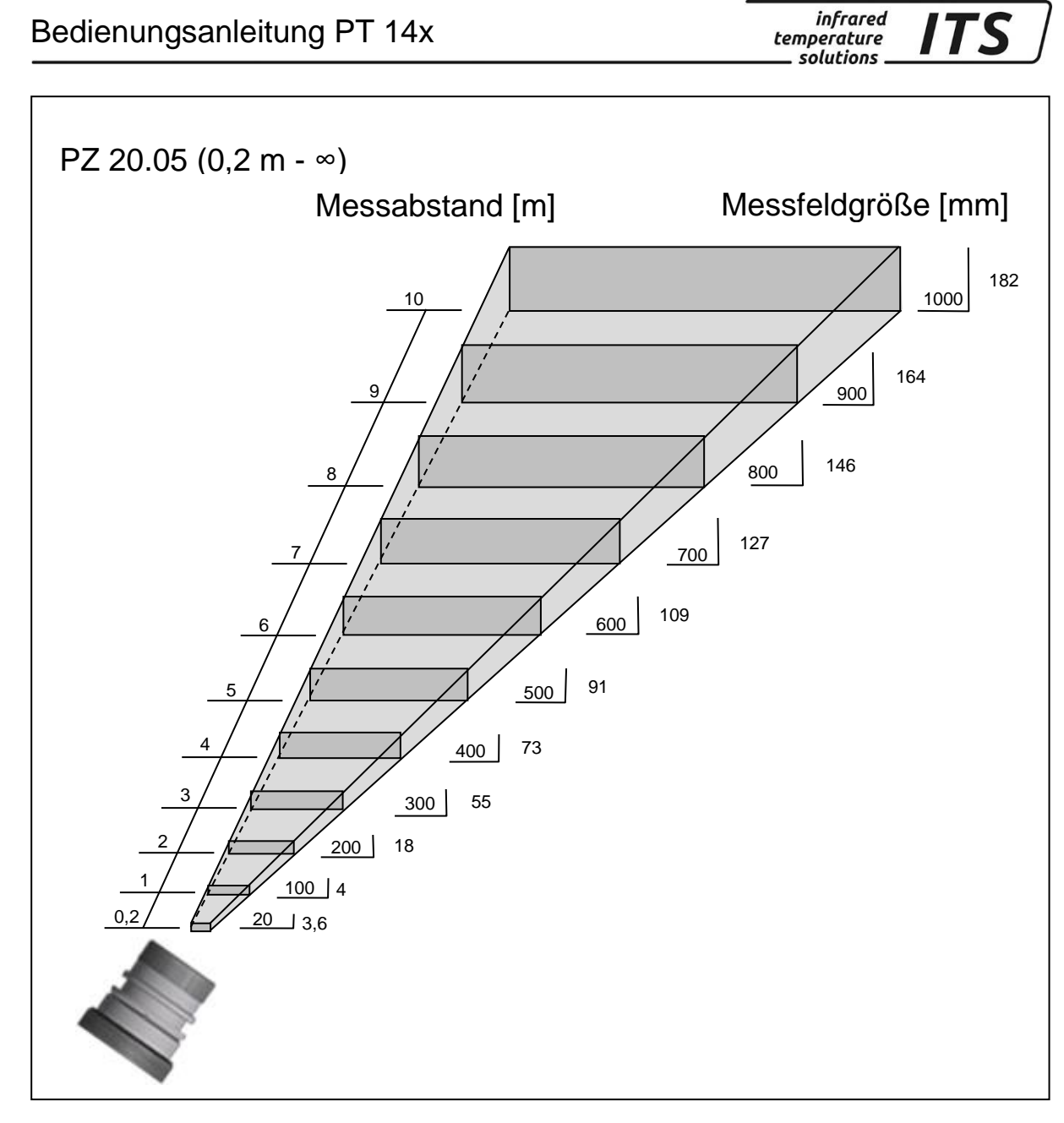

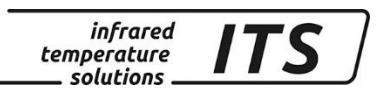

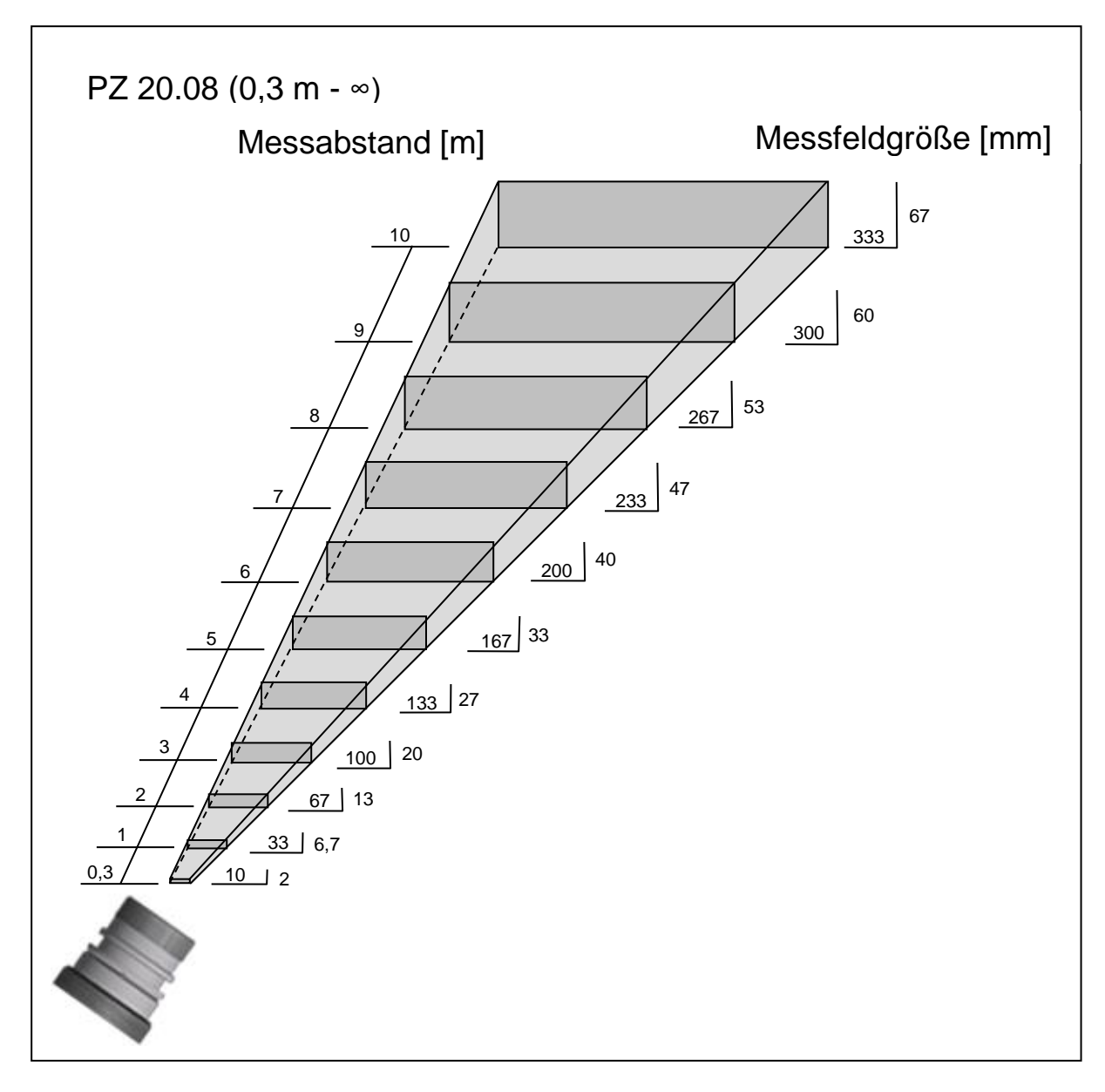

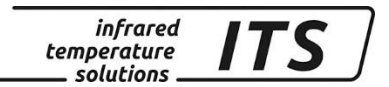

# **31 Technische Daten PT 143 (MB 750 - 2400°C)**

**Messbereich:** 750 ... 2400 °C

**Spektralbereich:** 0,95/ 1,05 µm

**Sensor:** Fotodiode

**Einstellzeit t98:**  $\leq 10$  ms

**Messunsicherheit:** 1,5 % vom Messwert (bei  $\varepsilon$  =1,0 und T<sub>U</sub> = 23 °C) **Reproduzierbarkeit:** 3 K

#### **Temperaturkoeffizient:**

 $\leq 0,05$  %/K des Messwerts [°C] Abweichung zu Tu.= 23 °C

#### **31.1 Messfeldverläufe PT 143 (MB 750 - 2400°C)**

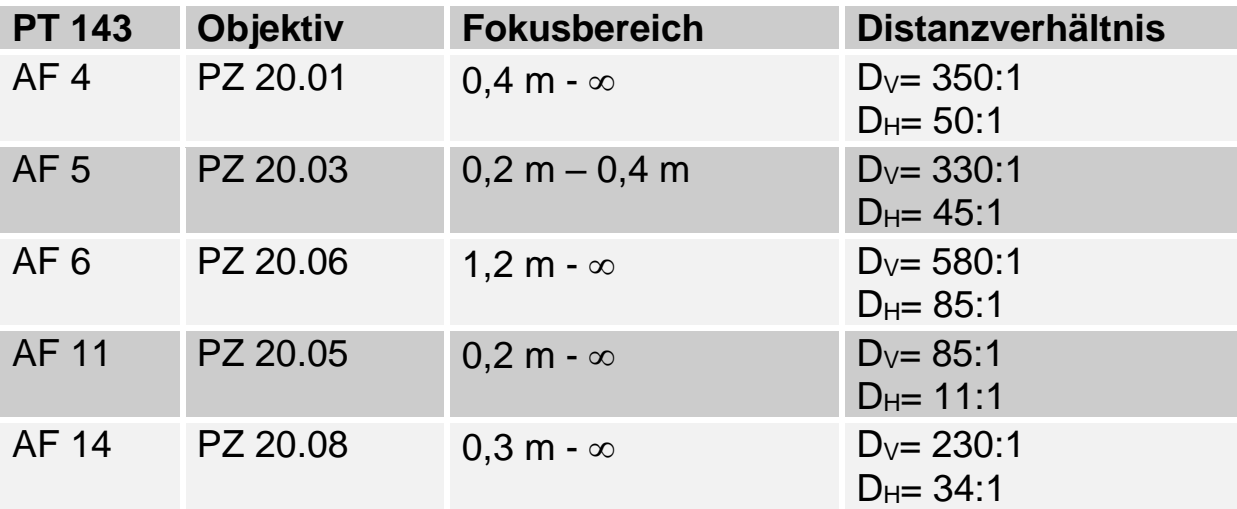

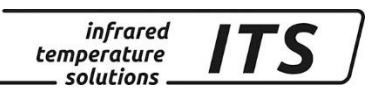

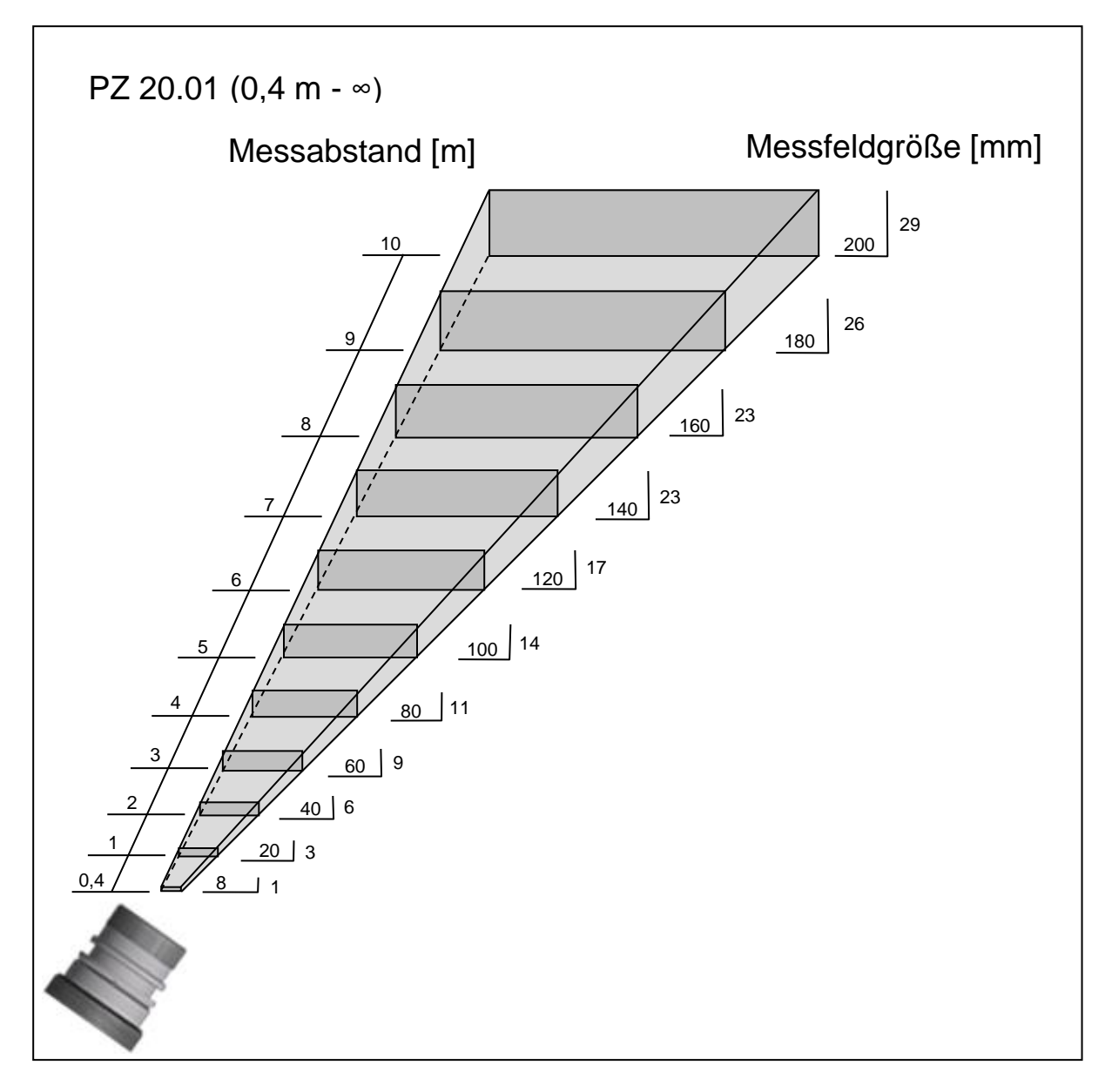

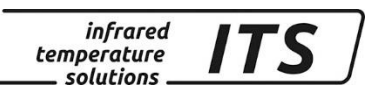

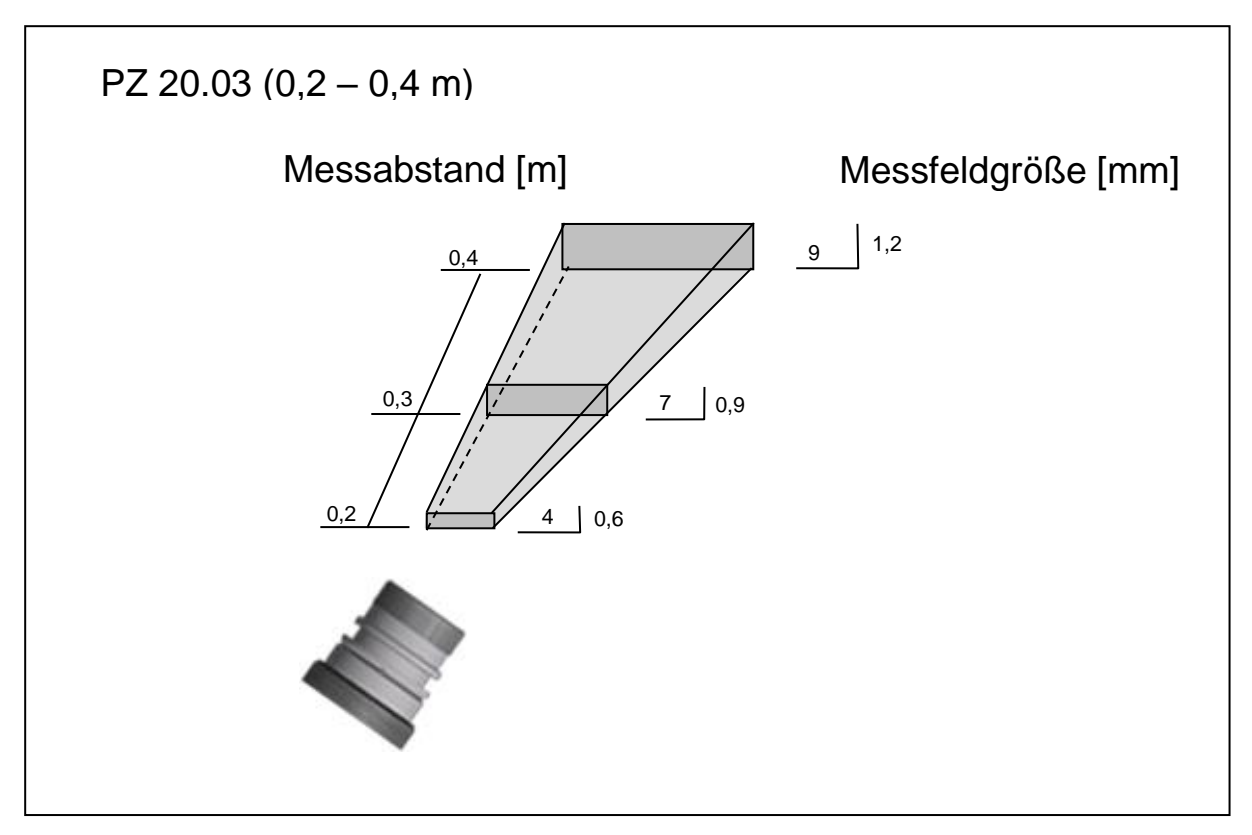

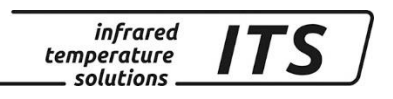

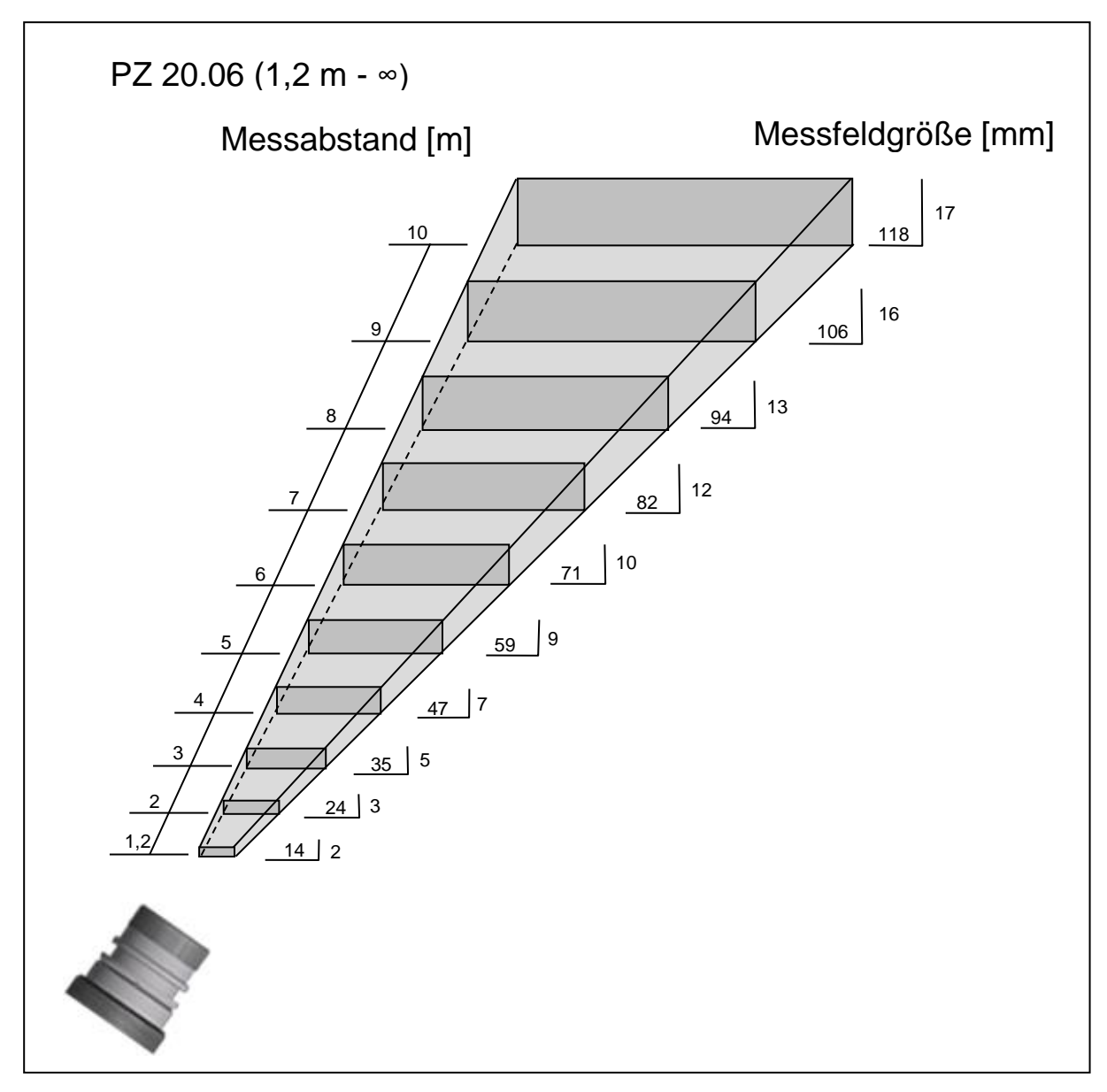

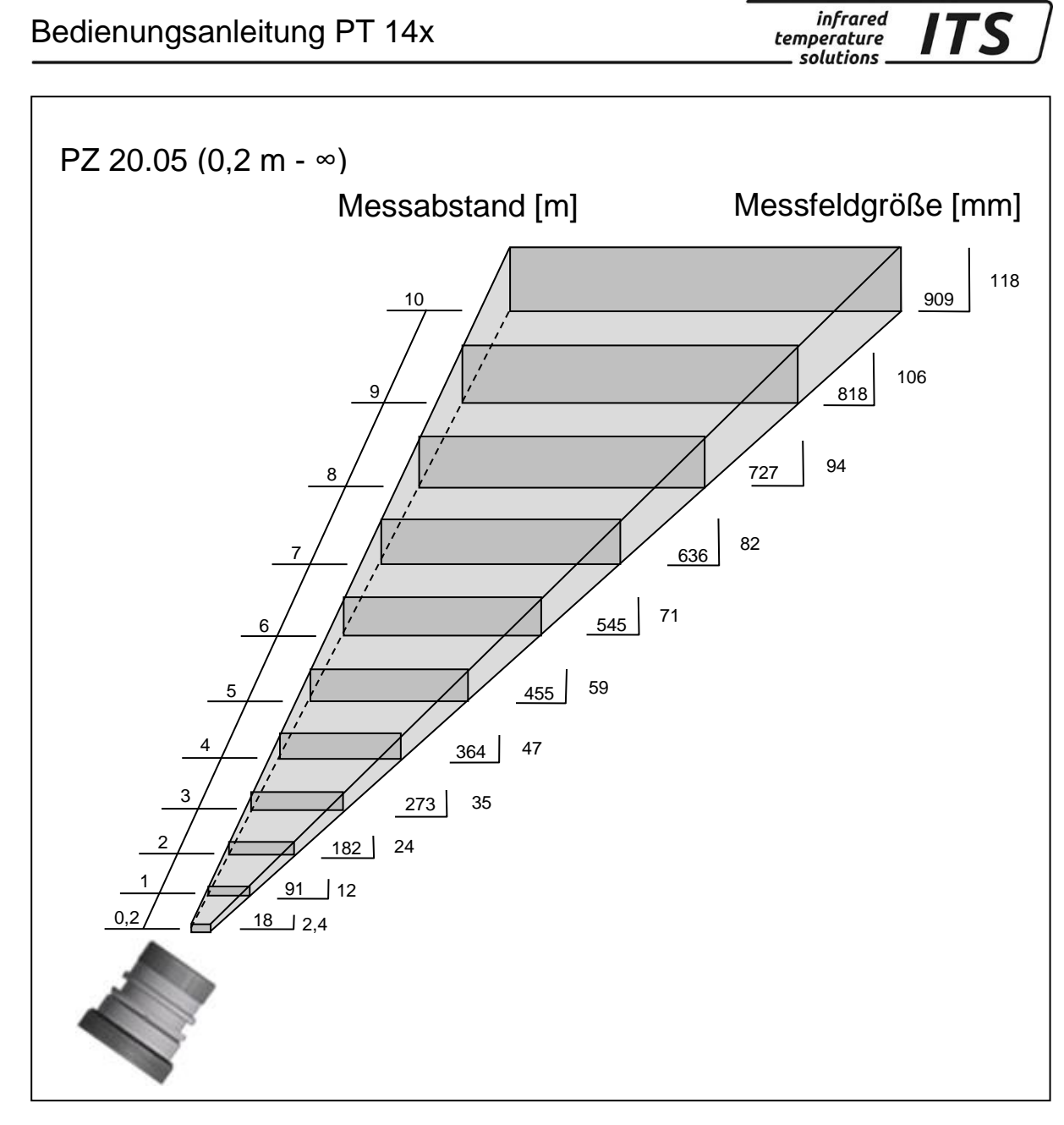

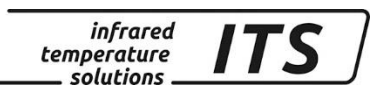

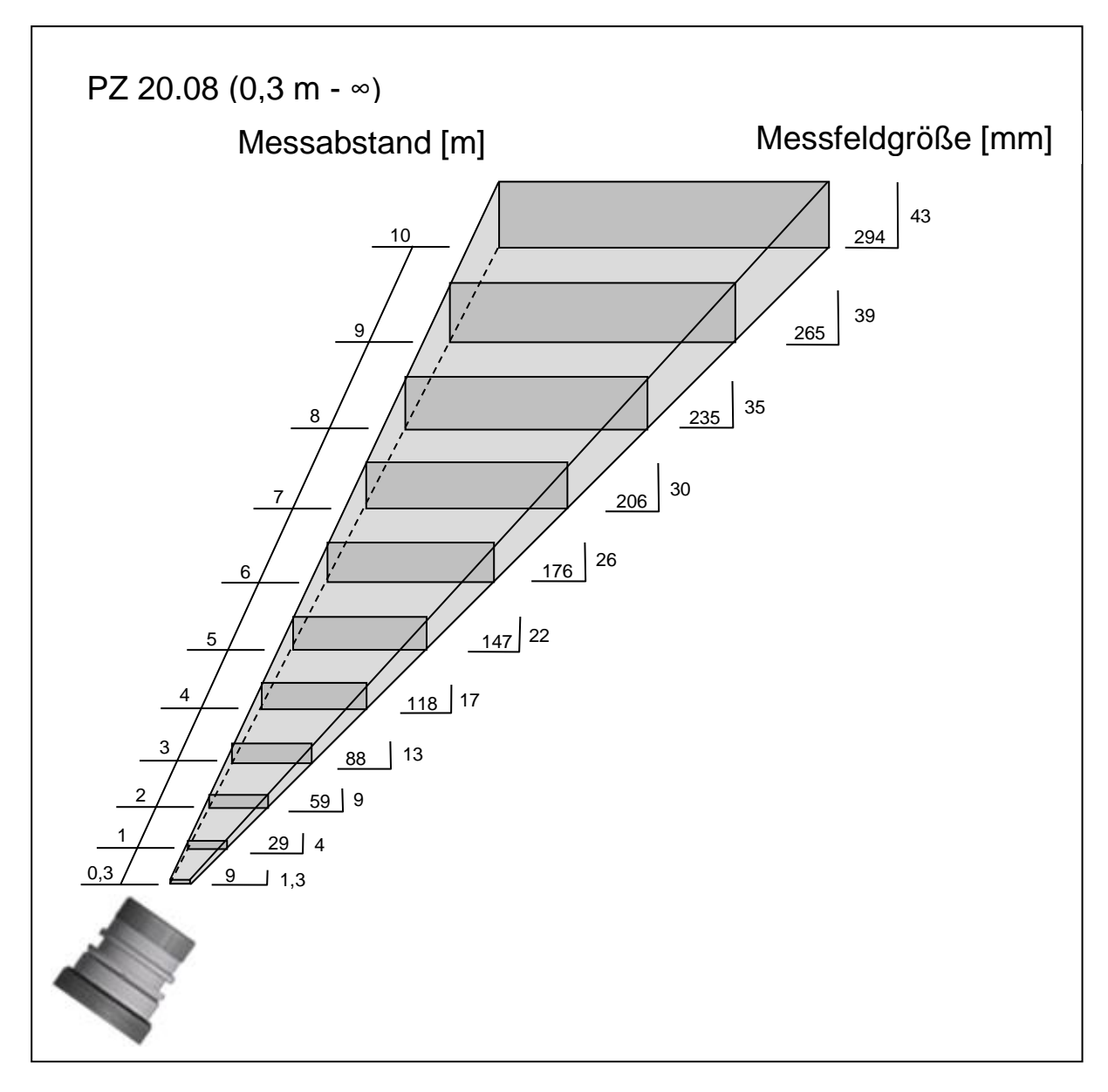

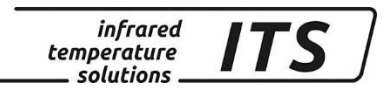

## **32 Technische Daten PT 147 AF 1**

**Messbereich:** 700... 1700 °C

**Spektralbereich:** 0,8/ 1,05 µm

**Sensor:** Fotodiode

**Einstellzeit t98:**  $\leq 30$  ms

**Messunsicherheit:** 1 % vom Messwert (bei  $\varepsilon$  =1,0 und T<sub>U</sub> = 23 °C) **Reproduzierbarkeit:** 2 K

**Temperaturkoeffizient:**

 $\leq 0,05$  %/K des Messwerts [°C] Abweichung zu Tu.= 23 °C

### **32.1 Messfeldverlauf PT 147 AF 1**

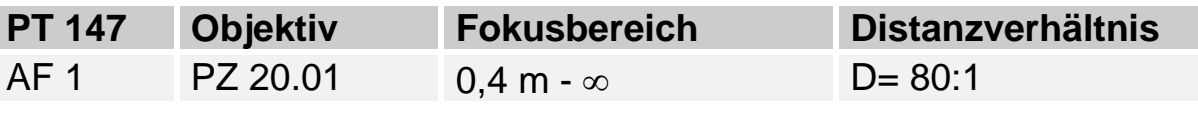

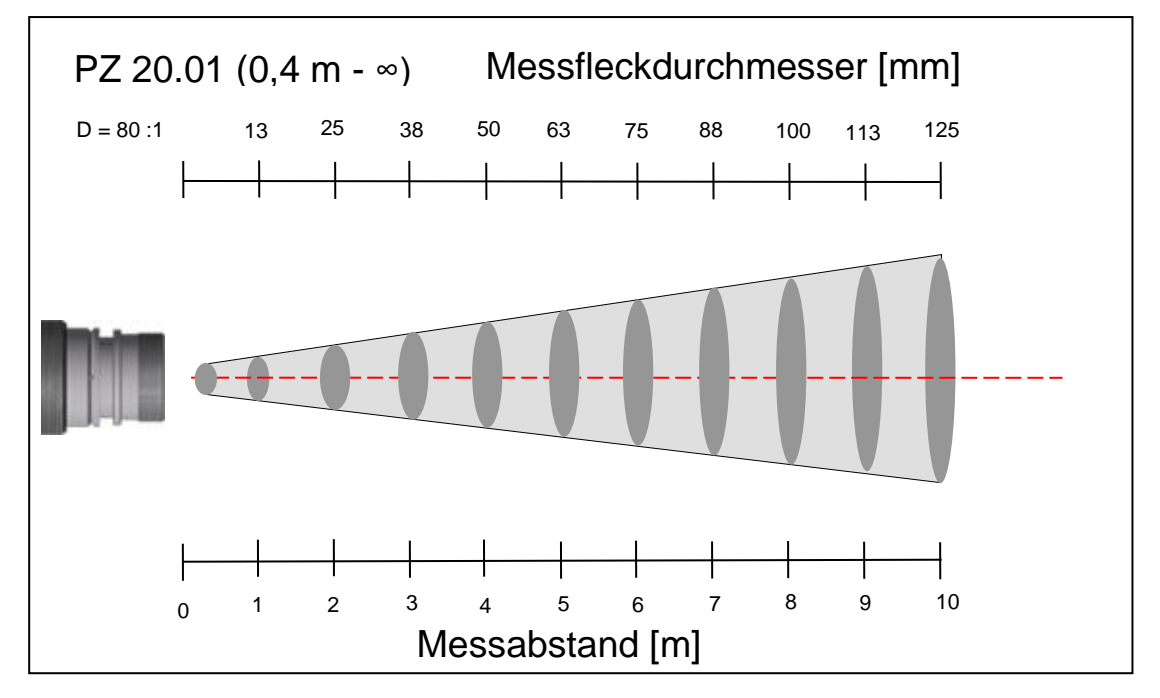
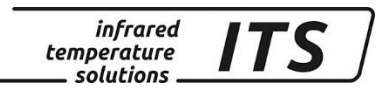

### **33 Technische Daten PT 160 AF 1**

**Messbereich:** 300 ... 800 °C

**Spektralbereich:** 1,5/ 1,9 µm

**Sensor:** Fotodiode

**Einstellzeit t98:**  $\leq 30$  ms

**Messunsicherheit:** 1 % vom Messwert (bei  $\varepsilon$  =1,0 und T<sub>U</sub> = 23 °C) **Reproduzierbarkeit:** 2 K

**Temperaturkoeffizient:**  $\leq 0,05$  %/K

des Messwerts [°C] Abweichung zu Tu.= 23 °C

#### **33.1 Messfeldverlauf PT 160 AF 1**

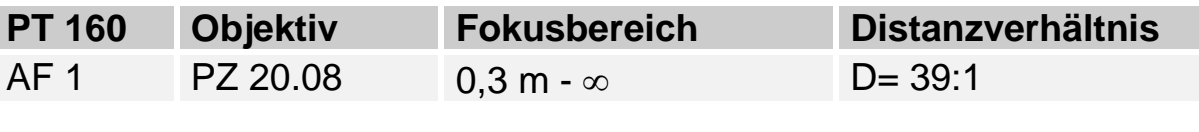

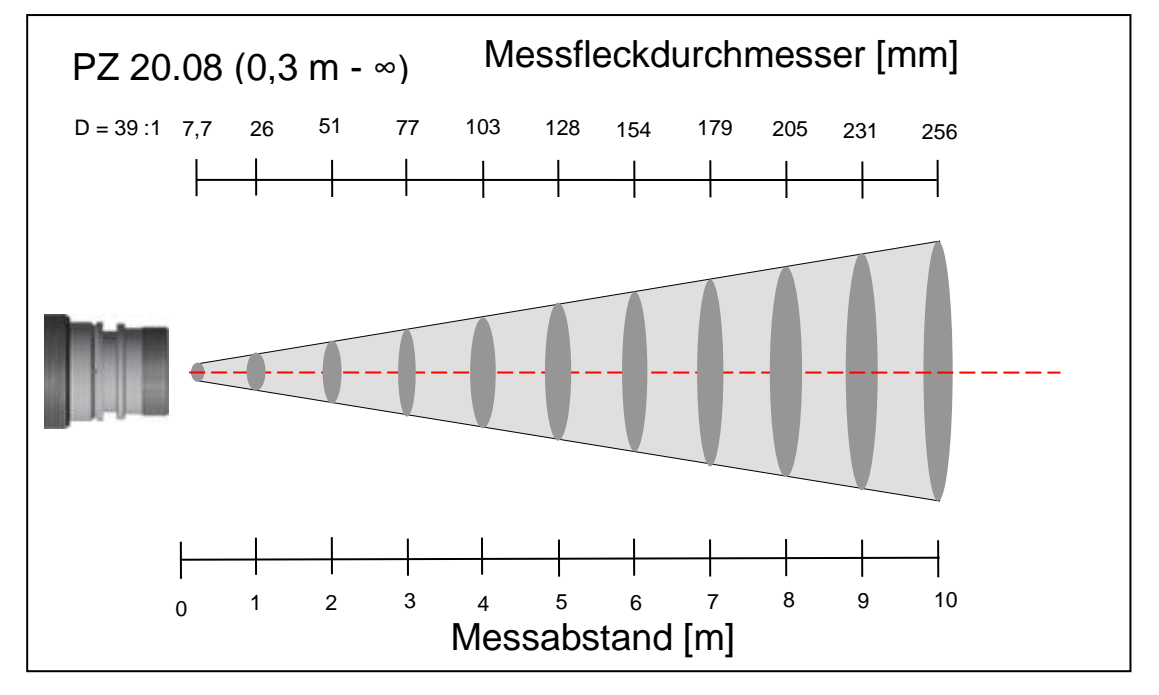

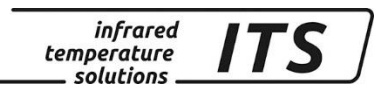

## **Abmessungen**

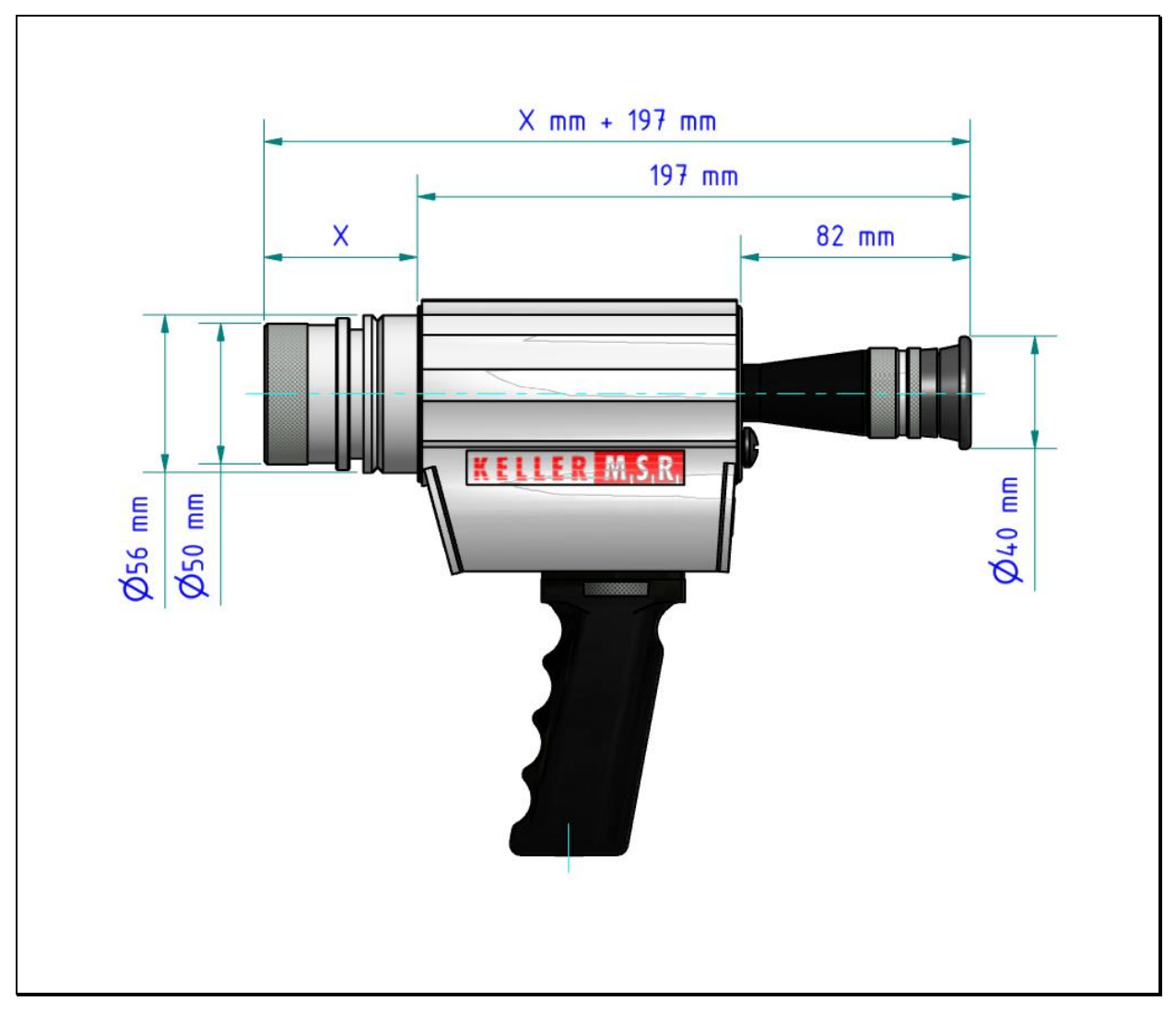

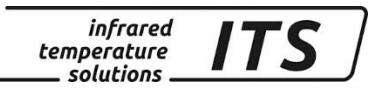

## **35 Transport, Verpackung und Entsorgung**

#### **35.1 Transport - Inspektion**

Die Lieferung ist bei Erhalt unverzüglich auf Vollständigkeit und Transport-schäden prüfen.

Bei äußerlich erkennbaren Transportschaden ist die Ware nicht oder nur unter Vorbehalt entgegen nehmen. Der Schadensumfang ist auf den Transport-unterlagen / Lieferschein des Transporteurs zu vermerken. Eine Reklamation ist einzuleiten.

Verdeckte Mängel sind sofort nach Erkennen zu reklamieren, da Schadenersatzansprüche nur innerhalb der Reklamationsfristen geltend gemacht werden können.

#### **35.2 Verpackung**

Die Verpackungsmaterialien sind nach umweltverträglichen und entsorgungstechnischen Gesichtspunkten ausgewählt und deshalb recycelbar.

Die Verpackung ist für den Rückversand aufzubewahren oder umweltgerecht entsorgen.

#### **35.3 Entsorgung des Altgerätes**

Elektrische und elektronische Altgeräte enthalten vielfach noch wertvolle Materialien.

Diese Geräte können zur Entsorgung zum Hersteller zurückgeschickt werden oder müssen vom Nutzer fachgerecht entsorgt werden.

Für die unsachgemäße Entsorgung des Gerätes durch den Nutzer ist die Firma KELLER HCW nicht verantwortlich.

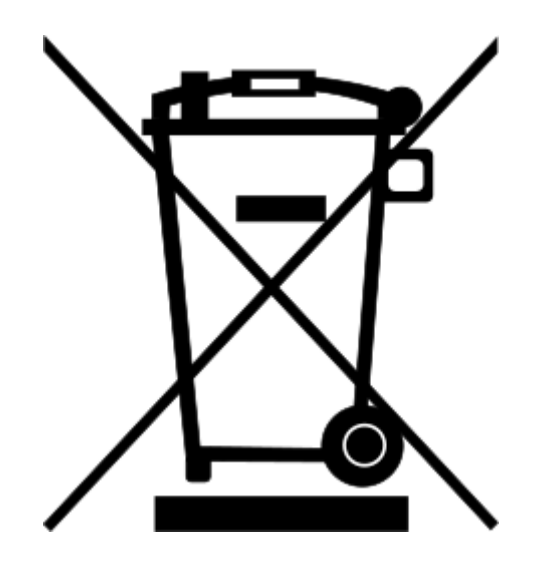

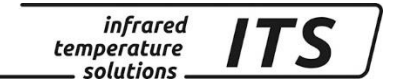

#### **36 Lizenzinformation**

Portions of avr-libc are Copyright (c) 1999-2010 Werner Boellmann, Dean Camera, Pieter Conradie, Brian Dean, Keith Gudger, Wouter van Gulik, Bjoern Haase, Steinar Haugen, Peter Jansen, Reinhard Jessich, Magnus Johansson, Harald Kipp, Carlos Lamas, Cliff Lawson, Artur Lipowski, Marek Michalkiewicz, Todd C. Miller, Rich Neswold, Colin O'Flynn, Bob Paddock, Andrey Pashchenko, Reiner Patommel, Florin-Viorel Petrov, Alexander Popov, Michael Rickman, Theodore A. Roth, Juergen Schilling, Philip Soeberg, Anatoly Sokolov, Nils Kristian Strom, Michael Stumpf, Stefan Swanepoel, Helmut Wallner, Eric B. Weddington, Joerg Wunsch, Dmitry Xmelkov, Atmel Corporation, egnite Software GmbH, The Regents of the University of California. All rights reserved.

- \* Redistributions of source code must retain the above copyright notice, this list of conditions and the following disclaimer.
- \* Redistributions in binary form must reproduce the above copyright notice, this list of conditions and the following disclaimer in the documentation and/or other materials provided with the distribution.
- \* Neither the name of the copyright holders nor the names of contributors may be used to endorse or promote products derived from this software without specific prior written permission.

 THIS SOFTWARE IS PROVIDED BY THE COPYRIGHT HOLDERS AND CONTRIBUTORS "AS IS" AND ANY EXPRESS OR IMPLIED WARRANTIES, INCLUDING, BUT NOT LIMITED TO, THE IMPLIED WARRANTIES OF MERCHANTABILITY AND FITNESS FOR A PARTICULAR PURPOSE ARE DISCLAIMED. IN NO EVENT SHALL THE COPYRIGHT OWNER OR CONTRIBUTORS BE LIABLE FOR ANY DIRECT, INDIRECT, INCIDENTAL, SPECIAL, EXEMPLARY, OR CONSEQUENTIAL DAMAGES (INCLUDING, BUT NOT LIMITED TO, PROCUREMENT OF SUBSTITUTE GOODS OR SERVICES; LOSS OF USE, DATA, OR PROFITS; OR BUSINESS INTERRUPTION) HOWEVER CAUSED AND ON ANY THEORY OF LIABILITY, WHETHER IN CONTRACT, STRICT LIABILITY, OR TORT (INCLUDING NEGLIGENCE OR OTHERWISE) ARISING IN ANY WAY OUT OF THE USE OF THIS SOFTWARE, EVEN IF ADVISED OF THE

POSSIBILITY OF SUCH DAMAGE.

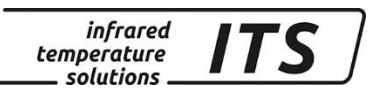

### **37 Default Einstellungen**

### **37.1 Messwerterfassung (Codeseite: cOO1)**

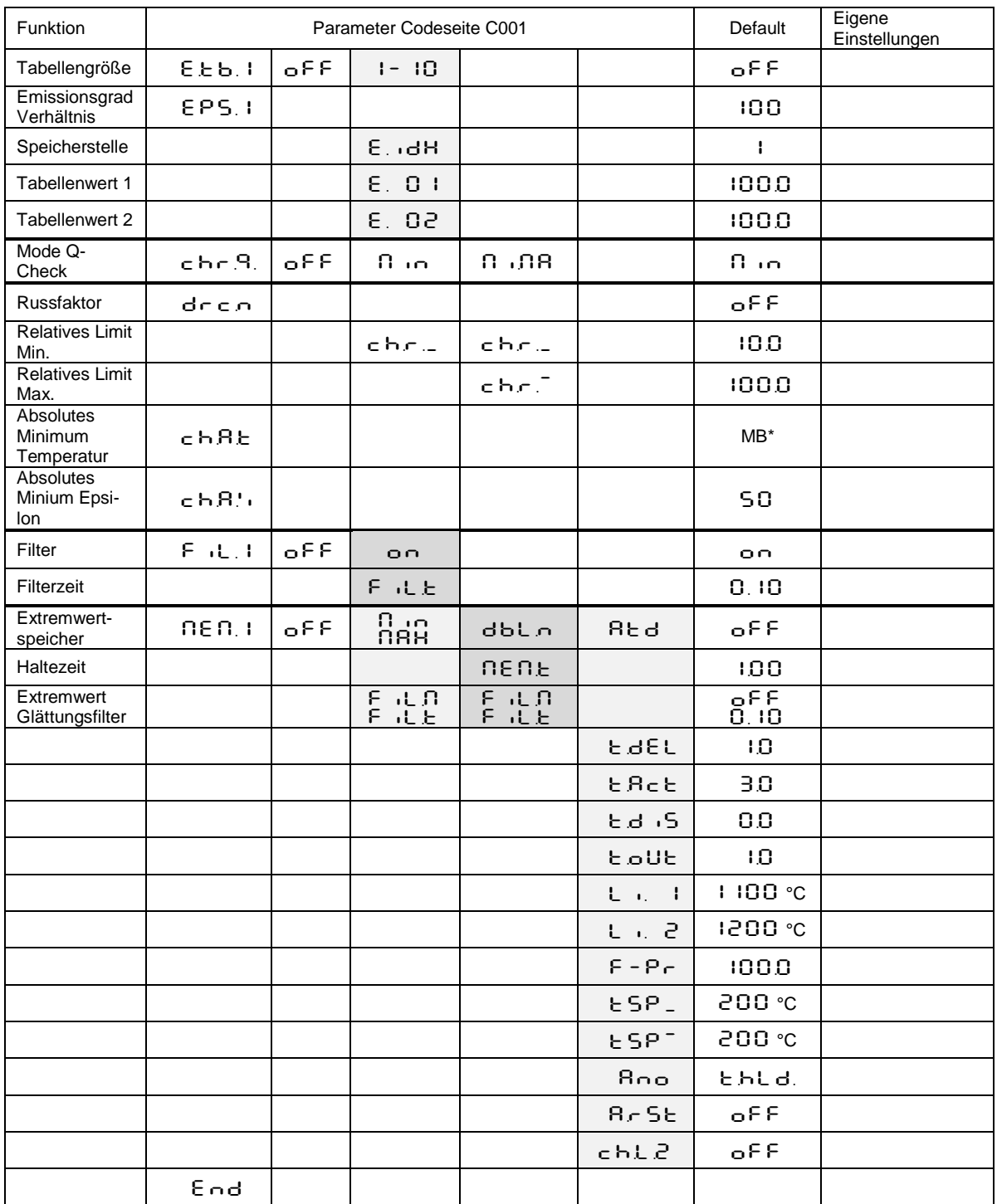

## **37.2 Messwerterfassung Lambda 1 /2(Codeseite:** C002**)**

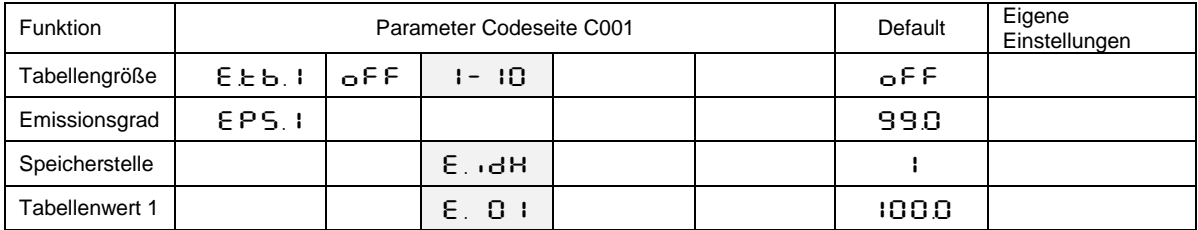

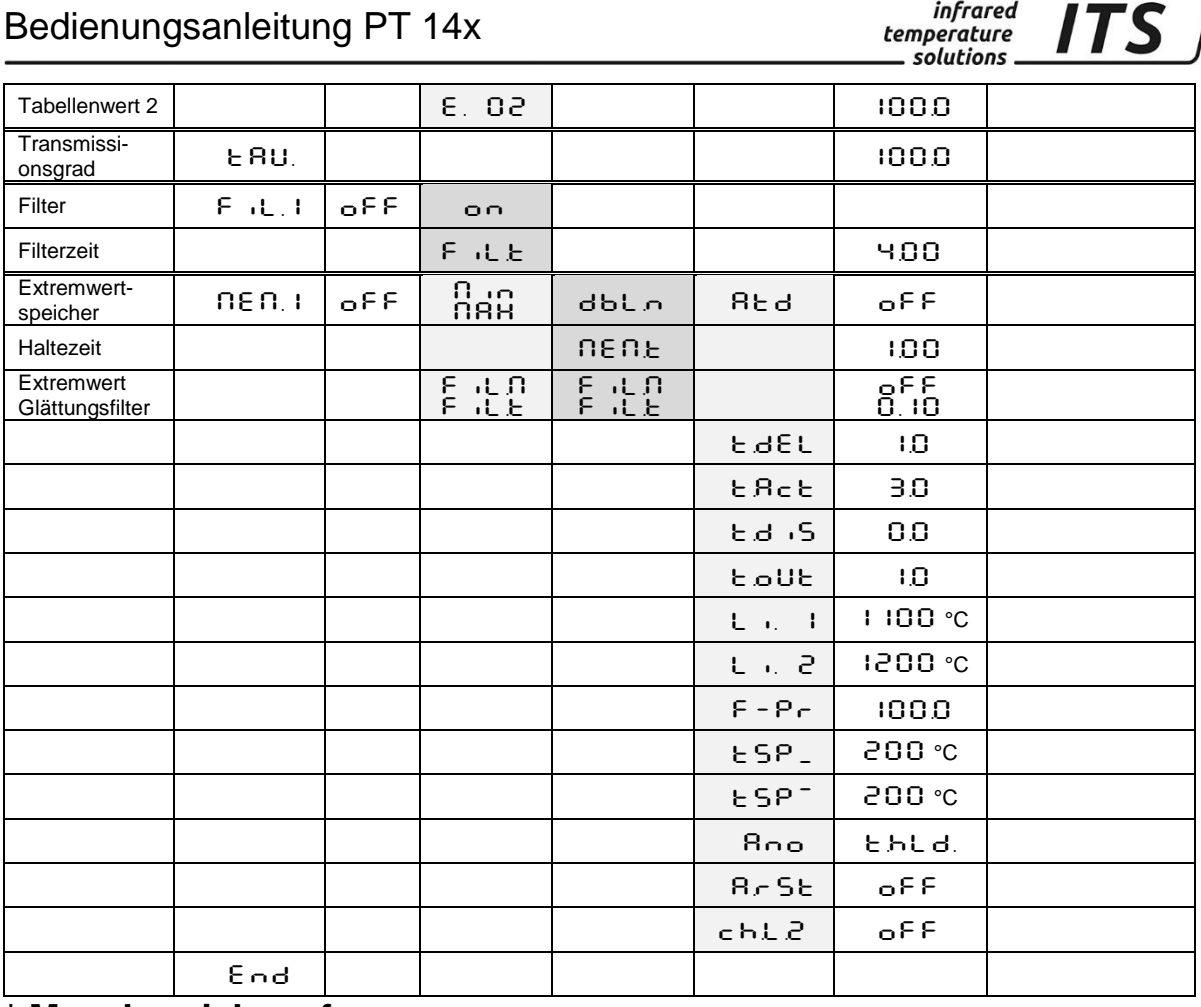

## **\* Messbereichsanfang**

## **37.3 Messwerterfassung Lambda 2(Codeseite:** C003**)**

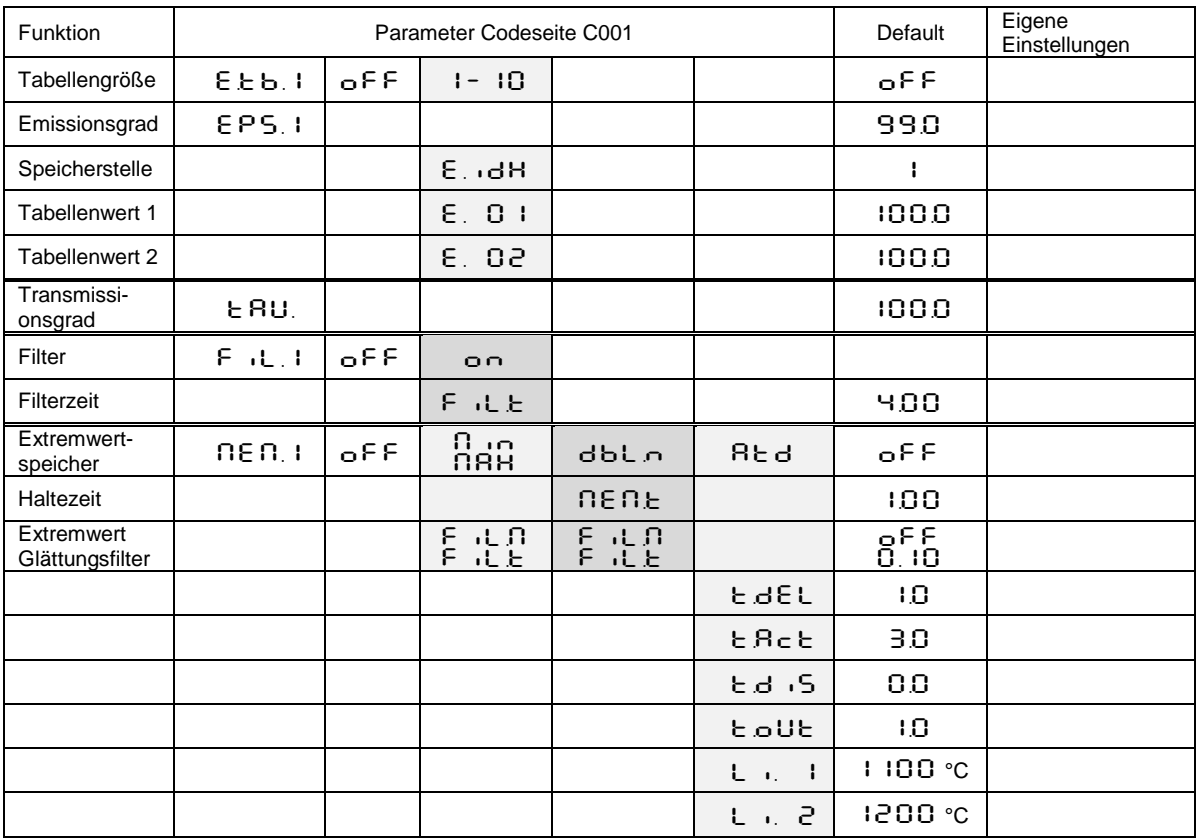

infrared<br>temperature<br>ـــ solutions **ITS** 

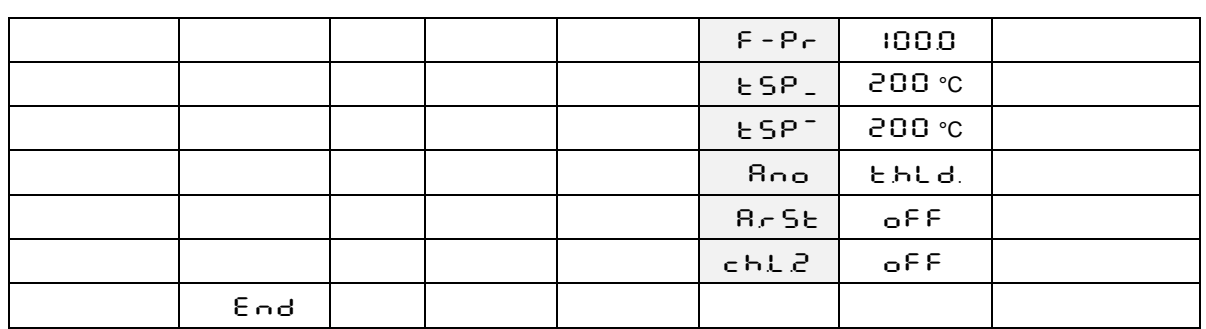

# **\* Messbereichsanfang**

## **37.4 Allgemeine Funktionen (Codeseite:** C010**)**

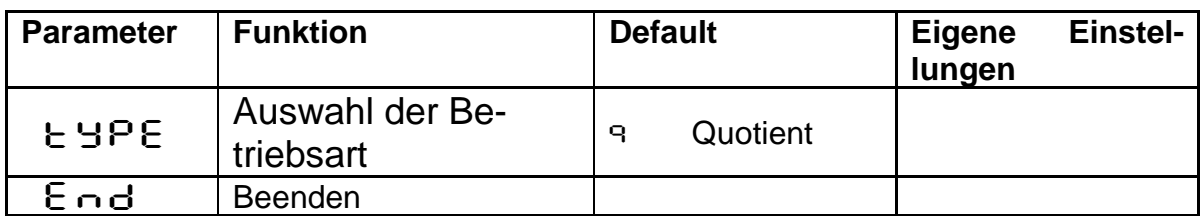

### **37.5 Allgemeine Funktionen (Codeseite:** C011**)**

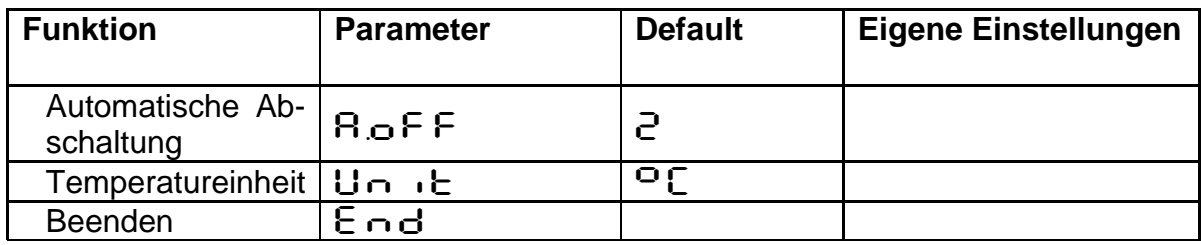